## 1.3. ТЕОРЕТИЧЕСКАЯ ЧАСТЬ

### 1.3.1. Окна системы MATLAB

**MATLAB** (MATrix) LABoratory) интерактивный матричноориентированный пакет, предназначенный для выполнения научных  $\mathbf{M}$ инженерных расчетов.

По умолчанию после запуска пакета MATLAB на экране появляется комбинированное окно, включающее четыре наиболее важные панели (рис.  $1.2$ :

 $\blacktriangleright$ **Command Window** (Окно команд) – самая используемая панель. В ней набирают команды пользователя, подлежащие немедленному исполнению. Здесь же выдаются результаты выполненных команд.

**Command History** (История команд) хранит все команды, набираемые  $\blacktriangleright$ пользователем, однако в отличие от содержимого Command Window (Окно команд) сюда не попадают сообщения системы и результаты вычислений.

 $\blacktriangleright$ Workspace (Рабочее пространство) отображает текущий набор переменных, завеленных пользователем в командном окне.

 $\blacktriangleright$ Current Directory (Текущий каталог) является аналогом известной программы Проводник, но имеет для MATLAB свое особое предназначение. Дело в том, что, кроме работы с математическими выражениями из командного окна, пользователь также может работать с файлами.

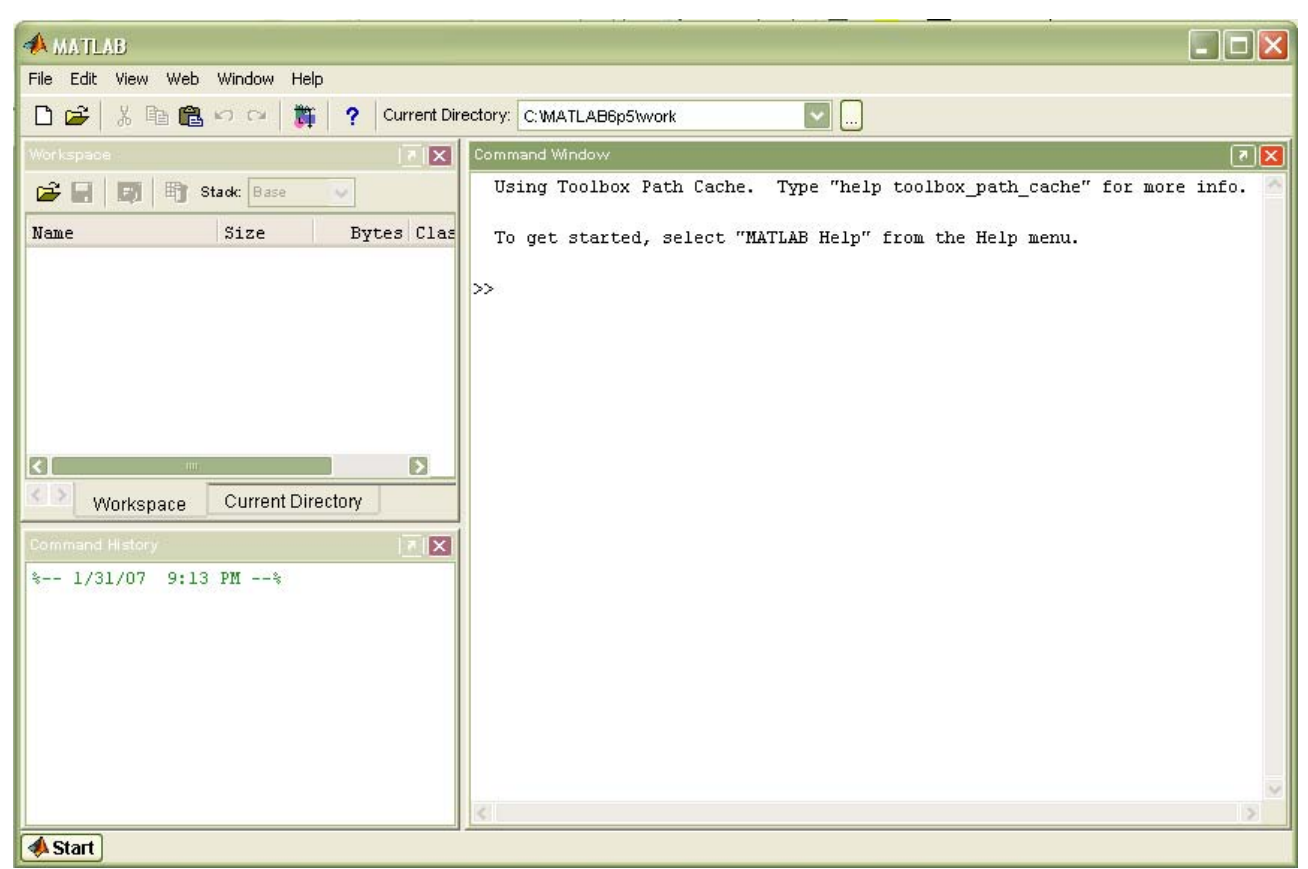

Рис.1.2. Общий вид главного окна пакета MATLAB

### **1.3.2. Главное меню системы**

Главное меню MATLAB содержит следующие шесть пунктов:

- ¾ **File** (Файл) работа с файлами;
- ¾ **Edit** (Правка) редактирование;
- ¾ **View** (Вид) управление окнами;
- ¾ **Web** связь с фирмой-разработчиком через Интернет;
- ¾ **Window** (Окно) связь с окнами системы;
- ¾ **Help** (Справка) связь со справочной системой MATLAB.

Меню **File** содержит следующие команды:

o **New** (Создать) предоставляет возможность создать новый объект, а именно:

• **M-File** (М-файл) – файл с расширением m, в который записываются программы;

• **Figure** (Фигура) – специальное окно для вывода графической информации;

- **Model** (Модель) модель Simulink;
- **GUI** графический интерфейс пользователя (Graphical User interface), используется для создания собственных приложений.

o **Open** (Открыть) позволяет выполнить открытие существующего объекта посредством стандартного диалогового окна.

o **Close Current Directory** (Закрыть текущий каталог) закрывает окно текущего каталога.

o **Import Data** (Импортировать данные) производит импорт в среду MATLAB разнородных данных (анимационные ролики, звуковые файлы, числовые данные в различных форматах и т. д.)

o **Save Workspace As** (Сохранить рабочую область как) выполняет сохранение рабочей области.

o **Set Path** (Задать путь) организует работу с путями доступа.

o **Preferences** (Настройка) изменяет некоторые свойства рабочей среды системы MATLAB.

o **Page Setup** (Параметры страницы), **Print** (Печать), **Print Selection** (Печать выделенной области) служат для вывода информации на принтер, являются стандартными для многих пакетов.

o **Exit MATLAB** (Выход) позволяет завершить работу с программой.

Меню **Edit** содержит следующие команды:

o **Undo** (Отменить), **Redo** (Повторить), **Cut** (Вырезать), **Copy** (Копировать), **Paste** (Вставить), **Select All** (Выделить все) и **Find** (Найти) полностью соответствуют своему стандартному предназначению.

o **Paste Special** (Специальная вставка) используется для обмена с внешними программами, числовыми данными посредством буфера обмена.

o **Clear Command Window** (Очистить окно команд) Очищает командное окно.

o **Clear Command History** (Очистить историю команд) Очищает окно предыстории.

o **Clear Workspace** (Очистить рабочую область) очищает рабочую область от хранящихся в ней переменных.

Меню **View** содержит следующие команды:

o **Desktop Layout** (Разметка рабочего стола) помогает задать количество и расположение окон путем исполнения пунктов подменю.

o **Undock** (Отстыковать) позволяет сделать автономным (отделить от окна системы) выделенное в данный момент(активное) окно. После выбора данного пункта надпись меняется на **Dock** (Пристыковать) с названием активного окна. Меняется также на противоположную и функция пункта меню. Теперь при его выборе автономное окно снова прикрепляется к общему окну системы.

o Следующая группа пунктов меню с названиями окон является группой переключателей. Каждый из этих пунктов может сделать видимым или невидимым соответствующее окно.

o **Current Directory Filter** (Фильтр текущего каталога) имеет подменю пунктов-переключателей. С помощью этих переключателей можно выводить в окно **Current Directory** (текущий каталог) определенные типы файлов.

o **Workspace View Options** (Параметры отображения рабочей области) позволяет менять состав информации о переменных в списке окна **Workspace** (Рабочая область). здесь можно также отсортировать список переменных по различным критериям.

## **1.3.3. Числа, переменные, функции**

Числа в MATLAB могут быть положительными и отрицательными, целыми и дробными, действительными и комплексными. Они могут представляться с фиксированной и плавающей точкой, с мантиссой и порядком. Особенности представления чисел в MATLAB:

мнимая единица кодируется с помощью двух символов: i или j;

целая часть числа от дробной отделяется точкой;

отделение порядка числа от мантиссы осуществляется символом е.

Форматы чисел:

 $\triangleright$  format chort – короткое представление (5 знаков числа);

 $\triangleright$  format chort е – короткое представление в экспоненциальной форме (5 знаков мантиссы, 3 знака порядка);

 $\triangleright$  format long – длинное представление числа (15 знаков);

 $\triangleright$  format long e – длинное представление в экспоненциальной форме (15 знаков мантиссы, 3 знака порядка).

*Переменные* – это символы, используемые для обозначения некоторых хранимых данных. Переменная имеет имя, называемое *идентификатором*. Имя переменной начинается с буквы и может состоять из букв и цифр и некоторых (допустимых) символов.

Константы - это численное значение уникального имени, имеющего математический смысл. Наиболее часто в MATLAB используются следующие константы:

- $\checkmark$  pi число  $\pi$ ;
- $\checkmark$  inf машинная бесконечность;
- √ ans имя переменной, хранящей результат вычисления;

 $\checkmark$  NaN – нечисловой характер данных.

Элементарные функции:

 $\triangleleft$  abs(x) – абсолютное значение x;

- ехр(x) экспоненциальная функция  $e^{x}$ .
- $log(x)$ ,  $log10(x)$ ,  $log2(x) log10x$  испорифмы чисел с основанием e, 10, 2;
- $\triangleleft$  sqrt(x) корень квадратный из x;

 $\hat{\mathbf{v}}$  sin(x), cos(x), tan(x), cot(x), sec(x), csc(x) - тригонометрические функции sin x, cos x, tg x, ctg x, sec x, cosec x;

 $\mathbf{\hat{v}}$  asin(x).  $acos(x)$ ,  $atan(x)$ .  $act(x)$ ,  $\text{asec}(x)$ ,  $\text{acsc}(x)$  –  $\text{0}$ братные тригонометрические функции arcsin x, arcos x, arctg x, arcctg x, arcsec x, arccosec  $\mathfrak{X}^{\cdot}$ 

 $\clubsuit$  sinh(x), cosh(x), tanh(x), coth(x), sech(x), csch(x) - ГИПерболические функции sh x, ch x, th x, cth x, sch x, csch x;

 $\clubsuit$  asinh(x), acosh(x), atanh(x), acoth(x), asech(x), acsch(x) - 00parhгиперболические функции arsh x, arch x, arth x, arcth x, arsch x, arcsch x.

Функцию пользователя можно создать следующим образом:

1. Вызов окна редактора m-файлов путем нажатия кнопки New M-File (Создать m-файл).

2. Ввод строки<br>function z=expxp(x)

Ключевое слово function объявляет новую функцию, имя которой expxp, a ее параметр - х. Символ Z определяет значение функции при аргументе х.

3. Задание новой функции (функции пользователя). Пусть

 $Z=exp(x)/x$ 

4. Сохранение функции пользователя на диске. Для этого достаточно щелкнуть мышью по кнопке Save (Сохранить).

5. Закрытие окна редактора т-файлов.

Функция пользователя z=exp(x)/x создана.

Для вычисления функции при данном аргументе х достаточно набрать имя функции и значение аргумента в круглых скобках: z=expxp(1). На экране получим значение функции z = 2.7183.

### 1.3.4. Визуализация вычислений

**MATLAR** Система имеет богатые возможности графического представления информации. Она позволяет строить двумерные и трехмерные графики функций, заданных в аналитическом виде, в виде векторов и матриц, дает возможность построения множества функций на одном графике: позволяет

представлять графики разными цветами, типами точек и линий и в различных системах координат.

Основными функциями двухмерной графики являются:

 $plot(x, y)$  $plot(x, y, s)$ plot(x1, y1, s1, x2, y2, s2, ..., xn, yn, sn) где:

 $\bullet$  x - аргумент функции, задаваемой в виде вектора;

• у - функция, представленная в аналитическом виде или в виде вектора или матрицы;

• s - вектор стилей графика; константа, определяющая цвет линий графика, тип точек и тип линий;

• x1, x2, ..., xn – аргументы *n* функций, изображаемых на одном графике;

•  $y1, y2, ..., yn - dy$ нкции, изображаемые на одном графике. В таблице 1.1 приведены стили графиков системы MATLAB.

Тип точки Пвет линии Тип линии Точка Y Желтый Сплошная  $\overline{a}$  $\Omega$ Окружность  $M$ Фиолетовый  $\mathbb{R}^2$ Двойной пунктир  $\overline{C}$ Голубой Штрих-пунктир **Крест**  $\mathbf{L}$  $\times$ Плюс  $\overline{R}$ Красный Штриховая  $\overline{a}$  $*$ Восьмиконечная G Зеленый снежинка  $\overline{S}$  $\overline{R}$ Синий Квалрат  $P<sub>OM</sub>$ W Белый D  $\overline{V}$ . Треугольник  $\overline{K}$ Черный вверх,  $\wedge, <,$ вниз, влево, вправо  $\,>$  $\overline{P}$ Пятиконечная звезда  $H$ ПІестиконечная звезда

Таблица 1.1. Стили графиков

Рассмотрим пример построения графика функции  $v = \sin x \cdot e^{-x}$ . В окне Command Window залается программа:

 $\gg$  x=-5:0.5:5; % задание промежутка [-5;5] с шагом 0,1 >>  $y = sin(x) \cdot * exp(-x)$ ; % задание функции у >>  $plot(x,y, ['R', '*', '-.'])$  % выведение графика красного цвета (R), точки графика в виде снежинок (\*), линии штрихпунктирные (-.)  $\gg$  arid on % задание сетки

График функции приведен на рис. 1.3.

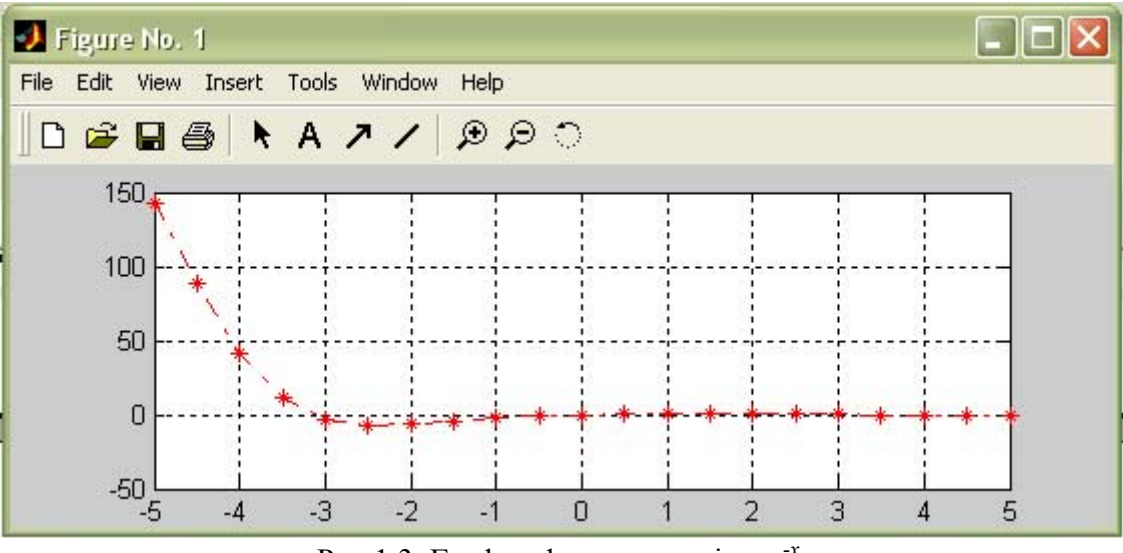

Рис.1.3. График функции  $y = \sin x \cdot e^{x}$ .

## 1.4. ПРИМЕРНЫЕ ВОПРОСЫ НА ЗАЩИТЕ РАБОТЫ

1. Назови четыре основных окна. Какие функции они выполняют?

2. Аналогом какой известной программы является окно Current Directory?

3. Для чего предназначена система МАТLAВ?

4. Какие символы может содержать имя переменной?

5. Назови наиболее используемые в MATLAB константы?

6. Какие элементарные функции ты знаешь? Как они обозначаются в системе MATLAB?

7. Как создать функцию пользователя?

8. Назови основные функции двухмерной графики? Объясни параметры этих функций.

### 1.5. ЗАДАНИЕ

Создать функцию пользователя  $y=f(x)$ , вычислить ее значение в точке  $x_0$  и простроить график.

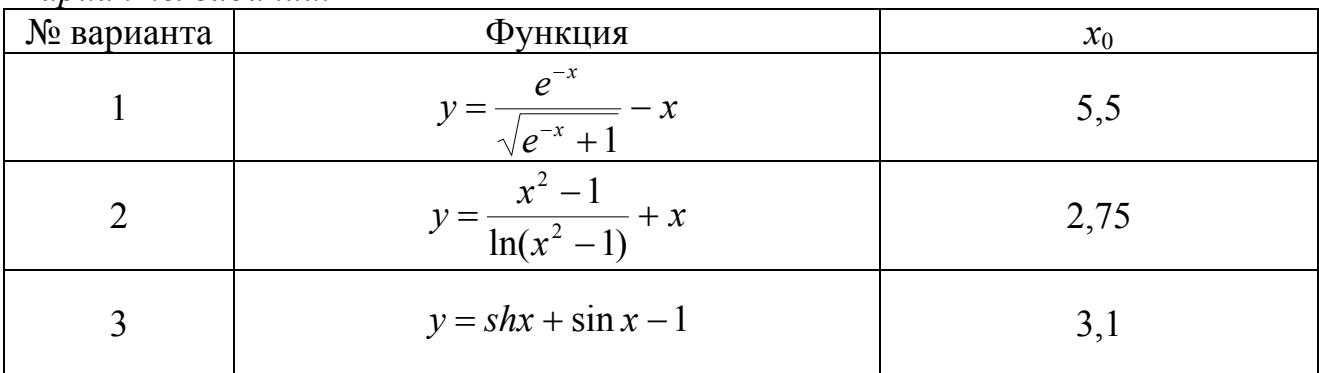

Варианты заданий.

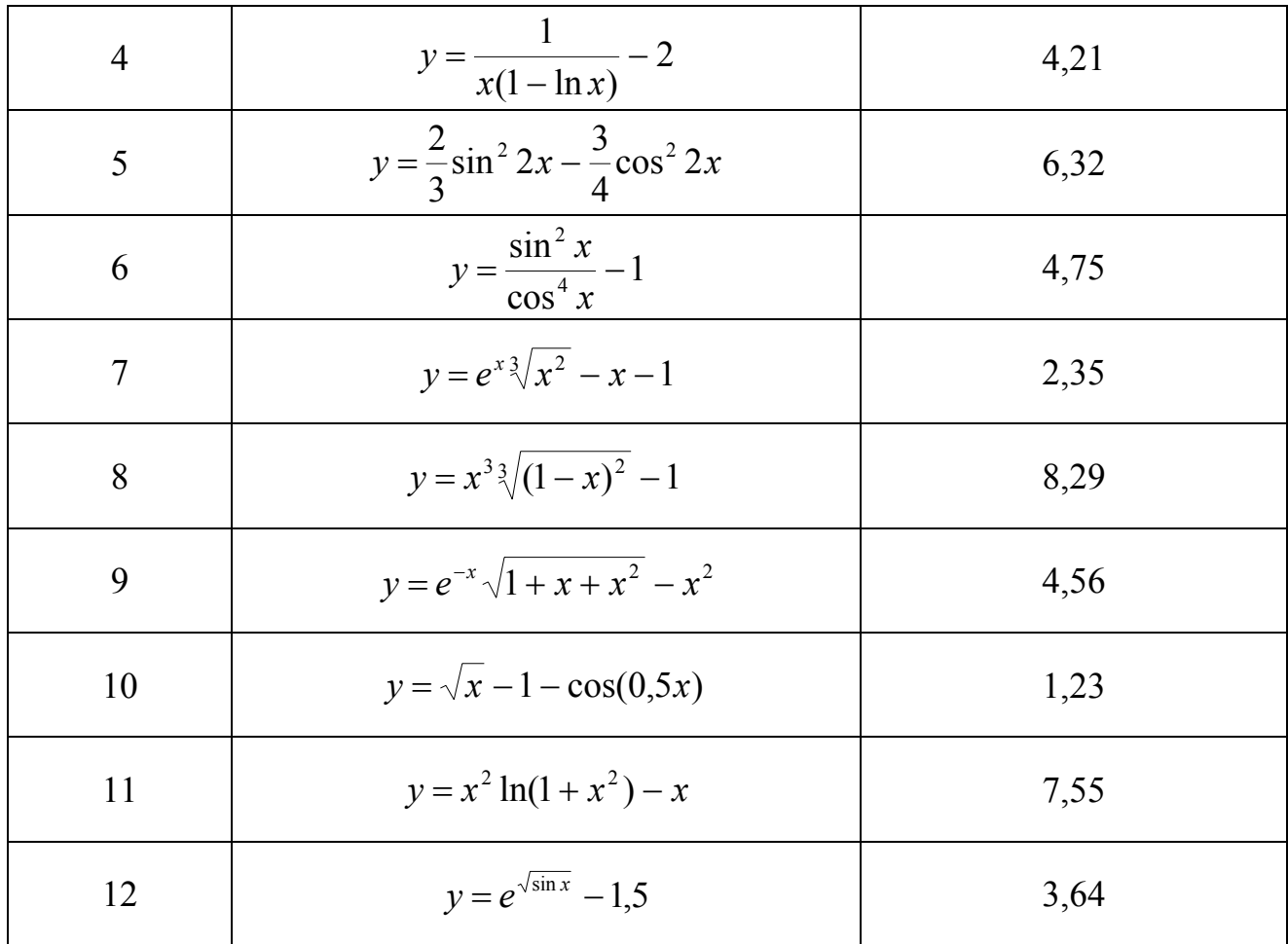

### ЛАБОРАТОРНАЯ РАБОТА №2.

## ПОГРЕШНОСТЬ ФУНКЦИИ.

### 2.1. ПЕЛЬ РАБОТЫ

Сформировать у студентов знания, умения и навыки работы  $\mathbf{c}$ приближенными числами в применении формул погрешностей элементарных действий и функций.

### 2.2. ПОРЯДОК ВЫПОЛНЕНИЯ РАБОТЫ

1. Изучить теоретическую часть. Выполнить задания, соответствующие номеру Вашего варианта, и продемонстрируйте их преподавателю.

- 2. Оформите отчет по лабораторной работе, который должен содержать:
	- титульный лист;
	- исходные данные варианта:
	- решения задач;
	- результаты решений задач.

## 2.3. МЕТОДИЧЕСКИЕ РЕКОМЕНДАЦИИ

### Пример 2.1.

Определить, какое равенство точнее:  $9/11 = 0.818$ :  $\sqrt{18} = 4.24$ .

### Решение.

Найдем значения данных выражений с большим числом десятичных знаков. Для этого выполним следующие действия:

```
>> format long
\gg a1=9/11
a1 =0.81818181818182
\gg a2=sart(18)
a2 =4.24264068711928
Затем вычислим предельные абсолютные погрешности:
\gg abs(a1-0.818)
3nS =1.818181818182829e-004
```

```
\gg abs(a2-4.24)
ans =
```
0.00264068711928

Округлим их с избытком:

 $\Delta a_1 = 0.00019$ ,  $\Delta a_2 = 0.0027$ .

```
Вычислим предельные относительные погрешности:
> 0.00019/0.818ans =2.322738386308069e-004
\gg 0.0027/4.24ans =
```
#### 6.367924528301887e-004

Таким образом,

$$
\delta a_1 = \frac{\Delta a_1}{a_1} = \frac{0,00019}{0,818} = 0,00024 = 0,024\%;
$$
  

$$
\delta a_2 = \frac{\Delta a_2}{a_2} = \frac{0,0027}{4,24} = 0,00064 = 0,064\%.
$$

Так как  $\delta a_1 < \delta a_2$ , то равенство  $9/11 = 0.818$  является более точным.

#### Пример 2.2.

Округлить сомнительные цифры числа, оставив верные знаки: 2,3544;  $\delta = 0.2\%$ . Решение.

Пусть  $a = 2,3544$ ;  $\delta a = 0,2\%$ ; тогда  $\Delta a = a \cdot \delta a = 0,00471$ . В данном числе верными являются три цифры, поэтому округляем его, сохраняя эти цифры:

 $a_1 = 2,35;$   $\Delta a_1 = \Delta a + \Delta_{\text{exp}} = 0,0044 + 0,00471 = 0,00911 < 0,01.$ 

Значит, и в округленном числе 2,35 все три цифры верны.

#### Пример 2.3.

Найти предельную абсолютную и относительную погрешности числа 12,384, если оно имеет только верные цифры.

#### Решение.

Так иифр числа  $a=12.384$ верны. **BCC** ПЯТЬ как **TO**  $\delta a = \frac{0,001}{12,384} = 0,0001 = 0,01\%$ .  $\Delta a = 0.001;$ 

#### Пример 2.4.

Вычислить и определить погрешности результата  $N = \frac{(n-1)(m+n)}{(m-n)^2}$ , где  $n=3,0567(\pm 0,0001), m=5,72(\pm 0,02).$ Решение. Имеем:  $n-1 = 2.0567(\pm 0.0001)$ ,  $m + n = 3.0567(\pm 0.0001) + 5.72(\pm 0.02) = 8.7767(\pm 0.0201)$  $m-n = 5{,}72(\pm 0.02) - 3{,}0567(\pm 0.0001) = 2{,}6633(\pm 0.0201)$  $N = \frac{2,0567 \cdot 8,7767}{2,6633^2} = 2,545 \approx 2,55,$  $\delta N = \frac{0,0001}{2,0567} + \frac{0,0201}{8,7767} + 2 \cdot \frac{0,0201}{2,6633} = 0,0175 = 1,75\%,$  $\Delta N = 2.55 \cdot 0.0175 = 0.045$ . OTBeT:  $N \approx 2,55(\pm 0.045)$ ;  $\delta N = 1.75\%$ .

## 2.4. ПРИМЕРНЫЕ ВОПРОСЫ НА ЗАЩИТЕ РАБОТЫ

1. Что такое абсолютная и относительная погрешности?

2. Как классифицируются погрешности?

3. Что значит верная цифра?

4. Как распространяются абсолютная и относительная погрешности в арифметических действиях?

5. Как осуществить оценку погрешности значений элементарных функций?

### 2.5. ЗАДАНИЕ

1. Определить, какое равенство точнее.

2. Округлить сомнительные цифры числа, оставив верные знаки.

3. Найти предельную абсолютную и относительную погрешности числа, если они имеют только верные цифры.

4. Вычислить и определить погрешности результата.

Варианты заданий.

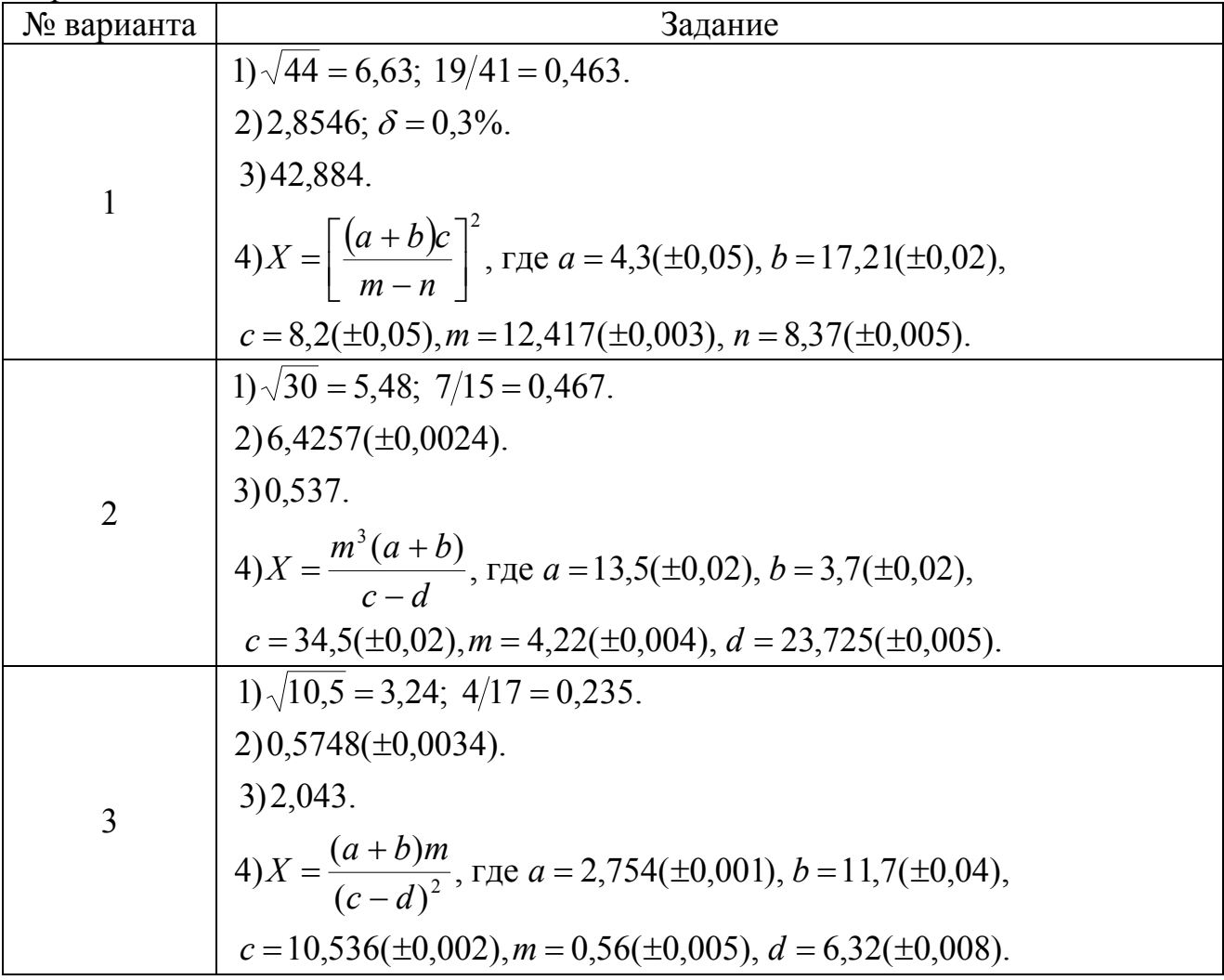

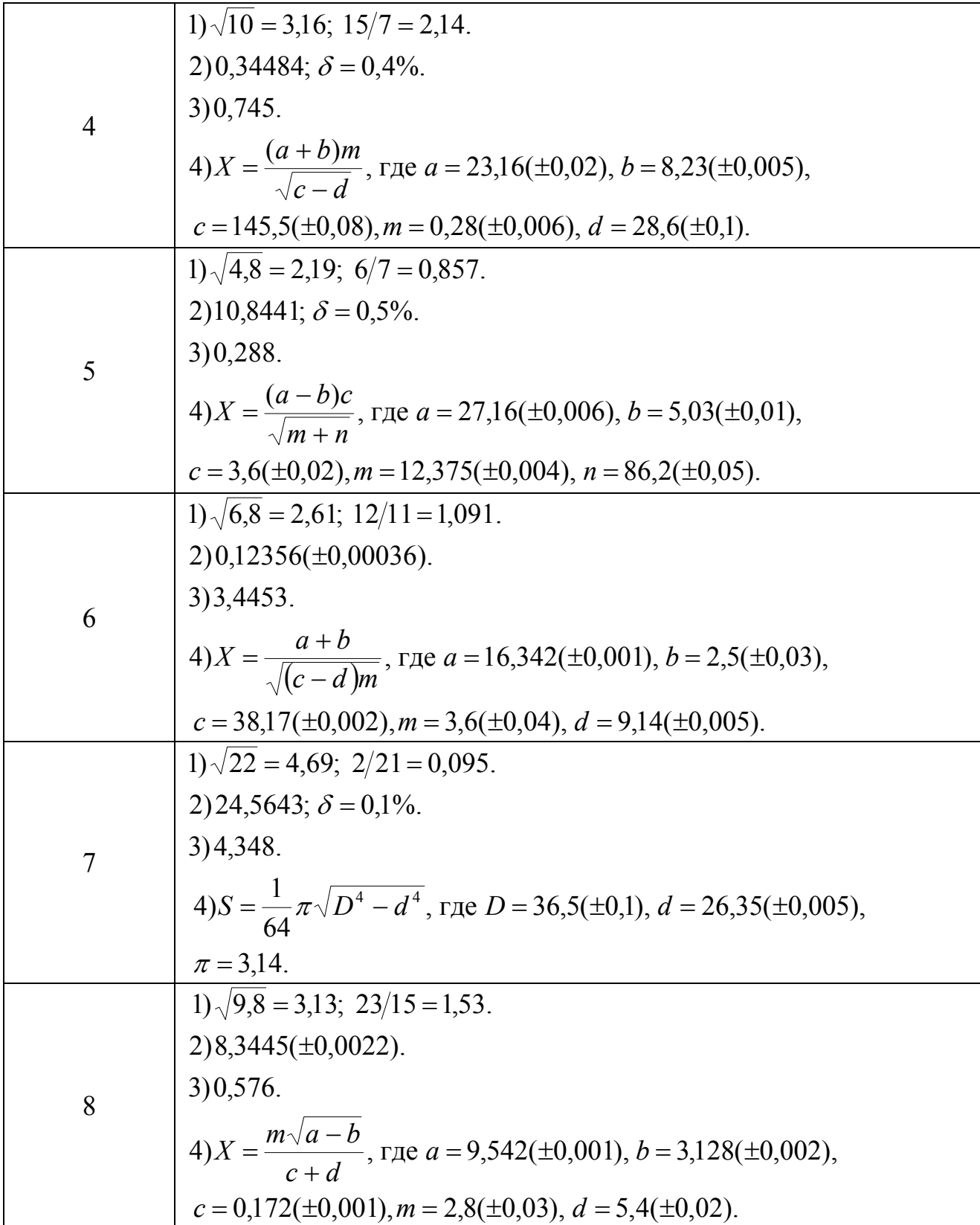

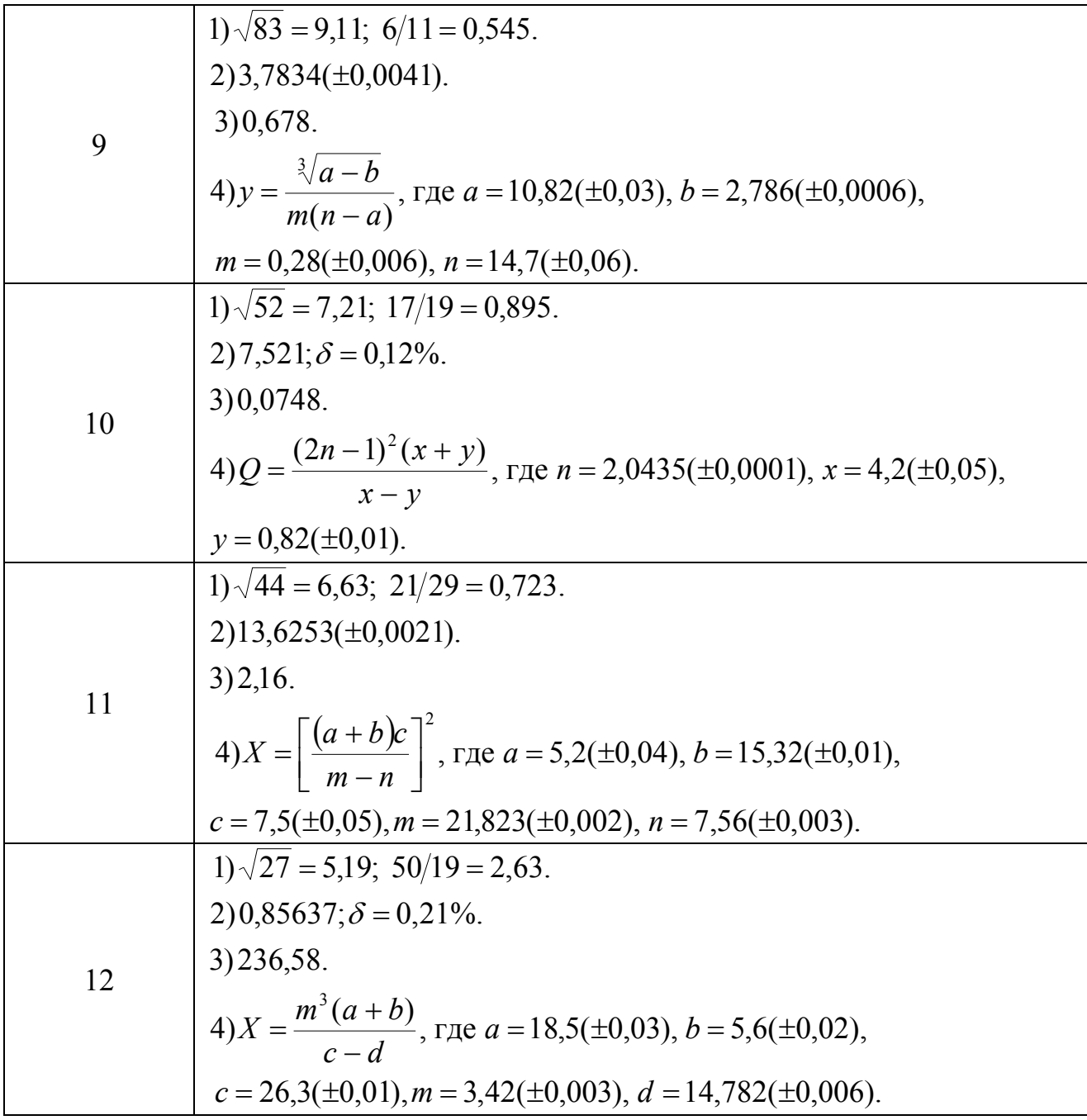

### ЛАБОРАТОРНАЯ РАБОТА №3

# МЕТОДЫ ОТДЕЛЕНИЯ КОРНЕЙ УРАВНЕНИЙ С ОЛНОЙ ПЕРЕМЕННОЙ

### 3.1. ЦЕЛЬ РАБОТЫ

Сформировать у студентов знания об основных методах отделения корней уравнений с одной переменной, выработать умения и навыки использования этих методов при решении конкретных уравнений.

## 3.2. ПОРЯДОК ВЫПОЛНЕНИЯ РАБОТЫ

1. Изучить теоретическую часть. Выполнить задания, соответствующие номеру Вашего варианта, и продемонстрируйте их преподавателю.

2. Оформите отчет по лабораторной работе, который должен содержать:

- титульный лист;
- исходные данные варианта;
- решение задачи;
- результаты решения задачи.

## 3.3. МЕТОДИЧЕСКИЕ РЕКОМЕНДАЦИИ

### Пример 3.1.

Отделить корни трансцендентного уравнения  $x^2 - \sin x - 1 = 0$  графически.

#### Решение.

1. Создайте файл Func.m (листинг 3.1), содержащий описание функции  $v = x^2 - \sin x - 1$ .

Листинг 3.1. Файл Func.m. function  $z = Func(x)$ 

 $z=x.\lambda 2-sin(x)-1$ :

2. Постройте график функции  $y = x^2 - \sin x - 1$  в промежутке [-2; 2] (рис.3.1),

выполнив в командном окне пакета MATLAB следующую последовательность операторов:

>>  $x=-2:0.1:2$ 

 $\gg$  plot(x, Func(x)); grid on

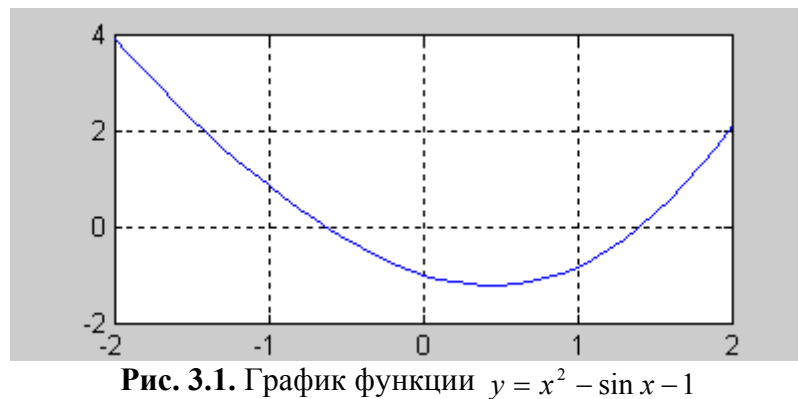

Из рисунка видно, что функция имеет два корня:  $x_1 \in [-1, 0]$  и  $x_2 \in [1, 2]$ .

# Пример 3.2.

Методом численного отделения уменьшить промежуток изоляции корня  $x_2 \in$ [1; 2] уравнения  $x^2 - \sin x - 1 = 0$  до промежутка длиной 0.1.

## Решение.

1. Создайте файл ChislOtd.m (листинг 3.2), содержащий описание функции, уменьшающий промежуток изоляции корня методом численного отделения.

### Листинг 3.2. Файл ChislOtd.m.

```
function Chislotd(f,x1,x2,h);
a=x1:
h=x1+h:
while b \le x2if feval(f,a)*feval(f,b) \le 0a
        \mathsf{h}end:a=b:
b=b+h;
end:
2. Найдите новый промежуток изоляции корня:
>> \text{Child('Func', 1, 2, 0.1)}a =
```

```
1.4000
```
 $b =$ 

1.5000

Таким образом, мы получили промежуток изоляции корня [1,4; 1,5], который имеет длину 0,1.

## 3.4. ПРИМЕРНЫЕ ВОПРОСЫ НА ЗАЩИТЕ РАБОТЫ

- 1. Что называется корнем уравнения?
- 2. Что значит решить уравнение?
- 3. Что значит отделить корень?
- 4. Какие существуют методы отделения корней?
- 5. Как находят границы расположения корней алгебраического уравнения?
- 6. Суть графического отделения корней уравнения.
- 7. Суть численного отделения корней уравнения.

## 3.5. ЗАДАНИЕ

- 1. Отделить корни трансцендентного уравнения графически.
- 2. Провести численное отделение корней.

Варианты заданий.

| № варианта     | Задание                               | № варианта | Задание                                            |
|----------------|---------------------------------------|------------|----------------------------------------------------|
| $\mathbf{1}$   | $\frac{x}{\ln^4(x-1)} = 3$            |            | $\frac{x^2}{\sqrt[4]{1+x}}-1=0$                    |
| $\overline{2}$ | $\frac{\cos^2 x}{\sin^4 x} = 1$       | 8          | $2 \ln x - \frac{1}{x} + 0,5 = 0$<br>$\mathcal{X}$ |
| 3              | $\frac{\cos x}{1-\sin x}+1=0$         | 9          | $\frac{x}{\log x} - 2 = 0$                         |
| $\overline{4}$ | $\frac{x}{\sqrt[4]{1+x^4}} + 0,5 = 0$ | 10         | $x \cdot 2^{\sqrt{x}} = 3$                         |
| 5              | $\frac{x}{\sqrt[4]{1+x^4}}-1=0$       | 11         | $\frac{1-x}{\ln(x^2-1)}+1=0$                       |
| 6              | $\sqrt[3]{1-x^3} = x$                 | 12         | $e^{-x} = 0.01 + \sqrt{x}$                         |

### ЛАБОРАТОРНАЯ РАБОТА №4

### ОПРЕДЕЛЕНИЕ КОРНЕЙ УРАВНЕНИЙ С ОДНОЙ ПЕРЕМЕННОЙ

### 4.1. ЦЕЛЬ РАБОТЫ

Сформировать у студентов представление о применении уравнений в различных областях деятельности, привить знания об основных этапах решения уравнения, выработать навыки использования различных методов для уточнения корня уравнения.

### 4.2. ПОРЯДОК ВЫПОЛНЕНИЯ РАБОТЫ

1. Изучить теоретическую часть. Выполните задания, соответствующие номеру Вашего варианта, и продемонстрируйте их преподавателю.

2. Оформите отчет по лабораторной работе, который должен содержать:

- титульный лист;
- исходные данные варианта;
- решение задачи;
- результаты решения задачи.

### 4.3. МЕТОДИЧЕСКИЕ РЕКОМЕНДАЦИИ

#### Пример 4.1.

Решить уравнение  $x^2 - \sin x - 1 = 0$  методом половинного деления с точностью  $0,001$  (промежуток изоляции корня [1,4; 1,5]).

#### Решение.

1. Создайте файл Func.m (листинг 4.1), содержащий описание функции  $v = x^2 - \sin x - 1$ .

#### Листинг 4.1. Файл Func.m.

function  $z = Func(x)$  $z=x.\lambda 2-sin(x)-1$ ;

2. Создайте файл Div2.m (листинг 4.2), содержащий описание функции, возвращающей значение корня уравнения методом половинного деления.

#### Листинг 4.1. Файл Div2.m.

function  $Div2(f, x1, x2, esp)$ ;

```
% f - имя m-файла, содержащего описание функции
% x1 - Левая граница отрезка, на котором производится поиск решения
% x2 - Jeesaя граница отрезка. На котором производится поиск решения
% eps - Точность решения
L = x^2 - x^1:
k=0:
% k - счетчик количества итераций
while L>esp
    c = (x2+x1)/2:
    k=k+1:
    if feval(f,c)*feval(f,x1)<0
```

```
% feval(f,c) - оператор вычисления в точке x=с значения
    % функции, описание которой находится в соответствующем файле.
    % Имя файла хранится в строковой переменной f
        x2=c:
    else
        x1=c:
    end:
    L = x^2 - x^1end:
x = ck
fx = feval(f, c)% fx - значение невязки
3. Вычислите значение корня уравнения
>> Div2('Func', 1.4, 1.5, 0.001)x =1.4102
k =\overline{7}fx =0.0014
```
**Ответ:** решение  $x=1,4102$  мы получили с точностью 0,001 за семь итераций. При этом значение невязки  $fx = 0.0014$ .

### Пример 4.2.

Решить уравнение  $x^2 - \sin x - 1 = 0$  методом итераций с точностью 0,001 (промежуток изоляции корня [1,4; 1,5]).

#### Решение.

1. Создайте файл Func.m (листинг 4.3), содержащий описание функции  $v = x^2 - \sin x - 1$ .

Листинг 4.3. Файл Func.m. function  $z = Func(x)$ 

 $z=x.\lambda 2-sin(x)-1;$ 

2. Создайте файл Func1.m (листинг 4.4), содержащий описание функции  $f(x, m, f) = x - m \cdot f(x)$ .

Листинг 4.4. Файл Func1.m. function  $z = Func1(x, m, f)$ 

 $z=x-m*$  feval(f,x);

3. Создайте файл Func2.m (листинг 4.5), содержащий описание функции  $f2 = 1 - m \cdot f'(x)$ .

Листинг 4.4. Файл Func2.m. function  $z = Func2(x, m, f)$ 

```
dx = 10^0 - 7:
x1=x+dx:
tmp1=x-m*feval(f,x):
tmp2=x1-m*fewal(f,x1);
```

```
z = abs((tmp2-tmp1)/dx);
```

```
4. Постройте графики функций f_1, f_2 (рис. 4.1).
\rightarrow x=1.4:0.001:1.5;
>> m=0.1:
\gg plot(x, Func1(x, m, 'Func'));
>> hold on
\Rightarrow plot(x, Func2(x, m, 'Func'), '--'); grid on
```
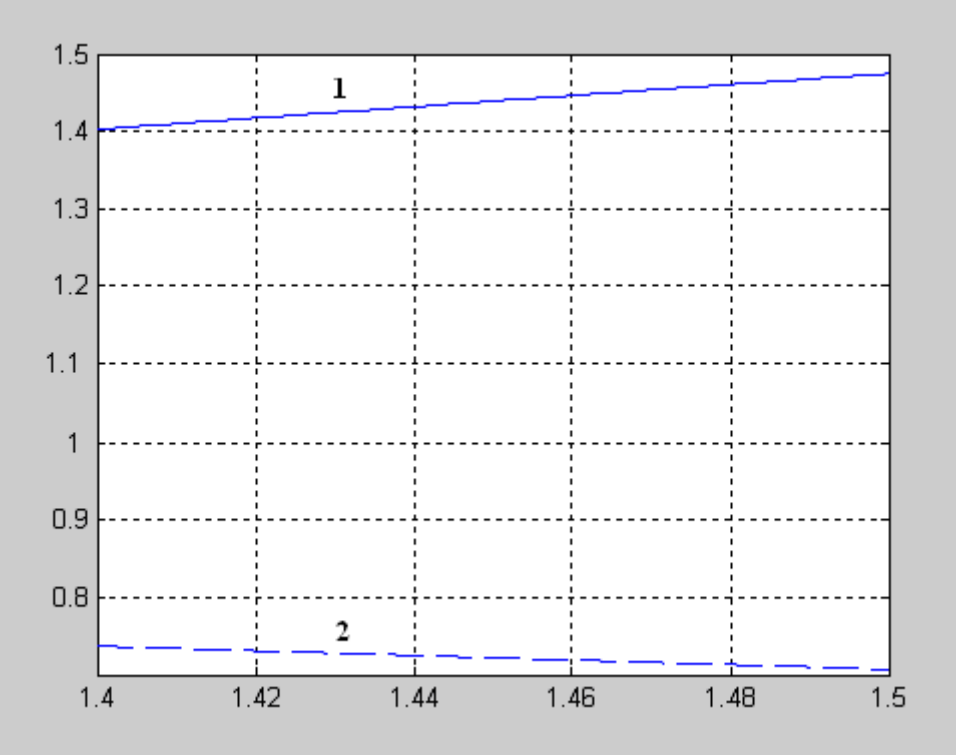

**Рис. 4.1.** Графики функций  $f(x) = x - mF(x) - 1$  и  $f'(x) = 1 - mF'(x) - 2$ .

Из рис. 4.1 видно, что в промежутке [1,4; 1,5] функция удовлетворяет условиям теоремы:

Пусть уравнение  $x = f(x)$  имеет единственный корень на отрезке [a; b] и выполнены условия:

1.  $f(x)$  определена и дифференцируема на [a; b].

2.  $f(x) \in [a, b]$  для всех  $x \in [a, b]$ .

3. Существует такое действительное q, что  $|f'(x)| \leq q < 1$  для всех  $x \in [a, b]$ .

Тогда итерационная последовательность  $x_n = f(x_{n-1})$  (n=1, 2, ...) сходится при любом начальном приближении  $x_0 \in [a, b]$ .

5. Создайте файл Iter.m (листинг 4.5), содержащий описание функции, возвращающей значение корня уравнения методом итераций.

#### Листинг 4.5. Файл Iter.m.

```
function Iter(f, x0, esp, m)
x1 = Func1(x0,m,f);
k=1:
while abs(x1-x0)>esp
    x0=x1:
    x1 = Func1(x0, m, f);
```

```
k=k+1;
end:
x=x1\mathbf kfx = feval(f, x1)6. Вычислите значение корня уравнения:
>> Iter('Func', 1.4, 0.001, 0.1)
x =1.4076
k =5
f x =-0.0055
```
**Ответ:** решением уравнения будет число  $x=1.4076$ , полученное на 5 шаге. Значение невязки  $fx = -0.0055$ .

### Пример 4.3.

Решить уравнение  $x^2 - \sin x - 1 = 0$  методом касательных с точностью 0.001 (промежуток изоляции корня [1,4; 1,5]).

### Решение.

1. Создайте файл Func.m (листинг 4.6), содержащий описание функции  $v = x^2 - \sin x - 1$ .

### Листинг 4.6. Файл Func.m.

function  $z = Func(x)$  $z=x.\lambda 2-sin(x)-1;$ 

2. Создайте файл Func1.m (листинг 4.7), содержащий описание первой производной функции  $f'(x) = 2x - \cos x$ .

### Листинг 4.7. Файл Func1.m.

function  $z = Func1(x)$ 

 $z=2*x-cos(x)$ :

3. Создайте файл Func2.m (листинг 4.8), содержащий описание второй производной функции  $f''(x) = 2 + \sin x$ .

#### Листинг 4.8. Файл Func2.m. function  $z = Func2(x)$

 $z=2+sin(x)$ :

4. Создайте файл Nuton.m (листинг 4.9), содержащий описание функции, возвращающей значение корня уравнения методом касательных.

#### Листинг 4.9. Файл Nuton.m.

```
function Nuton(f, f1, f2, a, b, esp)
if feval(f,a)*feval(f2,a)>0x0=a:
else
    x0=b:
end:
x1=x0-feval(f,x0)/feval(f1,x0);k=1:
```

```
while abs(x1-x0)>esp
    x0=x1:
    x1=x0-feval(f,x0)/feval(f1,x0);k=k+1:
end:
x=x1\mathbf kfx = feval(f.x1)5. Вычислите значение корня уравнения:
>> Nuton('Func'.'Func1'.'Func2', 1.4.1.5.0.001)
x =1.4096
k =\overline{\mathbf{z}}f x =1.4191e-010
```
**Ответ:** решение  $x=1.4096$  мы получили с точностью 0.001 за 3 итераций. При этом значение невязки  $fx = 1.4191e-010$ 

## Пример 4.4.

Решить уравнение  $x^2 - \sin x - 1 = 0$  методом секущих с точностью 0,001 (промежуток изоляции корня [1,4; 1,5]).

### Решение.

1. Создайте файл Func.m (листинг 4.10), содержащий описание функции  $v = x^2 - \sin x - 1$ 

Листинг 4.10. Файл Func.m.

function  $z = Func(x)$  $z=x.\lambda 2-sin(x)-1$ :

2. Создайте файл Func2.m (листинг 4.11), содержащий описание второй производной функции  $f''(x) = 2 + \sin x$ .

Листинг 4.11. Файл Func2.m. function  $z = Func2(x)$ 

 $z=2+sin(x);$ 

3. Создайте файл Hord.m (листинг 4.12), содержащий описание функции, возвращающей значение корня уравнения методом хорд.

#### Листинг 4.12. Файл Hord.m.

```
function Hord(f, f2, a, b, esp)
if feval(f,a)*feval(f2,a)>0xf=a:
    x0=b:
else
    xf=b:
    x0=a;end:
x1=x0-feval(f,x0)*(x0-xf)/(feval(f,x0)-feval(f,xf));k=1:
```

```
while abs(x1-x0)>esp
    x0=x1:
    x1=x0-feval(f,x0)*(x0-xf)/(feval(f,x0)-feval(f,xf));k=k+1:
end:
x=x1\mathbf kfx = feval(f, x1)5. Вычислите значение корня уравнения:
>> Hord('Func','Func2',1.4,1.5,0.001)
x =1.4096
k =\overline{2}fx =-6.0203e-005
```
Ответ: корень уравнения по методу хорд равен 1,4096 с точностью 0,001, найденный на втором шаге. При этом значение невязки  $fx = -6.0203e-005$ .

Решение алгебраических и трансцендентных уравнений в среде МАТLAВ осуществляется с помощью следующих встроенных функций: solve(), fzero(). Функция solve() представляется в следующим виде:  $so^{\dagger}$ ve( $(f(x)$ , x)

где:

 $\checkmark$  'f(x)' – решаемое уравнение, записанное в одиночных кавычках;

 $\checkmark$  x – искомое неизвестное.

### Пример 4.5.

Пусть необходимо решить следующее уравнение:

 $x^2 - \sin x - 1 = 0$ 

Программа решения уравнения имеет вид:

 $\Rightarrow$  solve('x^2-sin(x)-1=0')

После нажатия клавиши <Enter> получим следующее решение:

 $ans =$ 

1.409624

Функция fzero() имеет следующую реализацию: [x, f, e\_flag, inform] =  $fzero('f(x)$ , x0) гле:

 $\checkmark$  x – искомое неизвестное;

 $\checkmark$  f – значение невязки:

√ e\_flag – переменная, знак которой свидетельствует о наличии корня на данном интервале (например, e\_flag=1 - корень существует);

 $\checkmark$  inform - содержит три поля с именами iterations (количество итераций), funcCount (количество обращений к функции  $f(x)$ ), и algorithm (наименование алгоритма, использованного для нахождения корня;

 $\checkmark$  'f(x)' – решаемое уравнение, записанное в одиночных кавычках;

 $\checkmark$  х0 – начальное приближение или интервал поиска решения.

# Пример 4.6.

Необходимо найти корни уравнения

 $v = x^2 - \sin x - 1$ . если известно, что корни находятся в промежутках [-1, 0] и [1, 2]. Решение: >>  $[x, f, e_f \text{lag}, \text{inform}] = fzero('x \land 2 - sin(x) - 1', [-1, 0])$  $-0.6367$  $f =$  $\Omega$  $e_{f}$ lag =  $inform =$ iterations: 8 funcCount: 8<br>algorithm: 'bisection, interpolation' >>  $[x, f, e_f \text{lag}, \text{inform}] = fzero('x \land 2 - sin(x) - 1', [1, 2])$  $x =$ 1.4096  $f =$  $-1.1102e-016$  $e$ <sup> $F1a$ g</sup> =  $inform =$ ;……<br>iterations: 10<br>funcCount: 10<br>algorithm: 'bisection, interpolation'

# 4.4. ПРИМЕРНЫЕ ВОПРОСЫ НА ЗАЩИТЕ РАБОТЫ

- 1. Что называется корнем уравнения?
- 2. Что значит решить уравнение?
- 3. Каковы этапы решения уравнения с одной переменной?
- 4. Какие существуют методы решения уравнения с одной переменной?
- 5. Суть метода половинного деления.
- 6. Суть метода хорд. Графическая интерпретация метода.
- 7. Суть метода касательных. Графическая интерпретация метода.

8. Суть метода итерации.

9. Каковы достаточные условия сходимости итерационного процесса при решении уравнения  $x=f(x)$  на отрезке [a, b], содержащего корень, методом простой итерации?

10. Какое условие является критерием достижения заданной точности при решении уравнения  $x=f(x)$  методом хорд, касательных, итераций?

11. Записать формулу нахождения значений последовательности при решении уравнения методом: хорд, касательных.

12. Как строится итерационная последовательность точек при решении уравнения методом простой итерации?

### **4.5. ЗАДАНИЕ**

Используя варианты и результаты лабораторной работы №3 выполнить следующие задания:

1. Решить уравнение методами половинного деления, итераций, секущих и касательных с точностью 0,001.

2. Вывести на печать приближенное значение корня, количество итераций, значение невязки.

3. Провести сравнительную характеристику методов.

4. Решить уравнение в среде MATLAB с помощью встроенных функций.

### ЛАБОРАТОРНАЯ РАБОТА №5

## РЕШЕНИЕ СИСТЕМ ЛИНЕЙНЫХ АЛГЕБРАИЧЕСКИХ УРАВНЕНИЙ

### 5.1. ЦЕЛЬ РАБОТЫ

Сформировать у студентов представление о прямых и итерационных методах решения систем линейных уравнений, выработать умения составлять и применять алгоритмы и программы для решения систем уравнений, дать навыки в использовании программных средств для решения систем уравнений.

### 5.2. ПОРЯДОК ВЫПОЛНЕНИЯ РАБОТЫ

1. Изучить теоретическую часть. Выполните задания, соответствующие номеру Вашего варианта, и продемонстрируйте их преподавателю.

2. Оформите отчет по лабораторной работе, который должен содержать:

- титульный лист;
- исходные данные варианта;  $\bullet$
- решение задачи;
- результаты решения задачи.

## 5.3. МЕТОДИЧЕСКИЕ РЕКОМЕНДАЦИИ

### Пример 5.1.

Найти решение системы методом Гаусса:

$$
\begin{cases}\n1,23x_1 - 3,25x_2 - 8,69x_3 = 10,33, \\
7,03x_1 + 4,81x_2 + 0,27x_3 = -6,43, \\
4,49x_1 - 7,55x_2 + 12,51x_3 = 41,53.\n\end{cases}
$$

### Petterue:

Создать файл Exchange.m (листинг 5.1), содержащий описание функции, осуществляющей перестановку строк при обнаружении в текущей строке нулевого элемента на главной диагонали.

```
Листинг 5.1. Файл Exchange.m.
function z=Exchange(C, i)k=i+1:
while C(k, i) == 0k=k+1:
end:
for i=1: size(C,1)s=C(i, i):
    C(i, j) = C(k, j);C(k, i)=s:
end:
z=C:
```
2. Создать файл Simplex.m (листинг 5.2), содержащий описание функции, возвращающей расширенную матрицу системы к диагональному виду.

#### Листинг 5.2. Файл Simplex.m.

```
function z =Simplex(A,b)
N=size(A,1); % Определение числа уравнений системы
C=cat(2,A,b); % Создание расширенной матрицы системы
for i=1:N-1if C(i, i) == 0C=Exchange(C,i);end;
    for i=0:NC(i, N+1-j)=C(i, N+1-j)/C(i, i);end;
    for m=i+1:Nalpha=C(m,i);for j=i:N+1C(m, j) = C(m, j) - \alpha 1pha*C(i, j);
        end;
    end:
end:
C(N, N+1)=C(N, N+1)/C(N, N);C(N,N)=1;z=C:
```
3. Создать файл Gauss.m (листинг 5.3), содержащий описание функции, возвращающей решение системы линейных уравнений методом Гаусса.

```
Листинг 5.3. Файл Gauss.m.
function z = Gauss(A, b)C = Simplex(A, b);
N=size(A,1):
V(N)=C(N,N+1);for i=1:N-1s = 0:
    for k=0: i-1s = s + C(N - j, N - k) * v(N - k);end:
    v(N-j)=(C(N-j,N+1)-s)/(C(N-j,N-j);end:
Z=V':
4. Задать матрицу системы линейных уравнений:
>> A=[1.23, -3.25, -8.69; 7.03, 4.81, 0.27; 4.49, -7.55, 12.51]A =-3.6900-8.69001.2300
    7.0300
              4.8100
                         0.2700
    4.4900
              -7.550012.5100
5. Задать вектор-столбец свободных членов:
\Rightarrow b=[10.33; -6.43; 41.53]
b =10.3300
   -6.4300
```

```
41.5300
```
6. Решить систему уравнений, использую функцию Gauss():  $\gg$  x=Gauss(A,b)

 $x =$ 

- 1.6468  $-3.7694$
- 0.4540

7. Проверить правильность решения системы линейных уравнений:  $>> A^*x$ 

 $ans =$ 

10.3300  $-6.4300$ 41.5300

Ответ: решением системы Гаусса является вектор-столбец метолом  $(1.6467)$  $-3.7694$  $x =$ 

0,4540

### Пример 5.2.

Решить систему линейных алгебраических уравнений методом итерации с точностью 0,001:

$$
\begin{cases}\n1,23x_1 - 3,25x_2 - 8,69x_3 = 10,33, \\
7,03x_1 + 4,81x_2 + 0,27x_3 = -6,43, \\
4,49x_1 - 7,55x_2 + 12,51x_3 = 41,53.\n\end{cases}
$$

### Решение:

Для начала преобразуем данную систему к виду пригодному для итерационного процесса:

1. Возьмем первым уравнением второе, третьим - третье, а вторым сумму первого и третьего уравнений:

$$
\begin{cases}\n7,03x_1 + 4,81x_2 + 0,27x_3 = -6,43, \\
5,72x_1 - 10,8x_2 + 3,82x_3 = 51,86, \\
4,49x_1 - 7,55x_2 + 12,51x_3 = 41,53.\n\end{cases}
$$

2. Разделим каждое уравнение на диагональный коэффициент и выразим из каждого уравнения диагональное неизвестное:

$$
\begin{cases}\nx_1 = -0.6842x_2 - 0.0384x_3 - 0.9146, \\
x_2 = 0.5296x_1 + 0.3537x_3 - 4.8018, \\
x_3 = -0.3589x_1 + 0.6035x_2 + 3.3197.\n\end{cases}
$$

3. Создайте файл Iterac.m (листинг 5.4), содержащий описание функции, возвращающей решение системы линейных уравнений методом простой итерации.

Листинг 5.4. Файл Iterac.m. function Iterac(C1,d1,eps)  $N=size(C1,1)$ ;  $R1 = d1$ ;

 $q1 = R1;$ 

 $q2=(C1*q1)+R1;$ 

```
p=0;s=0:
for i=1:Nif abs(q2(i)-q1(i))>s
        s = abs(q2(i) - q1(i));end;
end:
while s>eps
    p=p+1;
    q1=q2;q2=(C1*q1)+R1;s=0:
    for i=1:Nif abs(q2(i)-q1(i))>ss = abs(q2(i) - q1(i));end:
end:
end:
a<sub>2</sub>(C1*q2)+R1-q2pabs(q2-q1)4. Задайте матрицу системы, приведенной к виду, пригодному для метода
простой итерации:
>> A=[0, -0.6842, -0.0384; 0.5296, 0, 0.3537; -0.3589, 0.6035, 0]
A =\overline{0}-0.6842-0.03840.5296
                    \overline{\mathbf{0}}0.3537
   -0.35890.6035
                              \mathbf 05. Задайте вектор-столбец свободных членов:
\Rightarrow b=[-0.9146; -4.8018; 3.3197]
b =-0.9146-4.80183.3197
6. Найдите решение системы линейных уравнений:
>> Iterac(A,b,0.001)
q2 =1.6469
   -3.76880.4537
ans =1.0e-003 *
   -0.3175-0.34750.4688
p =11
ans =1.0e-003 *
```
0.5043  $0.4768$ <br> $0.2273$ 

 $(1,6469)$ **Ответ:** решением системы является вектор-столбец  $x = \begin{bmatrix} 1 & 0 & 0 \\ -3 & 7688 \\ 0.4537 \end{bmatrix}$ , полученный

на 11 шаге итерации.

### Пример 5.3.

Решить систему линейных алгебраических уравнений методом Зейделя с точностью 0,001:

 $\begin{cases} 1{,}23x_1-3{,}25x_2-8{,}69x_3=10{,}33,\\ 7{,}03x_1+4{,}81x_2+0{,}27x_3=-6{,}43,\\ 4{,}49x_1-7{,}55x_2+12{,}51x_3=41{,}53. \end{cases}$ 

#### Решение:

1. Создать файл Zeidel.m (листинг 5.5), содержащий описание функции, выполняющей последовательно: а) приведение системы к нормальному виду; б) приведение нормальной системы к виду, пригодному для итерационного процесса Зейделя; в) реализацию итерационного процесса Зейделя.

Листинг 5.5 Файл Zeidel.m.

```
function Zeidel(A,b,eps);
N=size(A,1):
% Приведение системы к нормальному виду
C=A' * A:
D=A' * b:
% Приведение системы к виду, пригодному для итерационного процесса
for i=1:ND1(i)=D(i)/(C(i, i))end:
D1=D1'; % Транспонирование матрицы
d1=01:
for i=1:Nfor i=1:Nif i == jC1(i, i)=0:
        else
            C1(i,j)=-C(i,j)/C(i,i);end:
    end:
end:
% Решение СЛАУ методом Зейделя
R1 = d1;
q1=R1;
% Создание матрицы для хранения промежуточных данных
t = size(C1):
N = t(1, 1):
```

```
q2 = zeros(t(1,1), 1);% Цикл вычислений
p=0;s = 0:
for i=1:Nif abs(q2(i)-q1(i))>s
        s = abs(q2(i) - q1(i));end:
end:
while s>eps
    q2 = q1;p=p+1;
    for f=1:Nv = (C1 * q1) + R1;x(f,1)=v(f,1);q1(f,1)=x(f,1);end:
    s = 0:
    for i=1:Nif abs(a2(i)-a1(i))>ss = abs(q2(i) - q1(i));end:
end:
    q1=x;end:
'Ответы: '
q2'Проверка: '
A * q2'число проходов: '
\mathsf{D}abs(q2-q1)2. Задать значения коэффициентов при неизвестных исходной системы
линейных уравнений и столбец свободных членов:
>> A=[1.23,-3.25,-8.69;7.03,4.81,0.27;4.49,-7.55,12.51];<br>>> b=[10.33;-6.43;41.53];
3. Вычислить решение системы линейных уравнений, используя функцию
Zeidel():
>> Zeidel(A, b, 0.001)ans =Ответы:
q2 =<br>1.6461
   -3.76830.4543
ans =Проверка:
ans =10.3235
   -6.4304<br>41.5255
ans =число проходов:
p =
```
8  $ans =$  $1.0e-003$  \*  $0.4400$ <br>0.5685  $0.2488$ 

Ответ: решением системы трех линейных уравнений является вектор  $(1.6461)$ 

```
x = |-3.7683|, найденный на восьмом шаге итерации.
    \begin{pmatrix} 0.4543 \end{pmatrix}
```
Рассмотрим решение систем линейных уравнений с помошью встроенной  $\phi$ УНКЦИИ solve $()$ :

solve  $\overline{('f_1', f_2', ..., f_n', x_1, x_2, ..., x_n)}$ гле:

 $\checkmark$  'f<sub>i</sub> ' - *i*-e уравнение системы, *i*=1, 2, ..., *n*;

 $\checkmark$  x<sub>i</sub> – *i*-e неизвестное, *i*=1, 2, ..., *n*.

Перед функцией solve() необходимо с помощью функции syms определить символьные переменные.

## Пример 5.4.

Пусть необходимо решить следующую систему уравнений:

 $[1,23x_1 - 3,25x_2 - 8,69x_3 = 10,33]$  $\left\{7,03x_1+4,81x_2+0,27x_3=-6,43,\right\}$  $4.49x_1 - 7.55x_2 + 12.51x_3 = 41.53$ .

Программа решения системы уравнений имеет вид:  $\Rightarrow$  syms x1 x2 x3;

```
Y=solve('1.23*x1-3.25*x2-8.69*x3=10.33', '7.03*x1+4.81*x2+0.27*x3=-6.43',
\rightarrow'4.49*x1-7.55*x2+12.51*x3=41.53')
```
После нажатия клавиши <Enter> получим ответ в следующем виде:  $Y =$ 

 $x1:$  [1 $x1$  sym]  $x^2$ :  $\begin{bmatrix} 1x^1 & sy^m \\ x^3 & \end{bmatrix}$ <br>x3:  $\begin{bmatrix} 1x^1 & sy^m \end{bmatrix}$ 

Программа задачу решила, но не выдала значения неизвестных  $x_1, x_2, x_3$ . Для их необходимо воспользоваться командой Y.k, где k - имя получения неизвестного. В нашем случае решение будет иметь вид:

 $>> Y.x1$  $ans =$ 

1.6467696870844978837212332256586

```
>> Y.X2ans =-3.7690989344414828576791743237764
```
 $>> Y.X3$  $ans =$ 

-45398138688708304769095896660916

# 5.4. ПРИМЕРНЫЕ ВОПРОСЫ НА ЗАЩИТЕ РАБОТЫ

1. Какие вы знаете группы методов решения систем линейных уравнений?

2. Какие методы относятся к прямым методам решения систем линейных уравнений?

3. Какие методы относятся к приближенным методам решения систем линейных уравнений?

4. Что значит решить систему уравнений?

5. В чем заключается суть метода Гаусса для решения систем линейных уравнений?

6. В чем заключается суть метода Жордана-Гаусса для решения систем линейных уравнений?

7. В чем заключается суть метода простой итерации для решения систем уравнений?

8. Как привести систему к виду с преобладающими диагональными коэффициентами?

9. В чем заключается суть метода Зейделя для решения систем уравнений?

### 5.5. ЗАДАНИЕ

1. Решить СЛАУ методом Гаусса с точностью 0,001.

2. Решить СЛАУ методом простой итерации с точностью 0.001.

3. Решить СЛАУ методом Зейделя с точностью 0,001.

4. Провести сравнительную характеристику методов.

5. Решить СЛАУ в системе МАТLAВ с помощью встроенной функции.

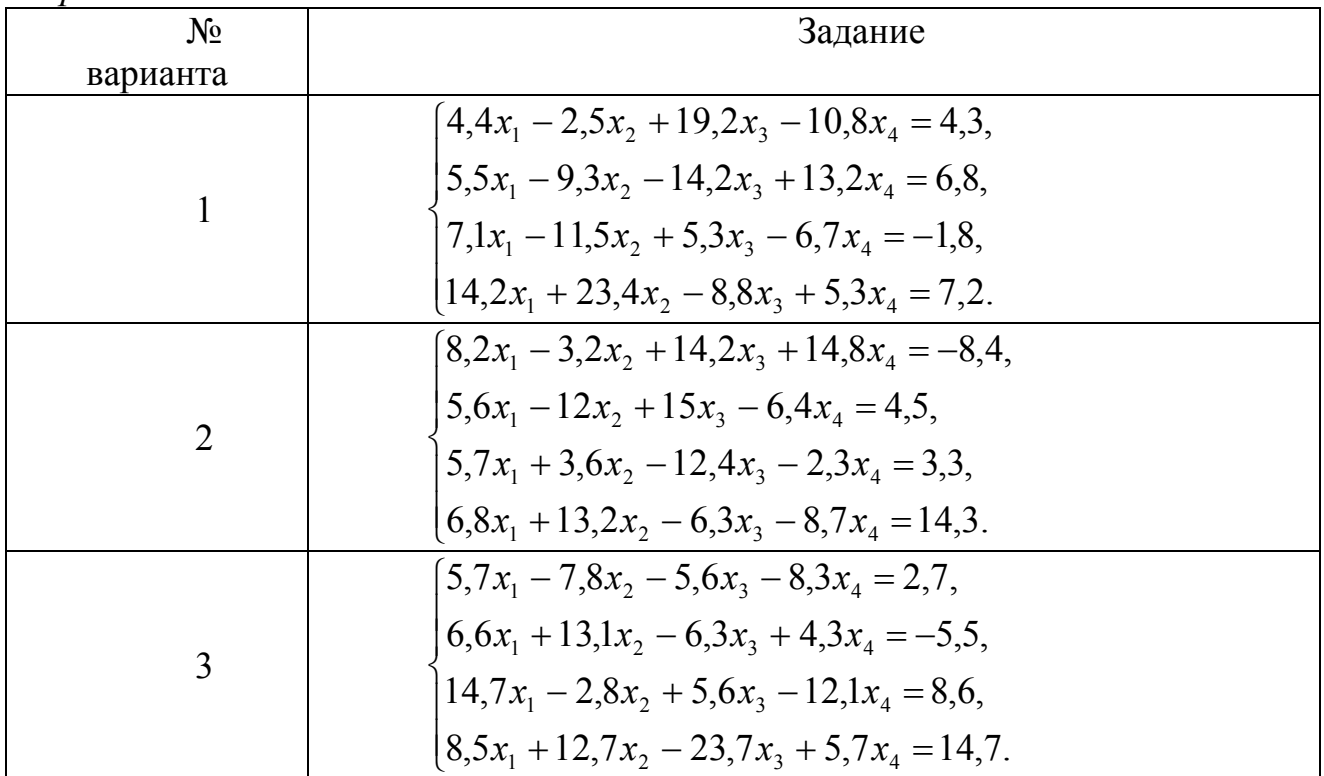

Вапианты заданий

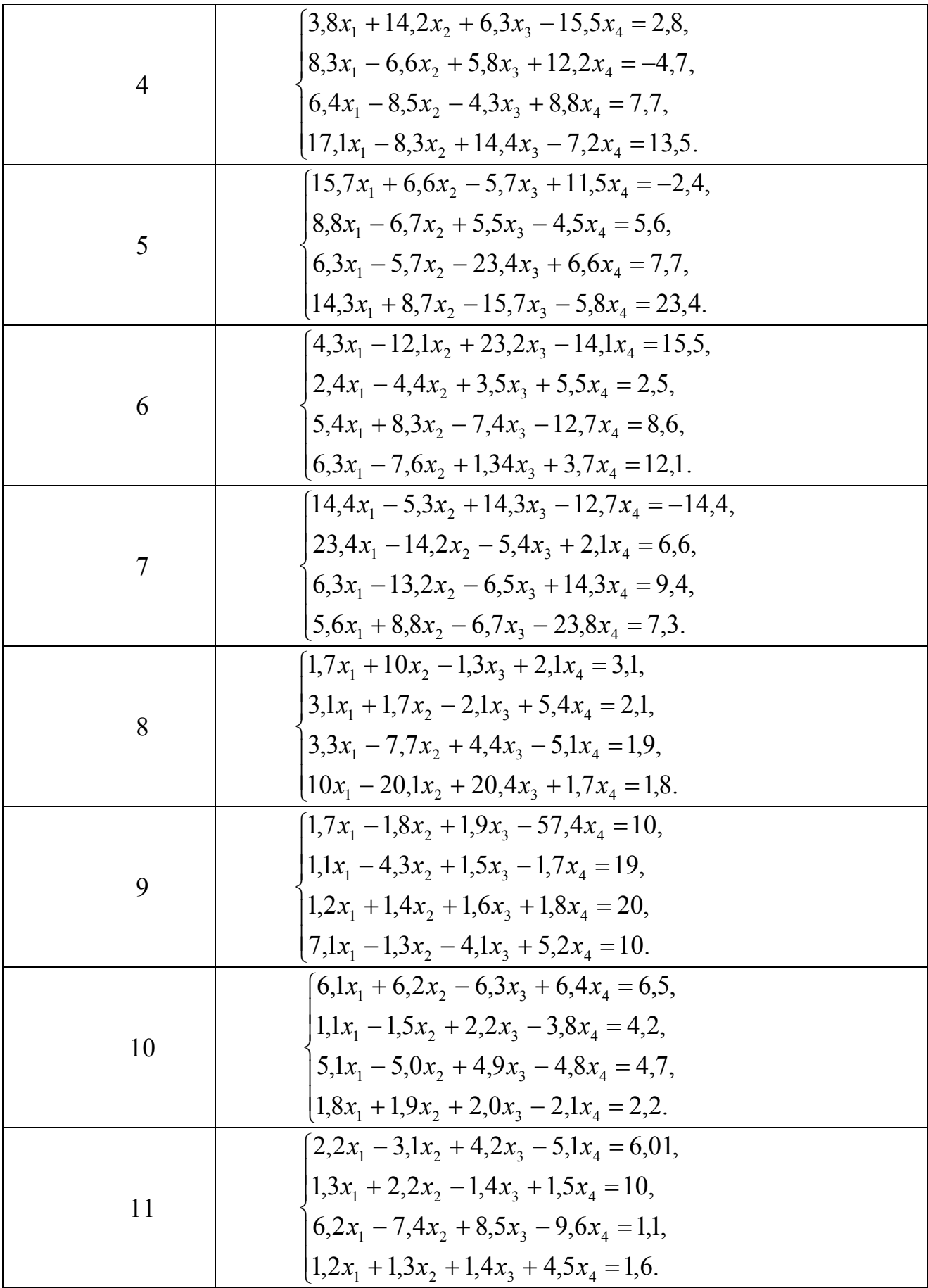

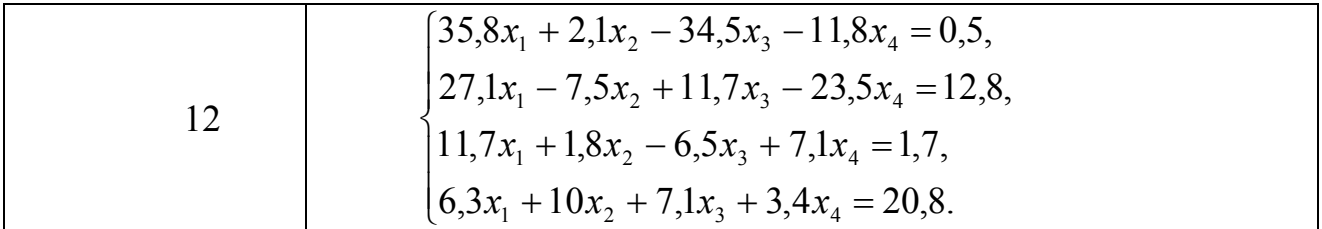

## ЛАБОРАТОРНАЯ РАБОТА №6

# РЕШЕНИЕ СИСТЕМ НЕЛИНЕЙНЫХ УРАВНЕНИЙ

## 6.1. ПЕЛЬ РАБОТЫ

Сформировать у студентов представление о методах решения систем нелинейных уравнений, привить умения составлять и применять алгоритмы для решения таких систем уравнений, выработать навыки в использовании программных средств для решения систем уравнений.

### 6.2. ПОРЯДОК ВЫПОЛНЕНИЯ РАБОТЫ

1. Изучить теоретическую часть. Выполните задания, соответствующие номеру Вашего варианта, и продемонстрируйте их преподавателю.

2. Оформите отчет по лабораторной работе, который должен содержать:

- титульный лист;
- исходные данные варианта;
- решение залачи:
- результаты решения задачи.

### 6.3. МЕТОДИЧЕСКИЕ РЕКОМЕНДАЦИИ

### Пример 6.1.

Решить систему нелинейных уравнений методом Ньютона с точностью 0,001:

$$
\begin{cases}\n\sin(x - 0.6) - y = 1.6 \\
3x - \cos y = 0.9.\n\end{cases}
$$

### Решение:

Перепишем данную систему в виде

$$
\begin{cases}\ny = \sin(x - 0.6) - 1.6, \\
x = \frac{0.9 + \cos y}{3}.\n\end{cases}
$$

Отлеление корней произведем графически:

```
\rightarrow x1=-2:0.1:2;
\gg y1=sin(x1-0.6)-1.6;
\gg y2=-3:0.1:3;
>> x2=(0.9+cos(y2))/3;
>> plot(x1, y1, 'R', x2, y2)>> grid on
```
Получим следующие графики:

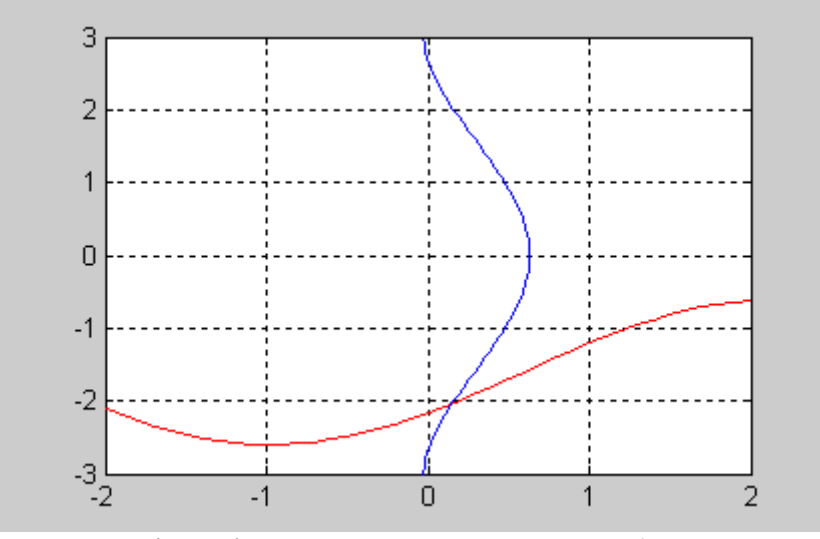

Рис. 6.1. Графики функций:  $sin(x-0,6) - y = 1,6$  (красная линия) и  $3x - \cos y = 0.9$  (синяя линия)

Из графика видно, что система имеет одно решение, заключенное в области  $D$ :  $0 \le x \le 0.5$ ,  $-2.5 \le y \le -1.5$ .

Перепишем систему в следующем виде:

$$
F(x, y) = \sin(x - 0.6) - y - 1.6 = 0,
$$

 $G(x, y) = 3x - \cos y - 0.9 = 0.$ 

Найдем частные производные:

$$
\begin{cases}\nF'_x(x, y) = \cos(x - 0.6), & F'_y(x, y) = -1, \\
G'_x(x, y) = 3, & G'_y(x, y) = \sin y\n\end{cases}
$$

Возьмем начальное приближение  $x_0 = 0,1$ ,  $y_0 = -2$ .

1. Создайте файл F 6.m (листинг 6.1), содержащий описание функции  $F(x, y) = \sin(x - 0.6) - y - 1.6 = 0$ .

Листинг 6.1. Файл F 6.m. function  $z=F_6(x,y)$  $z = sin(x-0.6) - y-1.6$ ;

2. Создайте файл G 6.m (листинг 6.2), содержащий описание функции  $G(x, y) = 3x - \cos y - 0.9 = 0$ .

Листинг 6.2. Файл G 6.m. function  $z=G_6(x,y)$  $z=3*x-cos(y)-0.9$ :

3. Создайте файл Fx 6.m (листинг 6.3), содержащий описание функции  $F(x, y) = cos(x - 0.6)$ .

Листинг 6.3. Файл Fx 6.m. function  $z=Fx_6(x,y)$  $z = cos(x - 0.6)$ :

4. Создайте файл Fy 6.m (листинг 6.4), содержащий описание функции  $F'_v(x, y) = -1$ .

Листинг 6.4. Файл Fy\_6.m. function  $z= Fy_6(x,y)$ 

 $z=-1$ ;

5. Создайте файл Gx 6.m (листинг 6.5), содержащий описание функции  $G'_{x}(x, y) = 3$ .

Листинг 6.5. Файл Сх 6.т.

function  $z = Gx_6(x,y)$  $z = 3$ :

6. Создайте файл Gy 6.m (листинг 6.6), содержащий описание функции  $G'_{v}(x, y) = \sin y$ .

### Листинг 6.6. Файл Gy 6.m.

```
function z = Gy_6(x, y)z=sin(y);
```
7. Создайте файл SysNuton.m (листинг 6.7), содержащий описание функции, возвращающей решение системы нелинейных уравнений методом Ньютона.

```
Листинг 6.7. Файл SysNuton.m.
function SysNuton(f,g,fx,fy,gx,gy,x0,y0,esp)
x1=x0+(feval(q,x0,y0)*feval(fy,x0,y0)-feval(f, x0, y0)*feval(gy, x0, y0))/(feval(fx, x0, y0)*feval(gy, x0, y0)-
feval(fy, x0, y0) * feval(gx, x0, y0));y1=y0+(fewa1(f,x0,y0)*fewa1(gx,x0,y0)-feval(g,x0,y0)*feval(fx,x0,y0))/(feval(fx,x0,y0)*feval(gy,x0,y0)-feval(fy, x0, y0) * feval(gx, x0, y0));k=1:
while abs(x1-x0)>esp & abs(y1-y0)>esp
    x0=x1:
    y0=y1:
    x1=x0+(fewa1(g,x0,y0)*fewa1(fy,x0,y0)-feval(f,x0,y0) * feval(gy,x0,y0)) / (feval(fx,x0,y0) * feval(gy,x0,y0) -feval(fy, x0, y0) * feval(gx, x0, y0));y1=y0+(fewa1(f,x0,y0)*fewa1(gx,x0,y0)-feval(g,x0,y0)*feval(fx,x0,y0))/(feval(fx,x0,y0)*feval(gy,x0,y0)-feval(fy, x0, y0) * feval(gx, x0, y0));k=k+1:
end:
x=x1v = v1k
8. Найдите решение системы:
>> SysNuton('F_6','G_6','Fx_6','Fy_6','Gx_6','Gy_6',0.1,-2,0.001)
x =0.1511
y =-2.0340k =Таким образом, мы получили решение системы x = 0.1511, y = -2.0340 за две
```
итерации.

Решение систем нелинейных уравнений в МАТLAВ осуществляется функцией fsolve(), которая имеет вид:
fsolve('file', x0)

где file - система уравнений, сохраненная в m-файле.

## Пример 6.2.

```
Пусть содержимое файла имеет вид:
function F = myfun(x)F=[sin(x(1)-0.6)-x(2)-1.6; 3*x(1)-cos(x(2))-0.9]Программа и результаты решения имеют вид:<br>>> x0=[0.1;-2];
\gg X=fsolve('myfun',x0)
X =0.1511
   -2.0340
```
# 6.4. ПРИМЕРНЫЕ ВОПРОСЫ НА ЗАЩИТЕ РАБОТЫ

1. Какие вы знаете методы решения систем нелинейных уравнений?

2. В чем заключается суть метода Ньютона для решения систем нелинейных уравнений?

3. В чем заключается суть метода простой итерации для решения систем уравнений?

4. В чем заключается суть методов спуска для решения систем нелинейных уравнений? Какие вилы метолов спуска вы знаете?

## 6.5. ЗАДАНИЕ

1. Отделить решение системы графически.

2. Решить систему методом Ньютона с точностью 0,001.

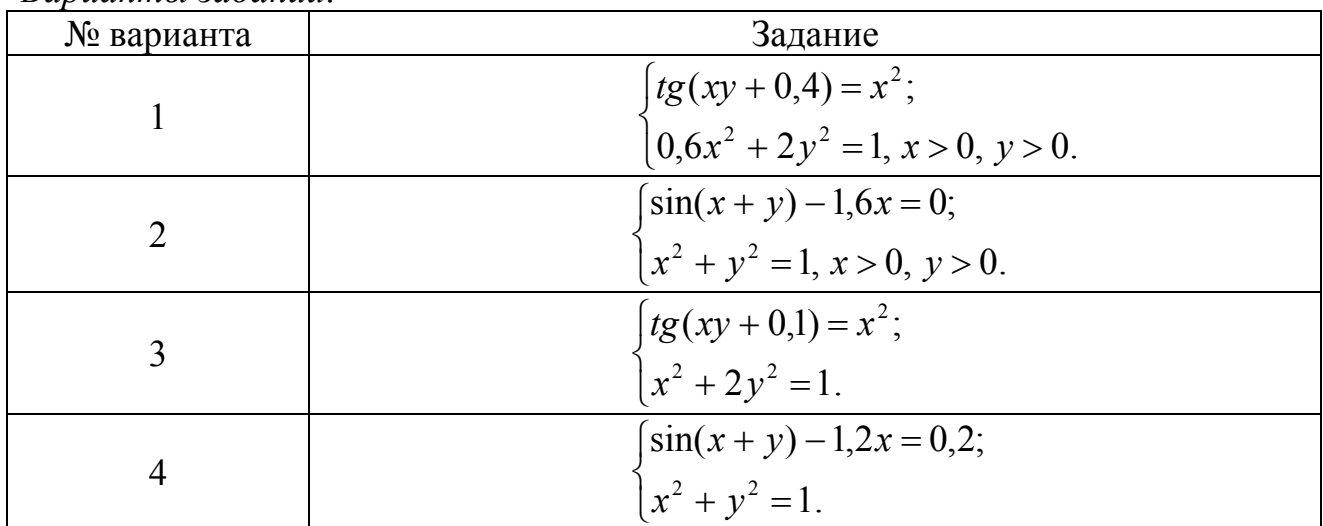

Вапианты заданий

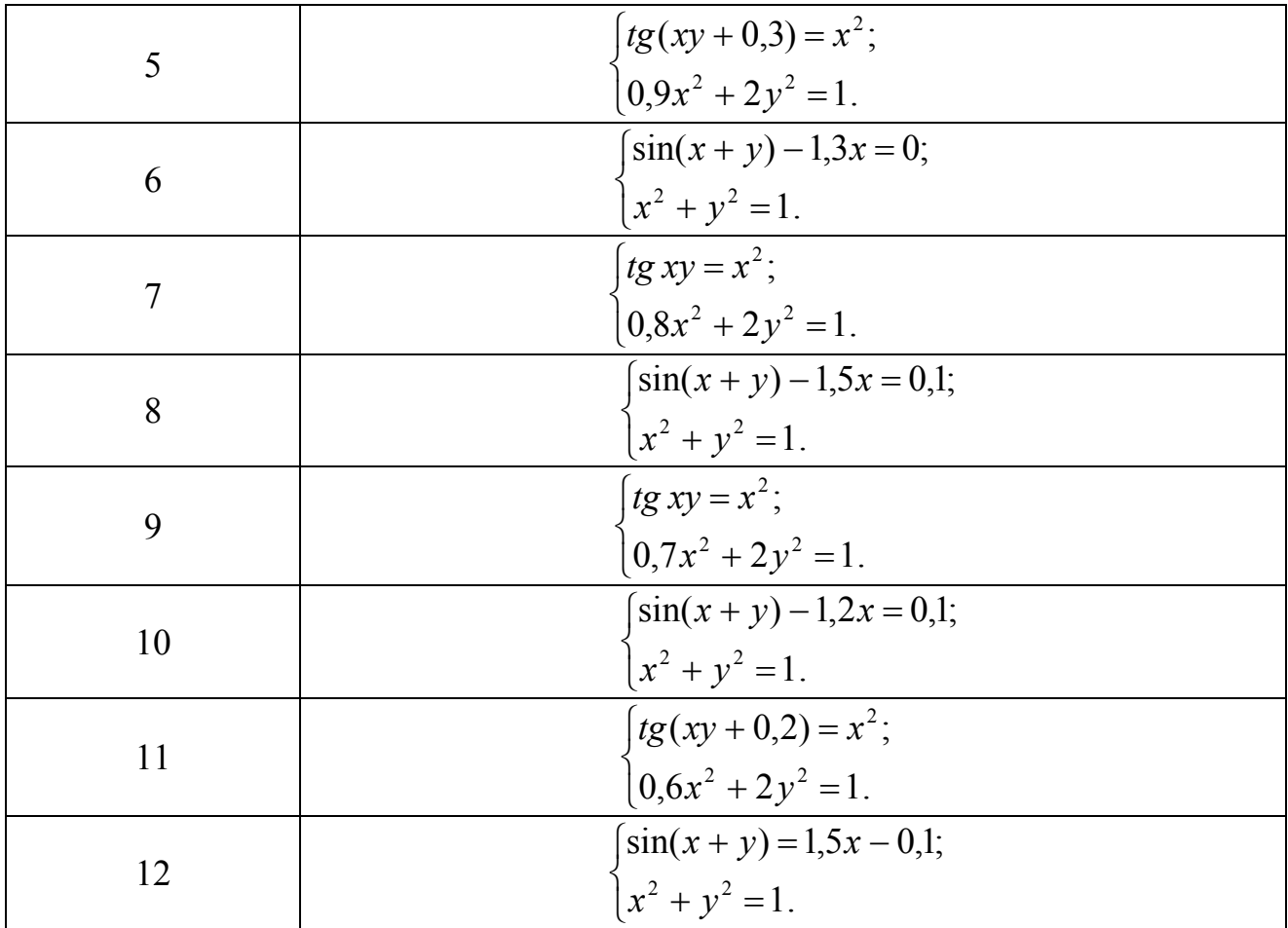

# ИНТЕРПОЛИРОВАНИЕ ФУНКЦИЙ

## 7.1. ЦЕЛЬ РАБОТЫ

Сформировать  $\mathbf{V}$ студентов представления  $\Omega$ применении интерполирования функций для решения жизненных задач, привить умения составлять и применять интерполяционные формулы Лагранжа, многочлены Ньютона, сплайны и оценивать их погрешности, дать навыки в использовании программных средств для проверки полученных результатов.

# 7.2. ПОРЯДОК ВЫПОЛНЕНИЯ РАБОТЫ

1. Изучить теоретическую часть. Выполните задания, соответствующие номеру Вашего варианта, и продемонстрируйте их преподавателю.

2. Оформите отчет по лабораторной работе, который должен содержать:

- титульный лист;
- исходные данные варианта;
- решение задачи;
- результаты решения задачи.

# 7.3. МЕТОДИЧЕСКИЕ РЕКОМЕНДАЦИИ

## Пример 7.1.

Рассмотрим функцию  $f(x)$ , заданную таблично:

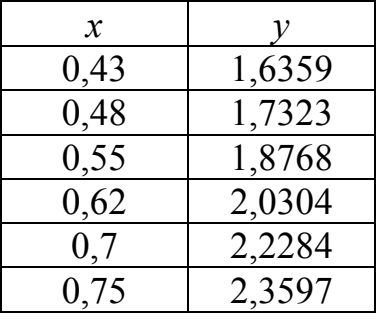

Построить интерполяционный многочлен методом неопределенных коэффициентов и вычислить приближенное значение функции в точке  $x=0,53$ . Решение:

1. Создайте файл Pol.m (листинг 7.1), содержащий описание функции,

возвращающей значения полинома  $P_n(x) = \sum_{k=1}^{n} a_k x^{n-k}$ .

## Листинг 7.1. Файл Pol.m.

```
function z = Pol(a, x1)M1 = lenath(a):
s=0:
for i=1:M1s = s + a(i) * x1. \land (M1 - i);
     end:
end:
z = s:
```
2. Создайте файл Vandermond.m (листинг 7.2), содержащий описание функции, возвращающей значения элементов матрицы Вандермонда.

```
Листинг 7.2. Файл Vandermond.m. 
function z=Vandermond(x) 
N=length(x);
z = ones(N,N);for i=1:N 
     for j=1:N 
        z(i,j)=x(i) \cdot \land (N-j); end; 
end; 
3. Задайте значения экспериментальных данных. 
>> x=[0.43;0.48;0.55;0.62;0.70;0.75] 
x = 0.4300 
     0.4800 
     0.5500 
     0.6200 
     0.7000 
     0.7500 
>> y=[1.6359;1.7323;1.8768;2.0304;2.2284;2.3597] 
y = 1.6359 
     1.7323 
     1.8768 
     2.0304 
     2.2284 
     2.3597 
4. Вычислите значения элементов матрицы Вандермонда. >> M=Vandermond(x) 
\mathbf{M}
```
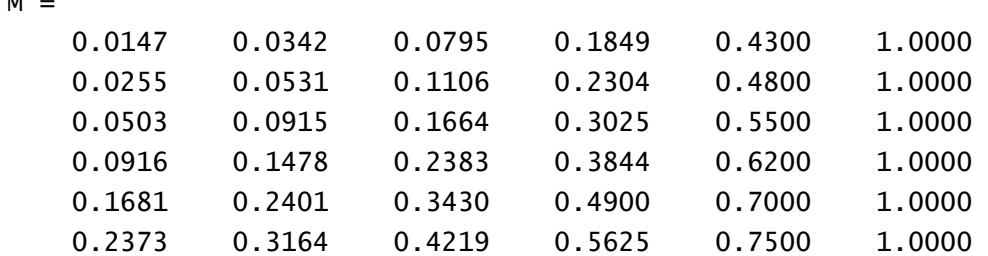

5. Вычислите значения коэффициентов полинома.

 $\Rightarrow$  a=M^-1\*y  $a =$  -152.9063 444.9904 -511.6367 291.7494 -80.6863 10.0997

Таким образом, полином имеет вид:

 $P_5(x) = -152,9063x^5 + 444,9904x^4 - 511,6367x^3 + 291,7494x^2 - 80,6863x + 10,0997$ 6. Вычислить значение полинома в заданной промежуточной точке  $x=0.53$ .  $>> x1=0.53;$  $\gg$  y1=Pol(a, x1)  $y1 =$ 1.8349 7. Постройте график найденного полинома.<br>>> x1=0.43:0.01:0.75; >>  $y1 = Po1(a, x1);$  $\gg$  plot(x1,y1)  $2.6$  $2.4$  $2.2$  $\overline{2}$  $1.8$  $^{1.6}_{-0.4}$  $0.6$ 0.65  $0.45$  $0.5$  $0.55$  $0.7$ 0.75 Рис. 7.1. График функции

 $v = -152.9063x^{5} + 444.9904x^{4} - 511.6367x^{3} + 291.7494x^{2} - 80.6863x + 10.0997$ 

Аппроксимация полиномами в среде MATLAB осуществляется с помощью dvнкции polyfit(), которая имеет вид:  $polyfit(x, y, n)$ 

где:

- $x$  вектор узлов интерполяции;
- $y$  вектор значений функции в узлах интерполяции;
- $n$  степень полинома.

Откликом при реализации функции polyfit() является вектор коэффициентов полинома.

# Пример 7.2.

Выполните следующие действия:  $\rightarrow$  x=[0.43;0.48;0.55;0.62;0.70;0.75]; >>  $y=[1.6359;1.7323;1.8768;2.0304;2.2284;2.3597];$  $\gg$  polyfit(x,y,5)

После нажатия клавиши <Enter> ответ получим в следующем виде:  $ans =$ 

 $-152,9063$  444,9904 -511,6367 291,7494 -80,6863 10.0997

Тогда функцией интерполяции будет следующий полином пятой степени:

 $P_5(x) = -152,9063x^5 + 444,9904x^4 - 511,6367x^3 + 291,7494x^2 - 80,6863x + 10,0997.$ 

Решение совпадает с полученным в предыдущем примере.

Интерполяция кубическими сплайнами в среде МАТLАВ осуществляется с помошью функции spline(). Функция имеет вид:  $y$ i=spline $(x, y, xi)$ 

где:

 $\checkmark$ х - вектор узлов интерполяции;

у - вектор значений функции в узлах интерполяции;  $\checkmark$ 

```
xi -вектор аргументов функции y=f(x) из области ее определения,
залаваемый пользователем.
```
# Пример 7.3.

Найдем значение функции при  $x=0.53$ , выполнив для этого следующие действия:

```
>> x=[0.43; 0.48; 0.55; 0.62; 0.70; 0.75];>> y=[1.6359;1.7323;1.8768;2.0304;2.2284;2.3597];\Rightarrow xi=0.53:
\Rightarrow yi=spline(x, y, xi)
vi =1.8347
```

```
Построим график функции:<br>>> xi=0.43:0.01:0.75;
\Rightarrow yi=spline(x, y, xi);
\gg plot(xi, yi)
```
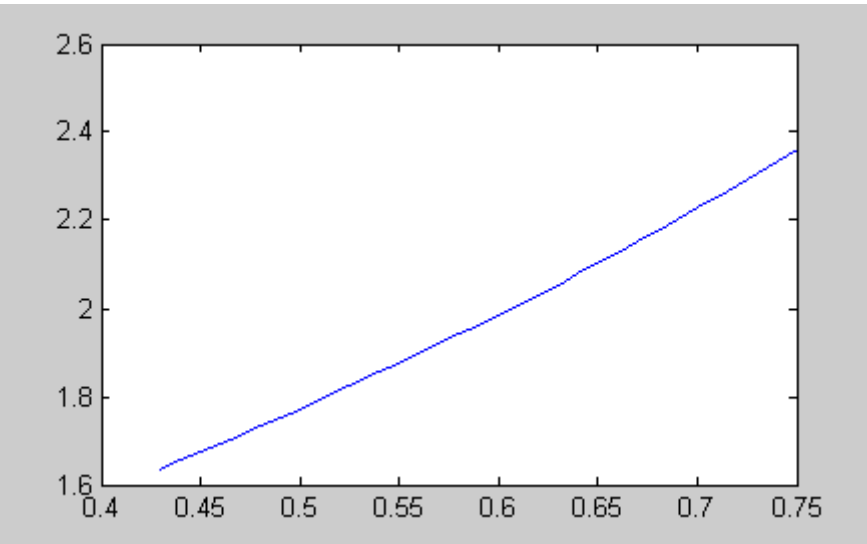

Рис. 7.2. График функции, значения которой найдены с помощью кубического сплайна.

# 7.4. ПРИМЕРНЫЕ ВОПРОСЫ НА ЗАЩИТЕ РАБОТЫ

- 1. Что такое интерполяция?
- 2. Что такое узлы интерполяции?
- 3. В чем заключается задача отыскания интерполирующего многочлена?
- 4. Как построить интерполяционный многочлен Лагранжа?

5. Как определить погрешность метода интерполяции с помощью формулы Лагранжа?

6. Как образуются разделенные разности?

7. Как связаны разделенные разности и производная?

8. Что такое сплайн? Как происходит процесс интерполирования сплайнами?

9. Что такое конечная разность первого порядка? Как она находится?

10. Что такое конечная разность второго порядка? Как она находится?

11. Что такое конечная разность *п*-го порядка? Как она находится?

12. Первая интерполяционная формула Ньютона для равноотстоящих узлов.

13. Вторая интерполяционная формула Ньютона для равноотстоящих узлов.

14. Как находится погрешность метода интерполирования с помощью формул Ньютона?

15. Что значит «интерполирование вперед», «интерполирование назад»?

## 7.5. ЗАДАНИЕ

1. Построить интерполяционный многочлен методом неопределенных коэффициентов.

2. Построить график интерполяционной функции.

3. Найти приближенные значения функции при данных промежуточных значениях аргумента.

4. Найти приближенные значения функции при данных промежуточных значениях аргумента с помощью кубического сплайна и визуализируйте результаты сплайн-интерполяции.

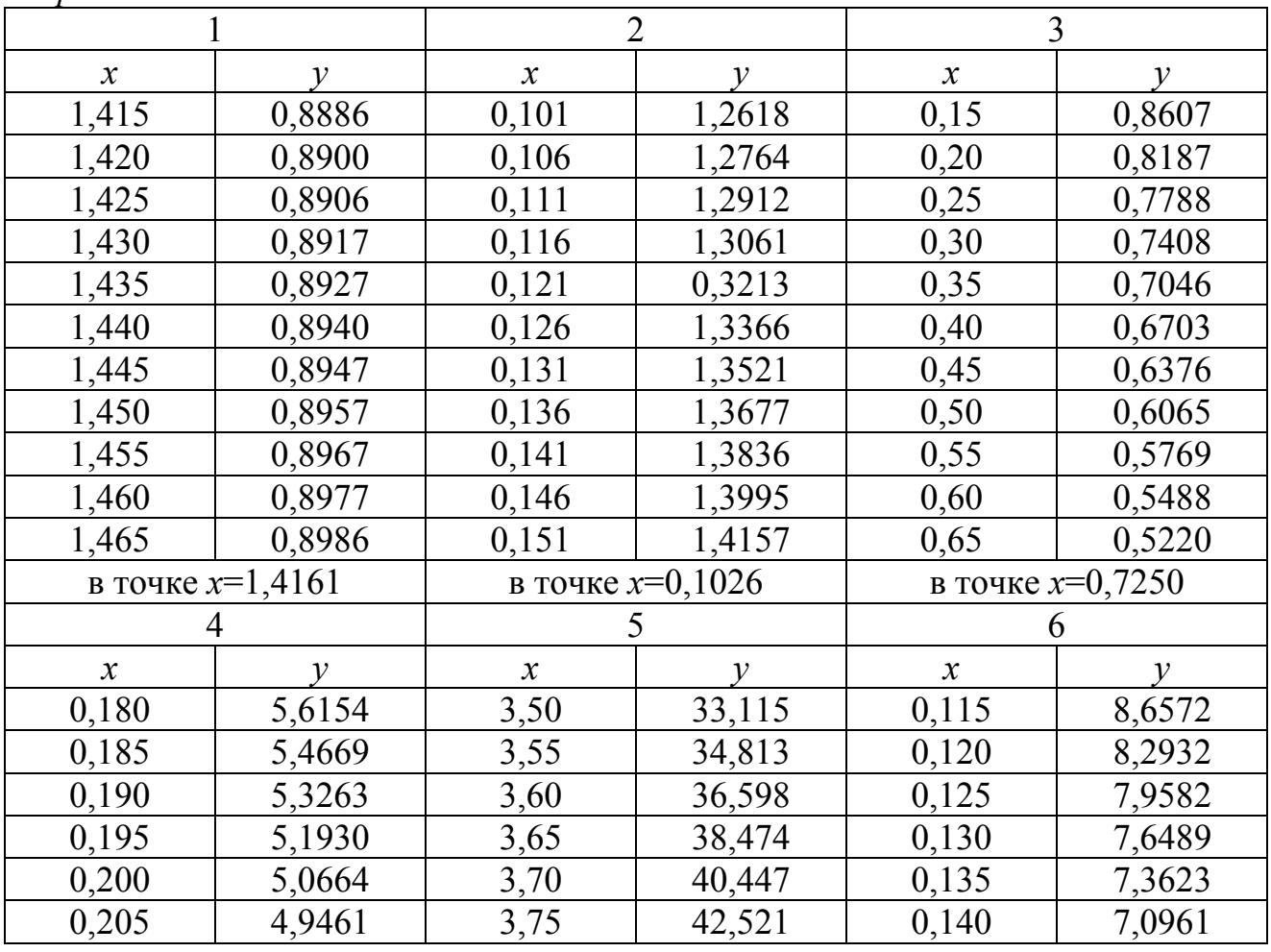

Варианты заданий.

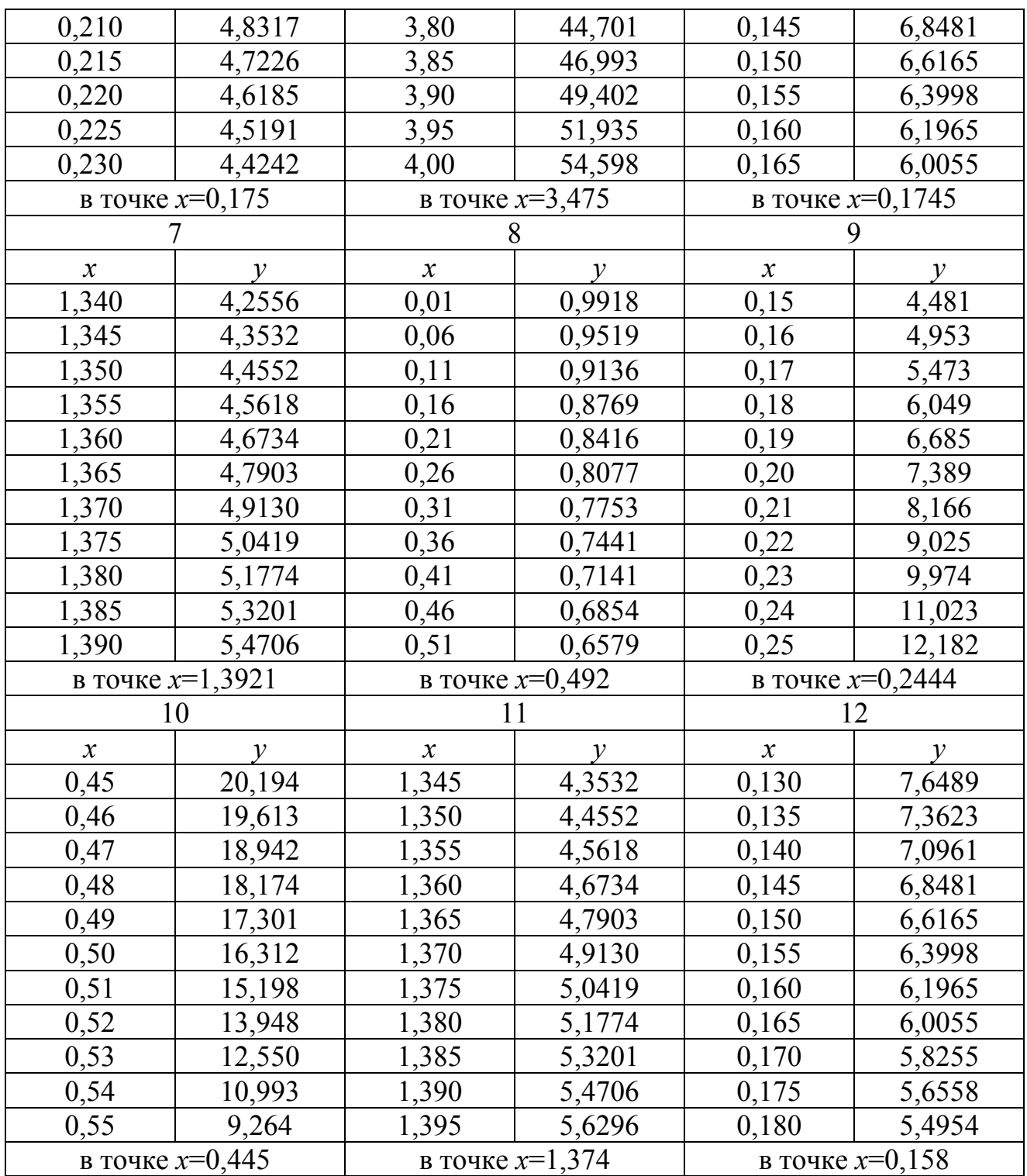

## ЧИСЛЕННОЕ ДИФФЕРЕНЦИРОВАНИЕ

## 8.1. ЦЕЛЬ РАБОТЫ

Сформировать  $\mathbf{V}$ студентов представления  $\Omega$ численном дифференцировании, привить умения составлять и применять формулы численного дифференцирования, оценивать их погрешности, дать навыки в использовании программных средств для проверки полученных результатов.

#### 8.2. ПОРЯДОК ВЫПОЛНЕНИЯ РАБОТЫ

1. Изучить теоретическую часть. Выполните задания, соответствующие номеру Вашего варианта, и продемонстрируйте их преподавателю.

2. Оформите отчет по лабораторной работе, который должен содержать:

- титульный лист;
- исходные данные варианта;
- решение залачи:
- результаты решения задачи.  $\bullet$

## 8.3. МЕТОДИЧЕСКИЕ РЕКОМЕНДАЦИИ

#### Пример 8.1.

Рассмотрим функцию  $f(x)$ , заданную таблично:

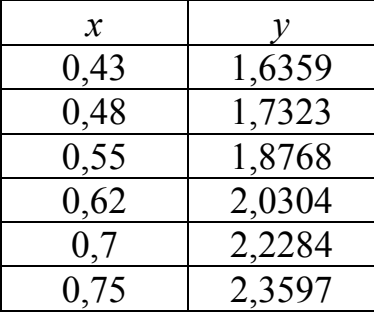

Интерполяционный многочлен имеет вид:

 $P_5(x) = -154.9063x^5 + 444.9904x^4 - 511.6367x^3 + 291.7494x^2 - 80.6863x + 10.0997.$ Вычислим значения производной этой функции на отрезке [0,43; 0,75]:

 $>> dx=0.01$ ;

 $\gg$  x=0.43:dx:0.75;

```
yf = -154.9063*x.^5+444.9904*x.^4-511.6367*x.^3+291.7494*x.^2-
\rightarrow80.6863*x+10.099;
\gg N=length(x);
\gg m=1:N-1;
>> df(m)=(yf(m+1)-yf(m))/dx;
```

```
\gg plot(df)
```
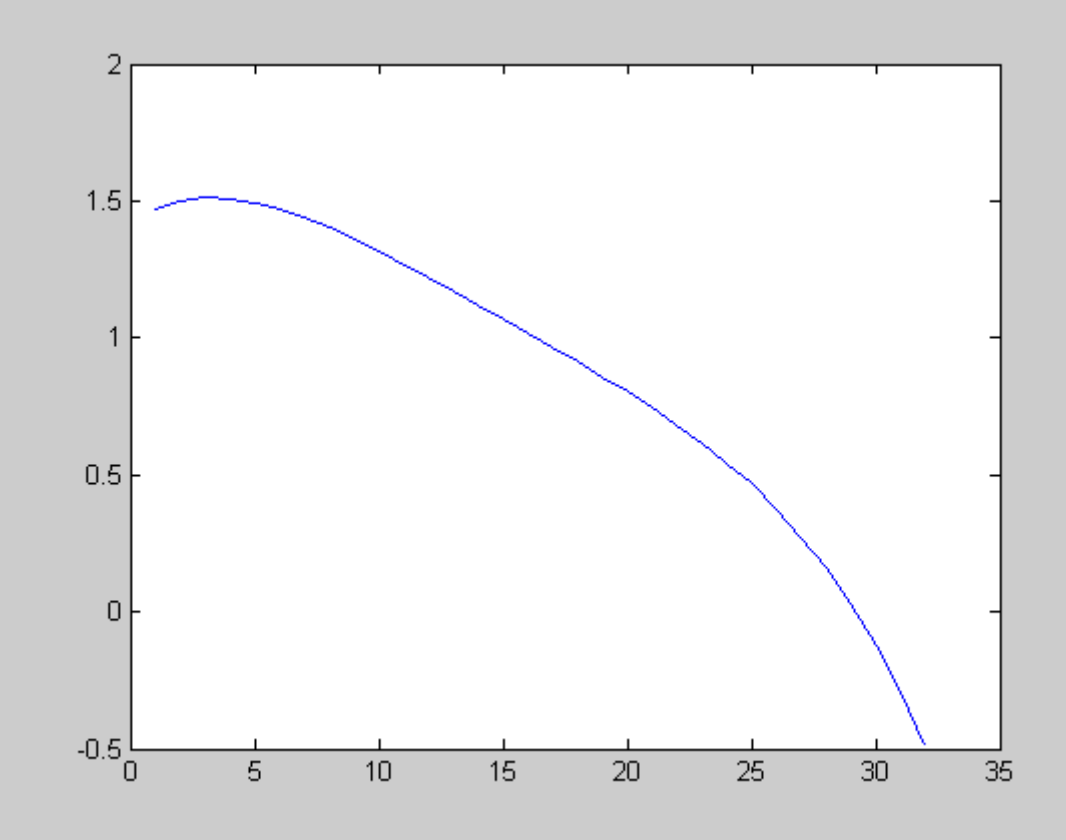

Рис. 8.1. График производной функции.

# 8.4. ПРИМЕРНЫЕ ВОПРОСЫ НА ЗАЩИТЕ РАБОТЫ

1. Дайте определение производной функции.

2. Как выглядит приближенная формула численного дифференцирования?

3. Что такое аппроксимация?

4. Интерполяционная формула Лагранжа для равноотстоящих узлов.

5. Формула численного дифференцирования на основе интерполяционной формулы Лагранжа.

6. Формула для оценки погрешности численного дифференцирования по формуле Лагранжа.

7. Формула численного дифференцирования на основе интерполяционных формул Ньютона.

8. Формула для оценки погрешности численного дифференцирования по формуле Ньютона.

9. Как влияет на точность численного дифференцирования величина шага  $h$ ?

## 8.5. ЗАДАНИЕ

1. Построить интерполяционный многочлен. Использовать варианты  $\overline{M}$ результаты лабораторной № 7.

2. Найти приближенные значения производной функции на интервале интерполирования.

3. Построить график производной функции.

## ПРИБЛИЖЕННОЕ ВЫЧИСЛЕНИЕ ОПРЕДЕЛЕННЫХ **ИНТЕГРАЛОВ**

#### 9.1. ЦЕЛЬ РАБОТЫ

численными Ознакомится с метолами вычисления определенных интегралов, научится решать задачи с использованием формулы Симпсона, трапеций, правых и левых прямоугольников, метод Монте-Карло.

#### 9.2. ПОРЯДОК ВЫПОЛНЕНИЯ РАБОТЫ

1. Изучить теоретическую часть. Выполните задания, соответствующие номеру Вашего варианта, и продемонстрируйте их преподавателю.

2. Оформите отчет по лабораторной работе, который должен содержать:

- титульный лист;  $\bullet$
- исходные данные варианта;  $\bullet$
- решение залачи:
- результаты решения задачи.

#### 9.3. МЕТОДИЧЕСКИЕ РЕКОМЕНДАЦИИ

#### Пример 9.1.

Вычислить интеграл  $\ln x dx$  методом левых и правых прямоугольников,

трапеций и Симпсона.

#### Решение:

```
<sub>B</sub>
                                                  MATLAB
     командном
                                  программы
                                                                 наберем
                                                                              следующую
                     окне
последовательность операторов:
\Rightarrow f=inline('reallog(x)');
                                 <sup>`</sup>% задание подынтегральной функции
>> a=3;
>> b=5;<br>>> N=100;
\Rightarrow i=1:N;
\Rightarrow dx=(b-a)/(N-1);
                                 % шаг интегрирования
>> x=a:dx:b;<br>>> y=feval(f,x);
                                 % вычисление координат узлов сетки
                                 % вычисление значений функции в узлах сетки
% вычисление интеграла методом правых прямоугольников
>> m=2:N:
>> v1(m-1)=v(m):
>> Fr = sum(y1)*dxFr =2.7565
% вычисление интеграла методом левых прямоугольников
\gg m=1:N-1;
>> y1(m)=y(m);
>> F1 = sum(y1)*dxF1 =2.7462
% вычисление интеграла методом трапеций
>> s=0;<br>>> for i=2:N-1
       s = s + y(i);end:
>> Ft=(0.5*y(1)+s+0.5*y(N))*dxFt =2.7513
```

```
% вычисление интеграла методом Симпсона
>> s=0;
>> for i=2:N-1if i-2*ceil(i/2)==0
       k=4:
     else
       k=2;
   end:
   s = s + k * y(i);end:
>> Fs=(y(1)+s+y(N))*dx/3FS =2.7405
```
## Пример 9.2.

Вычислить интеграл In xdx методом Монте-Карло.

#### Решение:

Значение интеграла можно вычислить по формуле:

$$
F_{M-K} = \frac{n}{N} \cdot S \,,\tag{9.1}
$$

где *n* – число точек, удовлетворяющих условию  $y_i \le f(x_i)$ ,  $N$  – полное количество точек,  $S$  – площадь прямоугольника; ИЛИ:

$$
F_{M-K} = (b-a)\frac{1}{N}\sum_{i=1}^{N} f(x_i),
$$
\n(9.2)

где  $x_i$  - последовательность случайных чисел с равномерным законом распределения на отрезке [a, b].

```
В командном окне программы MATLAB введем следующее:
>> f=inline('reallog(x)');
>> a=3;% задание координат вершин прямоугольника
>> b=5;<br>>> Ymin=0;
>> Ymax=feval(f,b);
                     % генерация случайных координат
>> N=1000;>> x=a+(b-a)*rand(N,1);>> y=Ymin+(Ymax-Ymin)*rand(N,1);
>> s=0;<br>>> for i=1:N
                         % подсчет числа точек, попавших под график функции
if y(i) \leq feval(f, x(i))s = s + 1;end:
end:
>> Fmk=s*(b-a)*(Ymax-Ymin)/N % вычисление значения интеграла
Fmk =2.7425
% вычисление интеграла в соответствии с (9.2)
\Rightarrow F=feval(f,x);
>> Fmk=(b-a)*sum(F)/NFmk =2.7463
```
Вычисление интеграла в системе MATLAB осуществляется с помощью следующих функций:

 $quad('fun', a, b, tol)$  – возвращает значение интеграла от функции fun на интервале [a, b] с заданной относительной погрешностью to1 (по умолчанию to<sup>1=10<sup>-3</sup>), при вычислении используется адаптивный метод</sup> Симпсона:

 $\checkmark$  $int(y(x), a, b)$  – возвращает значение интеграла от функции  $y(x)$  на интервале [а, b] аналитическими методами (если границы не задавать, то вычисляет неопределенный интеграл).

# Пример 9.3.

Пусть необходимо вычислить определенный интеграл

```
\int \ln x dx.
```

```
Программа решения интеграла с помощью функции quad имеет вид:
>> y= log(x);<br>>> quad(y, 3, 5)
После нажатия клавиши <Enter> получим следующее решение:
ans =2.7514
Рассмотрим решение интеграла с помощью функции int:<br>>> syms x; %определение символьных переменных<br>>> y=log(x); % ввод подынтегрального выражения
>> y=log(x);<br>>> int(y,3,5)
```

```
ans =
```
 $5*log(5)-2-3*log(3)$ 

## 9.4. ПРИМЕРНЫЕ ВОПРОСЫ НА ЗАЩИТЕ РАБОТЫ

- 1. В каком случае используется численное интегрирование?
- 2. Постановка задачи численного интегрирования.
- 3. Какие существуют методы интегрирования функций?
- 4. Графическая интерпретация метода трапеций.
- 5. Как оценить погрешность метода трапеций?
- 6. Графическая интерпретация метода Симпсона.
- 7. Как оценить погрешность метода Симпсона?
- 8. Графическая интерпретация метода прямоугольников.
- 9. Как оценить погрешность метода прямоугольников?
- 10. Чем отличаются формулы метода трапеций и метода Симпсона?
- 11. Как влияет на точность численного интегрирования величина шага h?
- 12. Чем отличается вычисление погрешности метода трапеций и Симпсона?
- 13. Основная идея метода Монте-Карло?
- 14. Графическая интерпретация метода Монте-Карло.

#### 9.5. ЗАДАНИЕ

Найти приближенное значение интеграла заданной функции  $f(x)$  на отрезке [а, b] по формулам прямоугольников, трапеции, Симпсона, Монте-Карло при делении отрезка на 2000 равных частей, произвести оценку погрешности методов интегрирования и сравнить точность полученных результатов: составить функцию, возвращающую значение интеграла на основе формулы метода Монте-Карло. Сравнить результаты, полученные разными методами.

*Варианты заданий.* 

| $N_2$<br>варианта | f(x)                                            | [a, b] | $N_2$<br>варианта | f(x)                            | [a, b]     |
|-------------------|-------------------------------------------------|--------|-------------------|---------------------------------|------------|
| $\mathbf{1}$      | $\sqrt{1 + \cos^2 x}$                           | [0; 3] | $\overline{7}$    | $x^2tg\left(\frac{x}{2}\right)$ | [1,5;2,5]  |
| $\overline{2}$    | $\sin(2x^2 + 1)$                                | [0; 1] | 8                 | $e^x$<br>$\mathcal{X}$          | [1; 7]     |
| $\overline{3}$    | $\frac{x}{(x+1.9)\sin\left(\frac{x}{3}\right)}$ | [1; 2] | 9                 | $\overline{x^2+1}$              | [0; 1]     |
| $\overline{4}$    | $-\ln(x+2)$<br>$\mathcal{X}$                    | [2; 3] | 10                | $\sqrt{4+x^4}$                  | [0; 3]     |
| 5                 | $x^2 \cos\left(\frac{x}{4}\right)$              | [2; 3] | 11                | $\sqrt{1 + \cos^2 x}$           | $[0; \pi]$ |
| 6                 | $3x + \ln x$                                    | [1; 2] | 12                | $e^x \sin(x^2)$                 | [0; 5]     |

## ВЫЧИСЛЕНИЕ КРАТНЫХ ИНТЕГРАЛОВ

## 10.1. ЦЕЛЬ РАБОТЫ

Ознакомится с численными методами вычисления кратных интегралов, научится решать задачи с использованием метода Монте-Карло.

#### 10.2. ПОРЯДОК ВЫПОЛНЕНИЯ РАБОТЫ

1. Изучить теоретическую часть. Выполните задания, соответствующие номеру Вашего варианта, и продемонстрируйте их преподавателю.

2. Оформите отчет по лабораторной работе, который должен содержать:

- титульный лист;
- исходные данные варианта;
- решение задачи:
- результаты решения задачи.

# 10.3. МЕТОДИЧЕСКИЕ РЕКОМЕНДАЦИИ

#### Пример 10.1.

Вычислить методом Монте-Карло двойной интеграл  $\iint \sqrt{x+y}dxdy$ , где область

D ограничена линиями  $x = 0, x = 4, y = 3x, y = 8x$  (рис. 10.1).

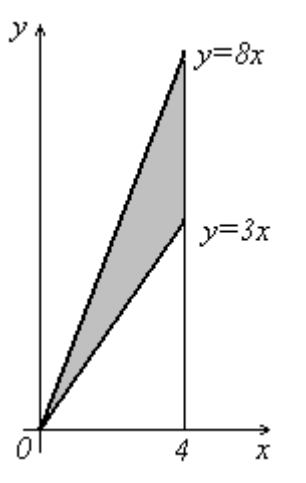

Рис. 10.1. Область *D*.

#### Pettreuve:

Записав данный двойной интеграл в виде повторного, имеем  $I = \int_a^a dx \int_a^b \sqrt{x + y} dy$ .

Здесь a=0, b=4,  $\varphi_1(x) = 3x$ ,  $\varphi_2(x) = 8x$ ; далее,  $\varphi_1(x) \ge 0$ ,  $\varphi_2(x) = 32$ , поэтому c=0,  $d=32$ 

1. Создайте файл F\_10.m (листинг 10.1), содержащий описание функции  $F(x, y) = \sqrt{x + y}$ .

#### Листинг 10.1. Файл F 10.m. function  $z=F_10(x,y)$  $z = sqrt(x+y)$ ;

2. Создайте файл G1 10.m (листинг 10.2), содержащий описание функции  $\varphi_1(x) = 3x$ .

Листинг 10.2. Файл G1 10.m.

function  $z = G1_10(x)$ 

 $z = 3 \times x$ :

 $3.$ Создайте файл G2 10.m  $($ ЛИСТИНГ 10.3), содержащий описание функции  $\varphi_2(x) = 8x$ .

Листинг 10.3. Файл G2 10.m. function  $z = G2_10(x)$  $z = 8 * x$ :

4. Создайте файл KrInt.m (листинг 10.4), содержащий описание функции,

двойной интеграл методом Монте-Карло вычисляющей  $\Pi$ <sup>O</sup> формуле  $(h - a)/d$  $\Delta$  n

$$
\iint\limits_{D} f(x, y) dx dy \approx \frac{(b-a)(a-c)}{N} \sum_{i=1}^{n} f(x_i, y_i).
$$

```
Листинг 10.4. Файл KrInt.m.
function z=KrInt(f,a,b,c,d,q1,q2,N)S=0:
for i=1:Nx=a+(b-a)*rand(1);
    v=c+(d-c)*rand(1):
    nq = feval(q1, x);
    va = feval(a2.x):if (y \le yq v) & (y \ge np)S=S+feval(f,x,y):
    end
end
z=(b-a)*(d-c)*S/N;5. Вычислите интеграл:
>> I=KrInt('F_10',0,4,0,32,'G1_10','G2_10',1000)
I =163.4583
```
Таким образом,  $I = \int_{0}^{4} dx \int_{3x}^{8x} \sqrt{x + y} dy \approx 163,4583$ .

## 10.4. ПРИМЕРНЫЕ ВОПРОСЫ НА ЗАЩИТЕ РАБОТЫ

1. В каком случае используется численное интегрирование?

- 2. Постановка задачи численного интегрирования.
- 3. Какие сушествуют методы вычисления кратных интегралов?
- 4. Основная идея метода Монте-Карло.
- 5. Аналог формул прямоугольников.
- 6. Аналог формулы трапеций.
- 7. Аналог формул Симпсона.

10.5. ЗАДАНИЕ Вычислить двойной интеграл  $I$  по области  $D$  методом Монте-Карло.

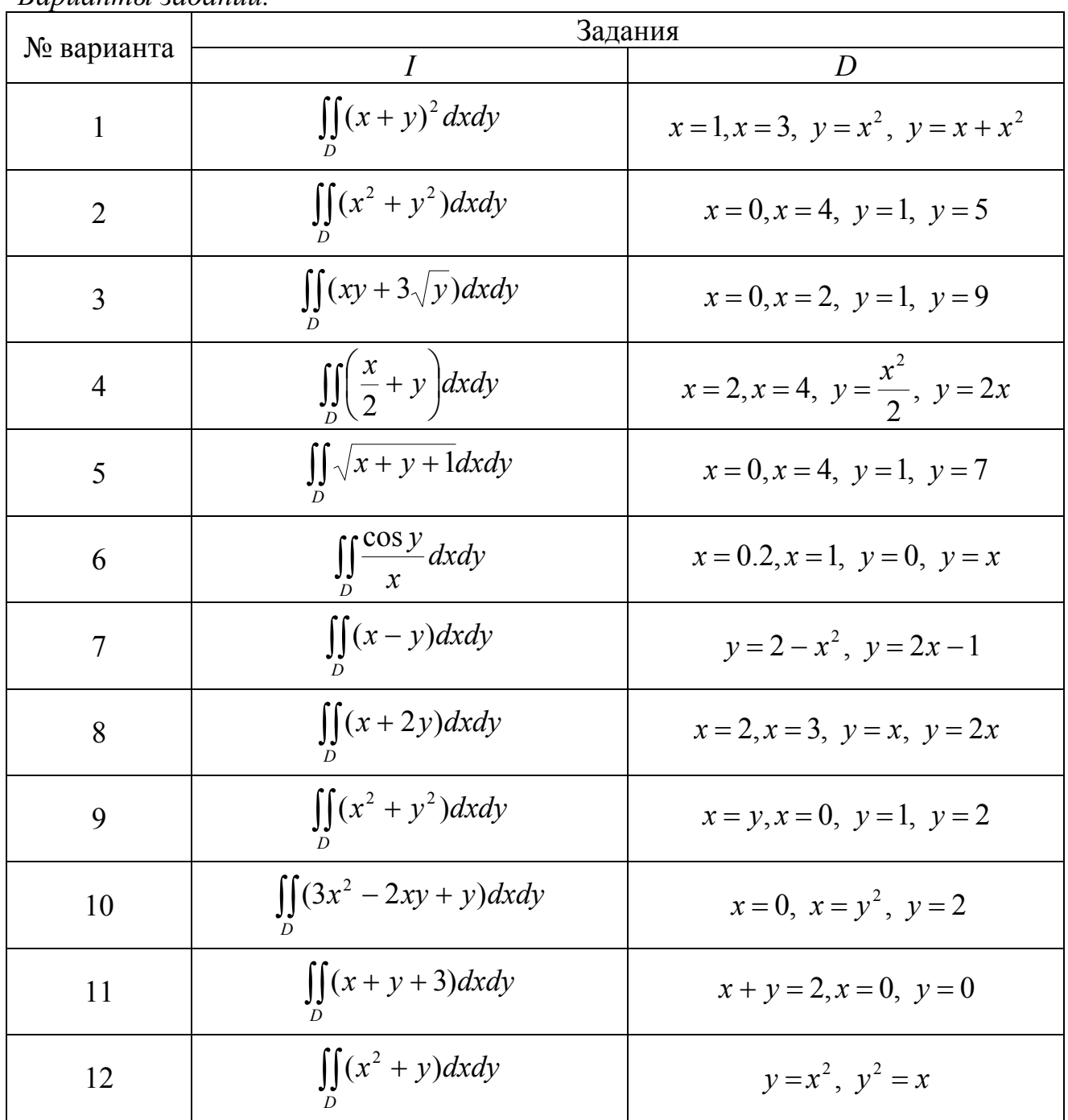

Вапианты заданий

## МЕТОДЫ ОБРАБОТКИ ЭКСПЕРИМЕНТАЛЬНЫХ ДАННЫХ.

## 11.1. ЦЕЛЬ РАБОТЫ

Сформировать у студентов представление о подходе к решению задачи о среднеквадратичном приближении функции, заданной таблично; привить знания о методах аппроксимации элементарными функциями; выработать навыки работы в среде программы MATLAB.

#### 11.2. ПОРЯДОК ВЫПОЛНЕНИЯ РАБОТЫ

1. Изучить теоретическую часть. Выполните задания, соответствующие номеру Вашего варианта, и продемонстрируйте их преподавателю.

2. Оформите отчет по лабораторной работе, который должен содержать:

- титульный лист;
- исходные данные варианта;
- решение залачи:
- результаты решения задачи.

#### 11.3. МЕТОДИЧЕСКИЕ РЕКОМЕНДАЦИИ

#### Пример 11.1.

Найти уравнение линейной и гиперболической регрессий для функции, заланной таблично:

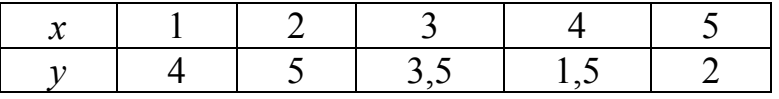

#### Решение:

а) Вычислить коэффициенты а и b уравнения линейной регрессии можно, воспользовавшись системой

$$
\begin{cases}\nM_{x^2} \cdot a + M_x \cdot b = M_{xy}, \\
M_x \cdot a + b = M_y;\n\end{cases}
$$
\n(11.1)  $\text{rge}$ \n
$$
\begin{cases}\nM_{x^2} = \frac{1}{n} \sum x_i^2, \\
M_x = \frac{1}{n} \sum x_i, \\
M_{xy} = \frac{1}{n} \sum x_i y_i, \\
M_y = \frac{1}{n} \sum y_i;\n\end{cases}
$$
\n(11.2)

или формулами:

$$
a = \frac{M_{xy} - M_x \cdot M_y}{M_{x^2} - M_x^2}, \quad b = \frac{M_{x^2} M_y - M_x \cdot M_{xy}}{M_{x^2} - M_x^2}.
$$
 (11.3)

 $\mathbf{B}$ **MATLAB** наберем командном окне программы следующую последовательность операторов:

>> x=[1;2;3;4;5];<br>>> y=[4;5;3.5;1.5;2]; % задание исходных данных

```
>> x2=[x.^2];<br>>> xy=[x.*y];
>> Mx=1/6*sum(x);
                               % вычисление элементов матриц М и d
>> My=1/6*sum(y)
>> Mx2=1/6*sum(x2);
>> Mxy=1/6*sum(xy);
>> M(1,1)=Mx2;
                               % задание матрицы М
\Rightarrow M(1,2)=MX;>> M(2,1)=Mx;<br>
>> M(2,2)=1;<br>
>> d(1,1)=Mxy;
                               % задание матрицы d
>> d(2,1)=My;<br>>> Coeff=M^-1*d
                              % решение системы линейных уравнений (11.1)
Coeff =0.0286
     2.5952
    а=(Mxy-Mx*My)/(Mx2-Mx^2)
                                      % вычисление коэффициентов
\gtс помощью формул
(11.3)a =0.0286
>> b = (Mx2*My-Mx*Mxy)/(Mx2-Mx^2)b =2.5952
% вычисление суммы квадратов отклонений
>> y1=a*x+b;
\Rightarrow e2=(y-y1). ^2;
\Rightarrow S=sum(e2)
S =10.0840
% построение графика полученной функции и исходных данных<br>>> plot(x,y1,x,y,'*')
```
Получили уравнение линейной регрессии  $y=0.0286x+2.5952$ , сумму квадратов отклонений S=10,084 и график (рис 11.1).

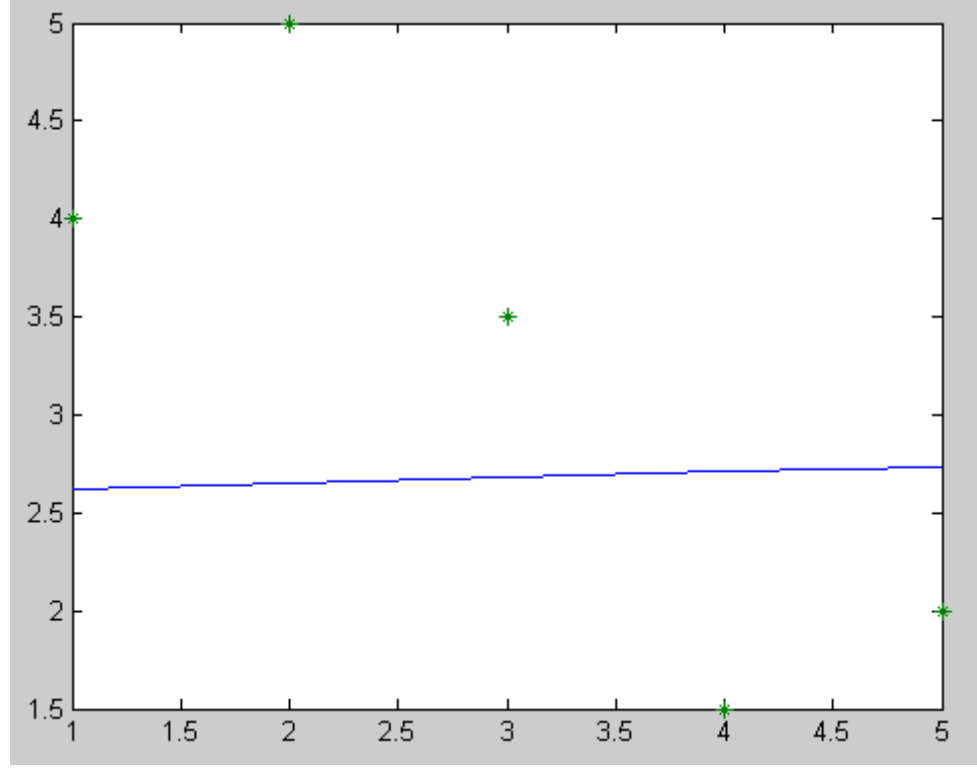

Рис. 11.1. Исходные данные и график для линейной функции

б) Для нахождения гиперболической регрессии воспользуемся заменой  $u =$  $M$ рассмотрим таблицу

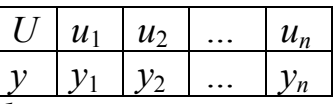

для функции  $F(u, a, b) = au + b$ .

```
В командном окне программы MATLAB введем следующее:
>> x=[1;2;3;4;5];<br>>> u=(1./x);
                                     % введение замены переменной х
>> \bar{y} = \begin{bmatrix} 4 \\ 5 \\ 3 \\ 5 \\ 1 \\ 5 \\ 2 \end{bmatrix}>> u2=[u.\lambda 2];
\gg uy=[u.*y];
>> M\left(\frac{1}{6}x\right) = \frac{1}{6}x\sin(u);
>> My=1/6*sum(y);<br>>> My=1/6*sum(y);<br>>> Mu2=1/6*sum(u2);
>> Muy=1/6*sum(uy);
>> M(1,1)=Mu2;<br>>> M(1,2)=Mu;
>> M(2,1)=Mu;<br>>> M(2,2)=1;\Rightarrow d(1,1)=Muy;
>> d(2,1)=My;<br>>> Coeff=M^-1*d
Coeff =3.9564
      1.1610
>> a = (Muy-Mu*My)/(Mu2-Mu^2)a =3.9564
>> b = (Mu2 * My-Mu * Muy) / (Mu2-Mu^2)b =1.1610
>> y2 = a1. / x + b1\Rightarrow e2=(y-y2). ^2
\Rightarrow S=sum(e2)
S =6.1769
>> plot(x,y2,x,y,'*)
```
Получили уравнение гиперболической регрессии  $v=3.9564/x+1.1610$ , сумму квадратов отклонений S=6,1769 и график (рис 11.2.).

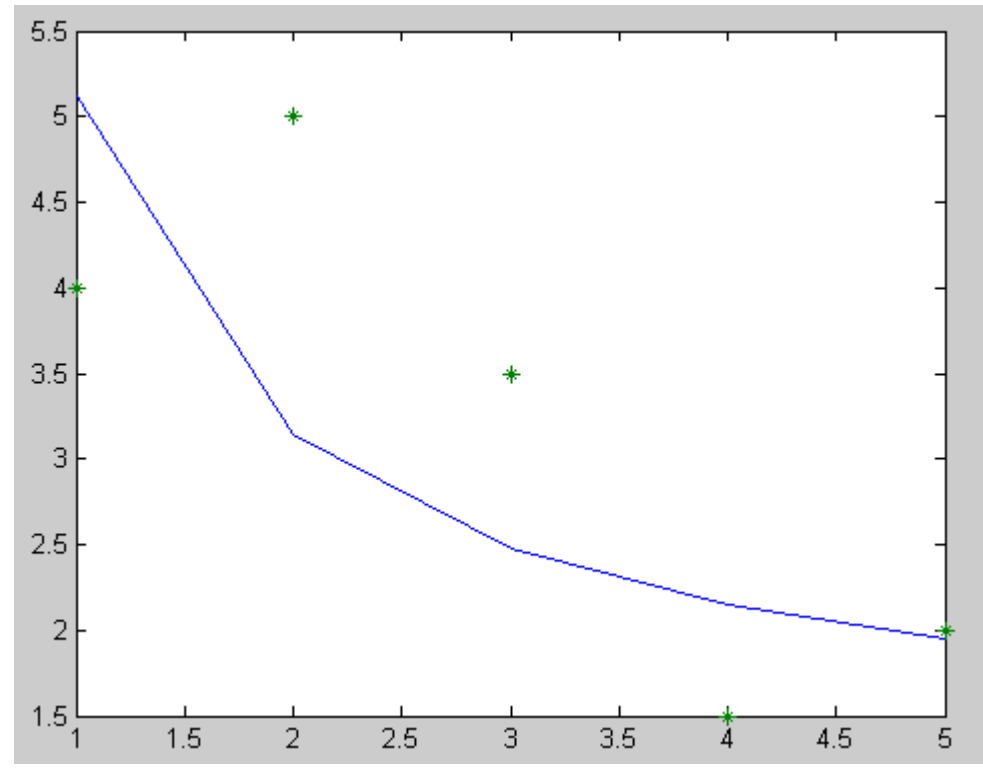

11.2. Исходные данные и график для гиперболической функции

# 11.4. ПРИМЕРНЫЕ ВОПРОСЫ НА ЗАЩИТЕ РАБОТЫ

1. Общая постановка задачи нахождения приближающей функции.

2. В чем суть приближения таблично заданной функции по методу наименьших квадратов?

3. Какие функции могут быть использованы в качестве приближающих?

4. Как находятся отклонения измеренных значений  $Y$  от вычисленных по формуле приближающей функции?

приближающую функцию 5. Как найти  $\mathbf{B}$ виде линейной функции  $F(x,a,b)=ax+b$ ?

6. Как найти приближающую функцию в виде квадратичной функции  $F(x,a,b,c)=ax^2+bx+c$ ?

7. Как привести показательную, степенную, логарифмическую функции к линейной?

8. Как функция трех переменных может принимать наименьшее значение?

9. Что такое коэффициент корреляции и как он находится?

10. Каковы границы значения коэффициента корреляции и что они показывают?

11. Что такое отклонение?

12. Как можно определить правильность вида выбранной функции.

# 11.5. ЗАДАНИЕ

1. Используя данные таблицы и применяя стандартные замены переменных, найти уравнения следующих видов регрессий:

- линейной.
- гиперболической.
- степенной,
- показательной
- логарифмической.

2. Сравнить качество полученных приближений путем сравнения ИХ **отклонений** 

3. Построить графики получившихся зависимостей и табличных значений аргументов и функции.

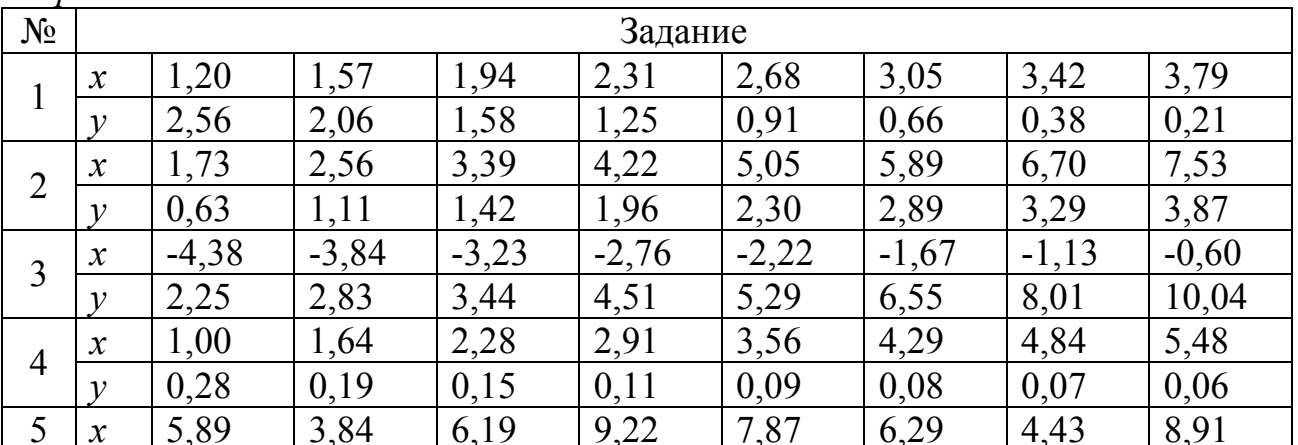

Вапианты заданий

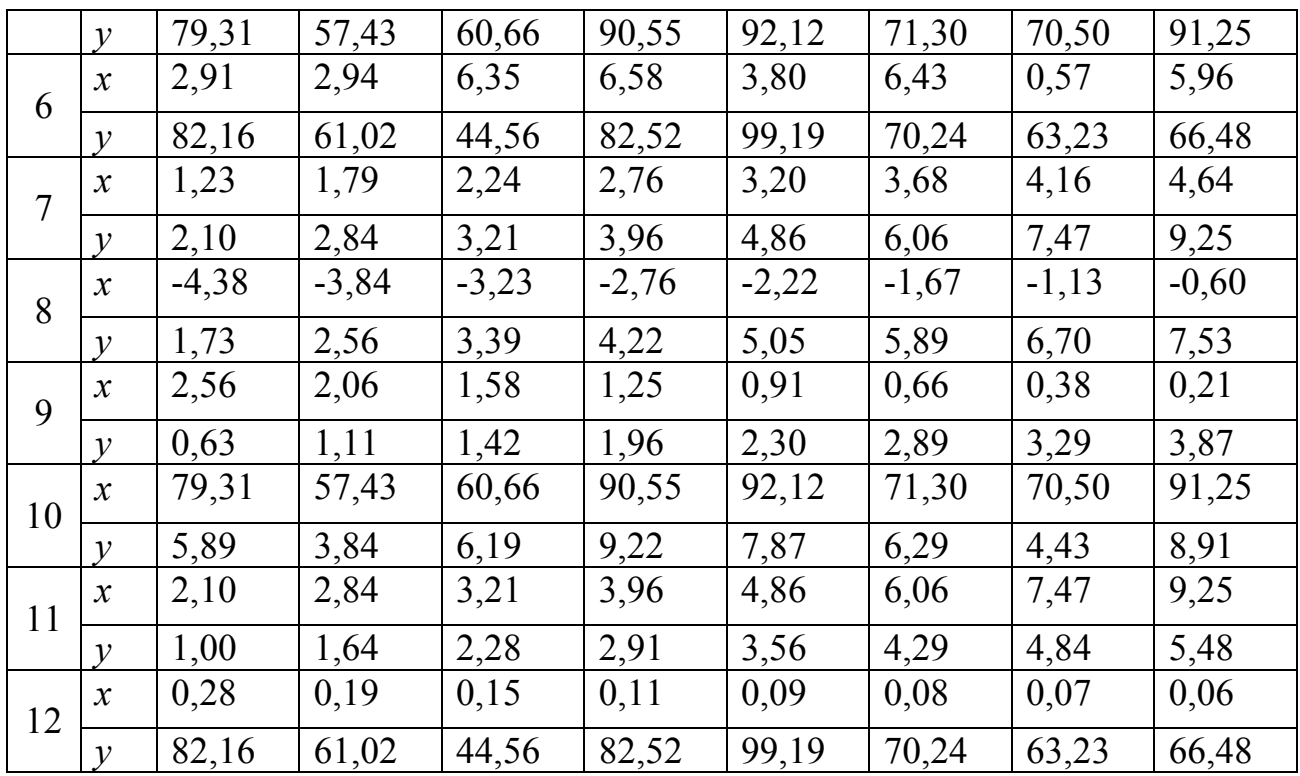

## ПРЕОБРАЗОВАНИЕ ФУРЬЕ.

#### 12.1. ЦЕЛЬ РАБОТЫ

Повторить теоретический материал по теме и самостоятельно рассмотреть средства реализации спектрального анализа в пакете МАТLAB.

#### 12.2. ПОРЯДОК ВЫПОЛНЕНИЯ РАБОТЫ

1. Изучить теоретическую часть. Выполните задания, соответствующие номеру Вашего варианта, и продемонстрируйте их преподавателю.

2. Оформите отчет по лабораторной работе, который должен содержать:

- титульный лист;
- исходные данные варианта;
- решение задачи;
- результаты решения задачи.

## 12.3. ПРИМЕРНЫЕ ВОПРОСЫ НА ЗАЩИТЕ РАБОТЫ

- 1. Разложение периодических функций в ряд Фурье.
- 2. Эффект Гиббса.

3. Спектральный анализ дискретных функций конечной длительности.

4. Быстрое преобразование Фурье (БПФ).

#### 12.4. ЗАДАНИЕ

Используя функции пакета MATLAB для вычисления БПФ, найти спектр функций, заданной набором дискретных значений в N=8192 точках на интервале [0, 2]. Данная функция является суммой двух периодических функций

$$
s(t) = A_1 \sin(2\pi f_1 t) + A_2 \sin(2\pi f_2 t).
$$

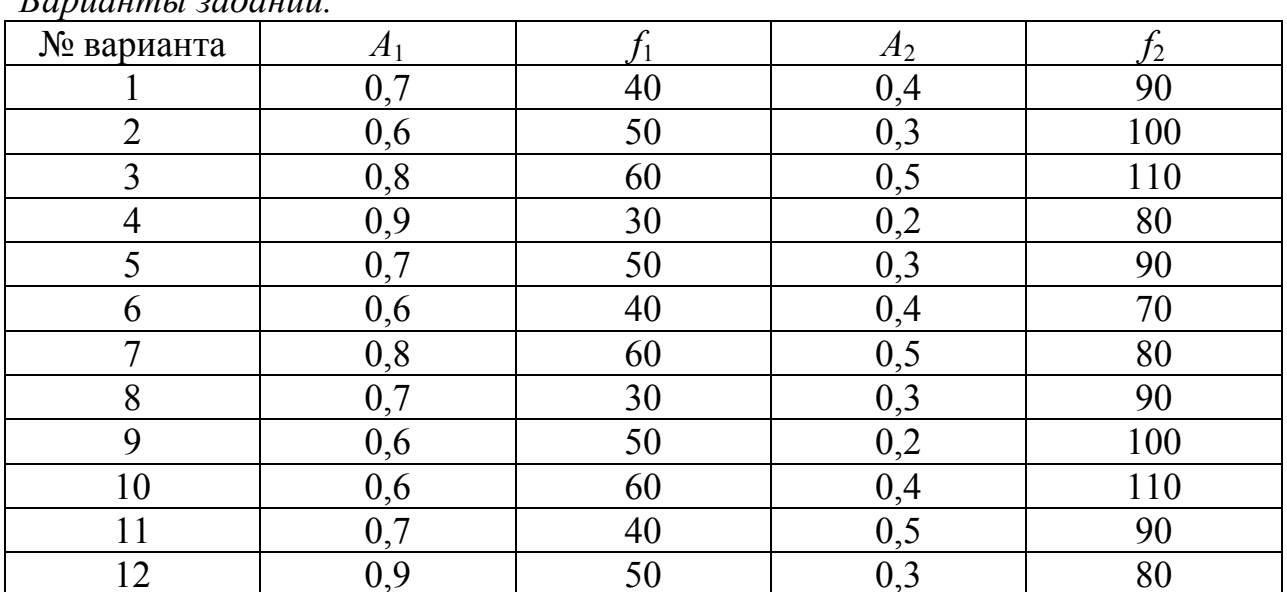

 $\n *Ramumu* 2*adamii*\n$ 

## ЧИСЛЕННЫЕ МЕТОДЫ РЕШЕНИЯ ОБЫКНОВЕННЫХ ДИФФЕРЕНЦИАЛЬНЫХ УРАВНЕНИЙ ПЕРВОГО ПОРЯДКА

## 13.1. ШЕЛЬ РАБОТЫ

Сформировать студентов  $\mathbf{V}$ представления применении  $\Omega$ дифференциальных уравнений в различных областях; привить умения решать задачу Коши для дифференциальных уравнений  $v = f(x, y)$  на отрезке [a, b] при заданном начальном условии  $y_0 = f(x_0)$  методом Эйлера, Рунге-Кутты, Адамса; развить навыки проверки полученных результатов с помощью прикладных программ.

## 13.2. ПОРЯДОК ВЫПОЛНЕНИЯ РАБОТЫ

1. Изучить теоретическую часть. Выполните задания, соответствующие номеру Вашего варианта, и продемонстрируйте их преподавателю.

2. Оформите отчет по лабораторной работе, который должен содержать:

- титульный лист;
- исходные данные варианта:
- решение задачи;
- результаты решения задачи.

## 13.3. МЕТОДИЧЕСКИЕ РЕКОМЕНДАЦИИ

#### Пример 13.1.

Эйлера Методом найти дифференциального значения уравнения  $y' = x + cos(y/\pi)$  на отрезке [1,7; 2,7], для которого  $y(1,7)=5,3$ , приняв h=0,1.

#### Решение:

1. Создайте файл Eiler 13.m (листинг 13.1), содержащий описание функции, возвращающей решение дифференциального уравнения методом Эйлера.

#### Листинг 13.1. Файл Eiler 13.m

```
function [x, y] = Ei \text{ler}\_13(y0, x0, x1, h)N = (x1-x0)/h:
x(1)=x0;y(1)=y0;for i=1:Nx(i+1)=x(1)+h* i;y(i+1)=y(i)+h*F13(x(i),y(i));end:
X = X:
Y=y;function z = F13(x,y)z=x+cos(y./pi):
```

```
2. Выполнить следующую последовательность команд:
```

```
\gg h=0.1:
            % |||a||>> x0=1.7; % левая граница отрезка интегрирования
```

```
>> x1=2.7; % правая граница отрезка интегрирования
>> y0=5.3; % начальное условие
% нахождение численного решения задачи Коши
>> [X,Y] = E\text{i} \text{ler}_13(y0,x0,x1,h);
\Rightarrow i=1:length(X);
% вычисление значений точного решения
>> Z(i)=y0+1/2*x(i). ^2+pi*sin(Y(i)/pi);
% визуализация точного, численного решения и разности между
% численным и точным решениями (рис. 13.1)
>> plot(X, Z, X, Y, '", X, abs(Z-Y), '.'
```
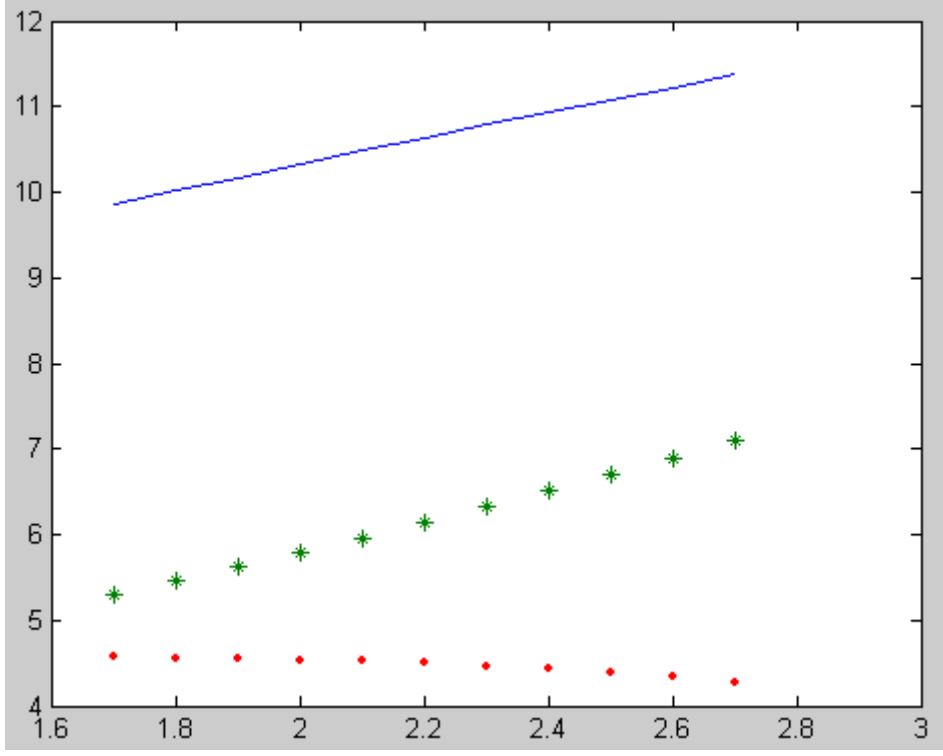

Рис. 13.1. Визуализация точного(-), численного (\*) решения и разности(.) между точным и численным решением, полученным методом Эйлера

#### Пример 13.2.

Найдите решение дифференциального уравнения первого порядка с указанным начальным условием на заданном отрезке Рунге-Кутта:

$$
y' = x + cos(x/\pi), y(1.7) = 5.3, [1.7; 2.7], h = 0.1.
$$

#### Решение:

1. Создайте файл RungeKutt 13.m (листинг 13.2), содержащий описание функции, возвращающей решение дифференциального уравнения методом Рунге-Кутта четвертого порядка.

```
Листинг 13.2. Файл RungeKutt 13.m
function [X, Y] = \text{RungeKutt}(y0, x0, x1, h)N=(x1-x0)/h;
x(1)=x0;y(1)=y0:
for i=2:N+1x(i)=x(1)+h*(i-1);
```

```
k1=h*F(x(i-1),y(i-1));k2=h*F(x(i-1)+h/2,y(i-1)+k1/2);k3=h*F(x(i-1)+h/2,y(i-1)+k2/2);k4=h*F(x(i-1)+h,y(i-1)+k3):
    y(i)=y(i-1)+1/6*(k1+2*k2+2*k3+k4);end:
X = X:
Y = V:
function z = F(x,y)z=x+cos(y./pi);
```
2. Выполнить следующую последовательность команд:

```
\gg h=0.1:
           % шаг
>> x0=1.7; % левая граница отрезка интегрирования
>> x1=2.7; % правая граница отрезка интегрирования
>> v0=5.3: % начальное условие
% нахождение численного решения задачи Коши
>> [x, Y]=RungeKutt_13(y0,x0,x1,h);
\gg i=1:length(X):
% вычисление значений точного решения
>> Z(i)=y0+1/2*x(i). ^2+pi*sin(Y(i)/pi);
% визуализация точного, численного решения и разности между
```

```
% численным и точным решениями (рис. 13.2)
```

```
>> plot(X,Z,X,Y,'*',X,abs(z-Y),'.')
```
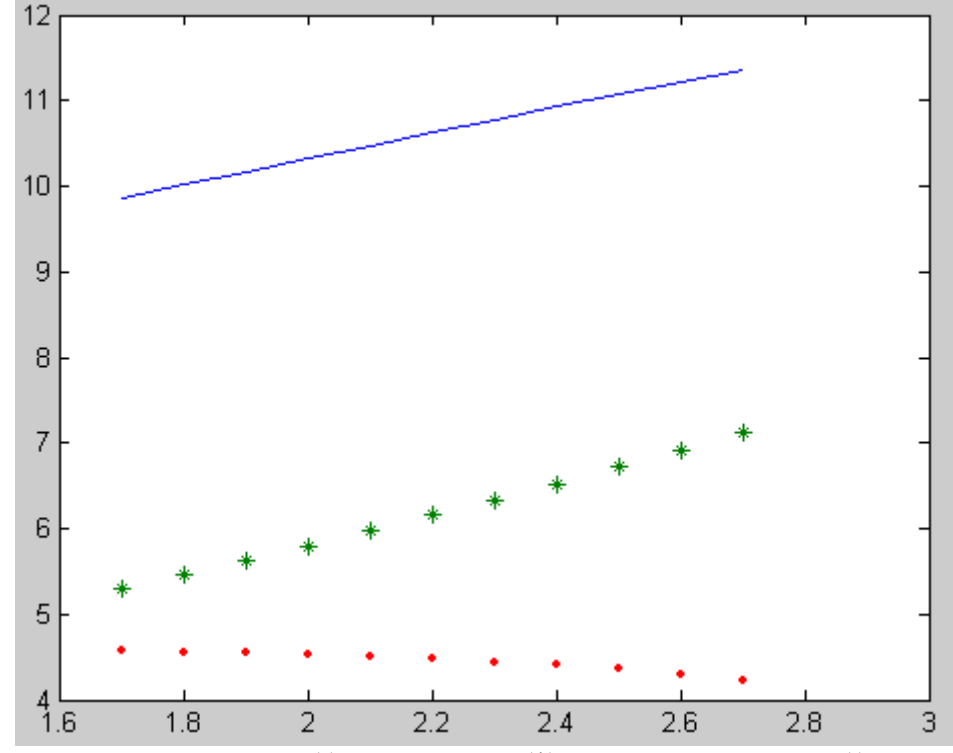

Рис. 13.2. Визуализация точного(-), численного (\*) решения и разности(.) между точным и численным решением, полученным методом Рунге-Кутта

Пример 13.3.

Метолом Аламса найти дифференциального значения уравнения  $v' = x + \cos(\frac{y}{\pi})$  на отрезке [1,7; 2,7], для которого  $v(1,7)=5.3$ , приняв h=0,1.

## Решение:

1. Создайте файл RungeKutt 13 3.m (листинг 13.3), содержащий описание функции, вычисляющей первые три значения функции методом Рунге-Кутты.

```
Листинг 13.3. Файл RungeKutt 13 3.m
function [X, Y] = \text{RungeKutt} \tilde{\mathfrak{1}}3 \tilde{\mathfrak{1}}(y\overline{0}, x\overline{0}, h, N)x(1)=x0:
y(1)=y0;for i=2:Nx(i)=x(1)+h*(i-1);
     k1=h*F(x(i-1),y(i-1));
     k2=h*F(x(i-1)+h/2,y(i-1)+k1/2);k3=h*F(x(i-1)+h/2,y(i-1)+k2/2);k4=h*F(x(i-1)+h,y(i-1)+k3);
    y(i)=y(i-1)+1/6*(k1+2*k2+2*k3+k4);
end:
X = X:
Y=y;function z = F(x, y)z=x+cos(y./pi);
```
2. Создайте файл Adams 13.m (листинг 13.4), содержащий описание функции,

возвращающей решение дифференциального уравнения методом Адамса.

## Листинг 13.4. Файл Adams 13.m

```
function [y, x, y] = \text{Adams}_1(0, y, h, N)b=N-1; %4
c=N-2: %3
d=N-3; %2
a=N-4; %1
for i=a:bq(i)=h*Y(i);
end;
for i=azc
  dq(i)=q(i+1)-q(i);end:
d2q(a)=dq(d)-dq(a);d2q(d)=dq(c)-dq(d);d3q(a)=dq(d)-d2q(a);
dy=q(b)+1/2*dq(c)+5/12*d2q(d)+3/8*d3q(a);y=Y(b)+dy;X(N)=X(1)+h*(N-1);
Y(N)=V:
```
 $3 \quad B$ **MATLAB** наберем программы команлном окне следующую операторов для вычисления первых трех значений последовательность функции:  $\frac{1}{2}$  h=0.1;  $%$  шаг

```
>> x0=1.7; % начальные условия
>> y0=5.3;
>> N=4;
            % длина матрицы
>> [X, Y]=RungeKutt_13_3(y0,x0,h,N);
>> XX =1.7000
              1.8000
                        1.9000
                                  2.0000
>> YY =5.3000
              5.4609
                        5.6266
                                  5.7972
```
4. Для вычисления значений функции методом Адамса выполнить следующую последовательность команд: >>  $[y, X, Y] = Adams_13(X, Y, h, 5)$ 

 $V =$ 6.3916  $X =$ 1.7000 1.8000 1.9000 2.0000 2.1000  $Y =$ 5.3000 5.4609 5.6266 5.7972 6.3916 >>  $[y, X, Y] = Adams_13(X, Y, h, 6)$  $y =$ 7.0844  $x =$ 1.7000 1.8000 1.9000 2.0000 2.1000 2.2000  $Y =$ 5.3000 5.4609 5.6266 5.7972 6.3916 7.0844 >>  $[y, x, y] = Adams_13(x, y, h, 7)$  $V =$ 7.8380  $X =$ 1.7000 1.8000 1.9000 2.0000 2.1000 2.2000 2.3000  $Y =$ 5.4609 5.6266 5.7972 5.3000 6.3916 7.0844 7.8380

Постепенно увеличивая длину матрицы, получим:

```
>> [у, Х, Ү]=Adams_13(Х, Ү, h, 11) % итоговые значения функции
y =11.8213
X =Columns 1 through 7
    1.7000
              1.8000
                        1.9000
                                   2.0000
                                             2.1000
                                                        2.2000
                                                                  2.3000
  Columns 8 through 11
    2.4000
              2.5000
                                   2.7000
                         2.6000
Y =Columns 1 through 7
```
5.3000 5.4609 5.6266 5.7972 6.3916 7.0844 7.8380 Columns 8 through 11 8.6843 9.6249 10.6666 11.8213

5. Для получения графического решения задачи Коши выполните следующую последовательность действий:

```
\Rightarrow i=1: length(x);
```
>>  $Z(i)=y0+1/2*x(i)$ . ^2+pi\*sin(Y(i)/pi);

% визуализация точного, численного решения и разности между

% численным и точным решениями (рис. 13.3)

>>  $plot(X, Z, X, Y, '$ \*',X,abs(Z-Y),'.')

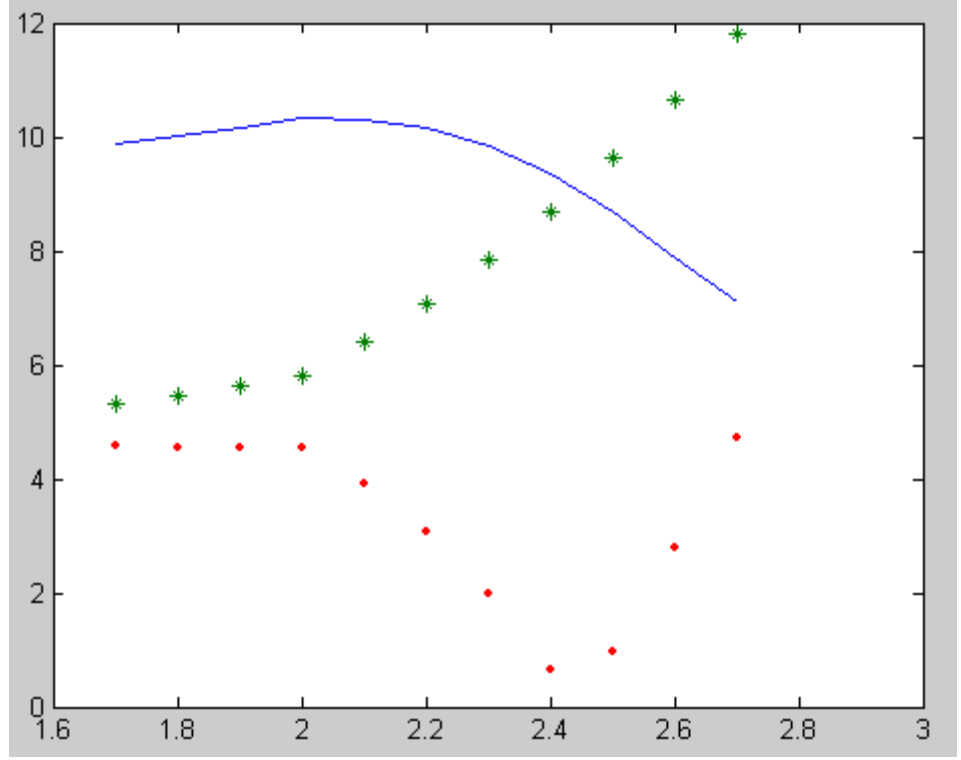

Рис. 13.3. Визуализация точного(-), численного (\*) решения и разности(.) между точным и численным решением, полученным методом Адамса

# 13.4. ПРИМЕРНЫЕ ВОПРОСЫ НА ЗАЩИТЕ РАБОТЫ

Что значит - решить задачу Коши для дифференциальных уравнений  $\mathbf{1}$ первого порядка?

Графическая интерпретация численного решения дифференциального  $2^{\circ}$ уравнения.

Какие существуют методы решения дифференциального уравнения в  $3<sub>1</sub>$ зависимости от формы представления решения?

 $\overline{4}$ В чем заключается суть принципа сжимающих отображений?

 $5<sub>1</sub>$ В чем заключается суть метода ломанных Эйлера?

6. Применение каких формул позволяет получить значения искомой функции по методу Эйлера?

Графическая интерпретация метода Эйлера и усовершенствованного 7. метода Эйлера. В чем отличие?

8. В чем заключается суть метода Рунге-Кутты?

Как определить количество верных цифр в числе, являющемся решением 9. дифференциального уравнения методам Эйлера, усовершенствованного метода Эйлера, Рунге-Кутты?

## 13.5. ЗАДАНИЕ

дифференциального уравнения 1. Найдите решения первого порядка  $F(x, y, y') = 0$ , удовлетворяющего начальным условиям  $y(x_0) = y_0$  на промежутке [a, b] с шагом  $h=0,1$ :

- а) методом Эйлера;
- б) методом Рунге-Кутта;
- в) методом Адамса.
- 2. Построить графики функции.
- 3. Сравнить результаты и сделать вывод.

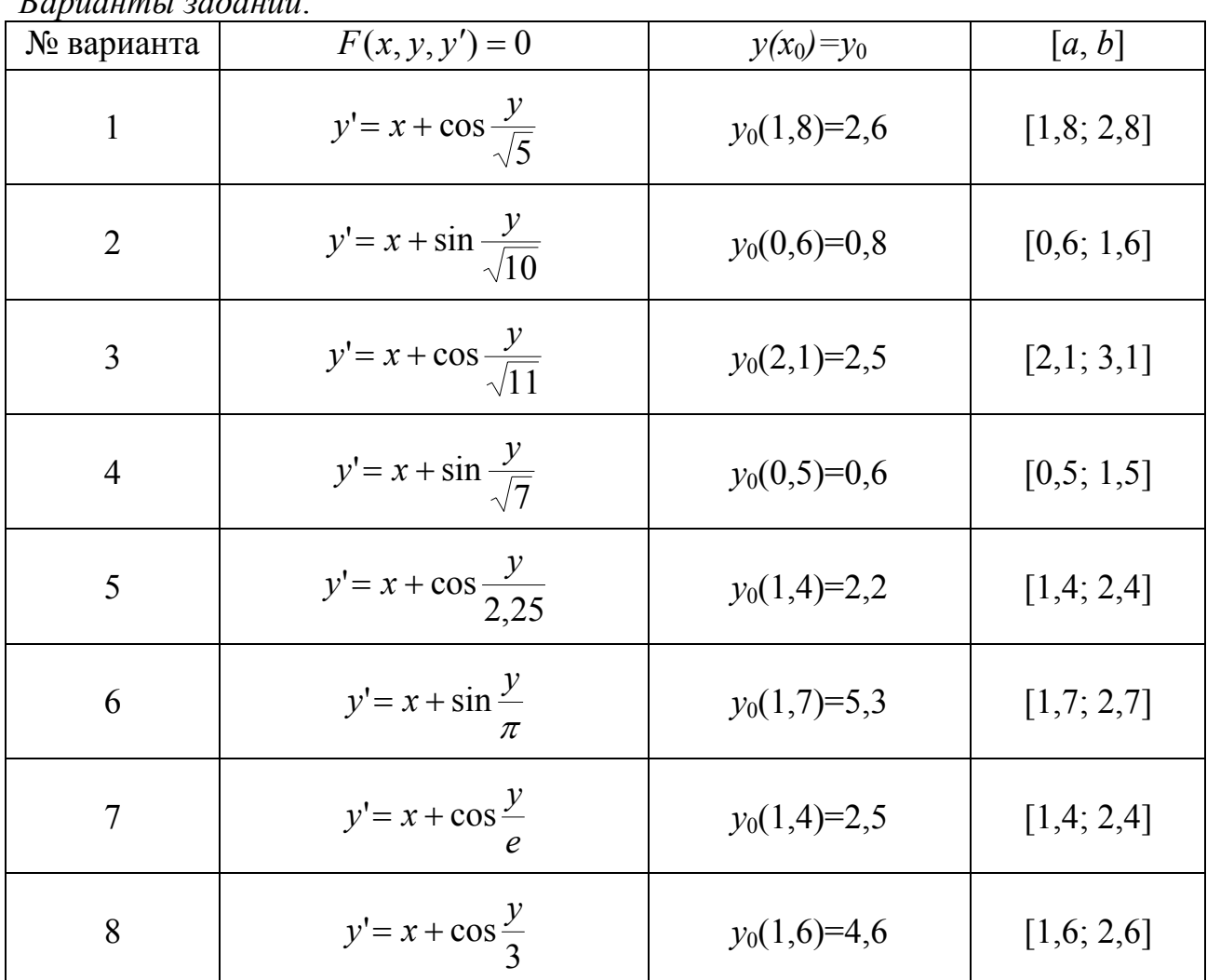

 $R$ anuaumu zadavuŭ

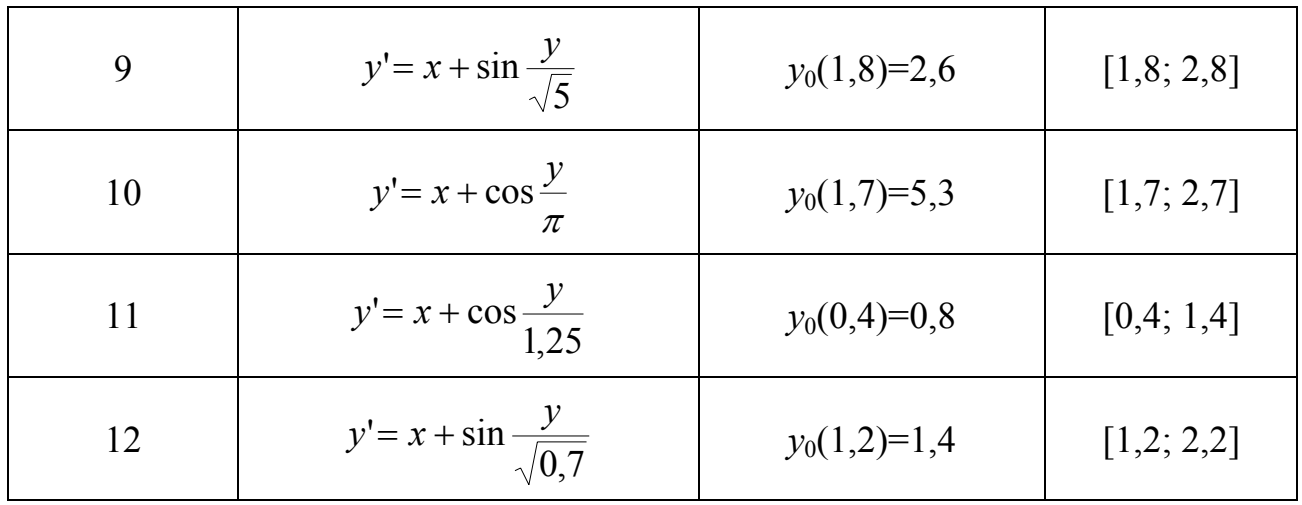

## РЕШЕНИЕ СИСТЕМ ДИФФЕРЕНЦИАЛЬНЫХ УРАВНЕНИЙ

## 14.1. ЦЕЛЬ РАБОТЫ

Сформировать у студентов представления  $\mathbf{0}$ применении систем дифференциальных уравнений в различных областях; привить умения решать задачу Коши для систем дифференциальных уравнений методом Эйлера. Рунге-Кутты; развить навыки проверки полученных результатов с помощью прикладных программ.

## 14.2. ПОРЯДОК ВЫПОЛНЕНИЯ РАБОТЫ

1. Изучить теоретическую часть. Выполните задания, соответствующие номеру Вашего варианта, и продемонстрируйте их преподавателю.

2. Оформите отчет по лабораторной работе, который должен содержать:

- титульный лист;
- исходные данные варианта;
- решение задачи;
- результаты решения задачи.

## 14.3. МЕТОДИЧЕСКИЕ РЕКОМЕНДАЦИИ

## Пример 14.1.

Pешить систему  $\begin{cases} x' + y' - y = e^t, \\ 2x' + y' + 2y = \cos t \end{cases}$ при данных начальных условиях  $t_0 = 0$ ,  $x_0 = -\frac{3}{17}$ ,  $y_0 = \frac{4}{17}$  методом Эйлера.

#### Решение:

Сначала приведем систему к нормальному виду, т.е. к виду, разрешенному относительно производных

$$
\begin{cases} x' = -3y + \cos t - e^t, \\ y' = 4y - \cos t + 2e^t. \end{cases}
$$

1. Создайте файл Eiler 14.m (листинг 14.1), содержащий описание функции, возвращающей решение системы дифференциальных уравнений методом Эйлера.

#### Листинг 14.1. Файл Eiler 14.m

```
function [T, X, Y] = Ei \text{ler}_14(\overline{t0}, t1, x0, y0, N)dt = (t1-t0)/N;t(1)=t0:
x(1)=x0;y(1)=y0;for i=1:Nt(i+1)=t(1)+dt* i;x(i+1)=x(i)+dt*F1_14(t(i),x(i),y(i));y(i+1)=y(i)+dt*F2_14(t(i),x(i),y(i));
```
end;  $T = t$ :  $X = X$ :  $Y = Y$ function  $z = F1_14(t, x, y)$  $z=-3*y+cos(t)-exp(t);$ function  $z = F2_14(t, x, y)$  $z=4*y-cos(t)+2*exp(t);$ 

2. Выполнить следующую последовательность команд: >>  $[T, X, Y] = Ei \text{ler}_14(0, 5, -3/17, 4/17, 50);$ >> plot(T,X,['R','\*'],T,Y,['B','>'])

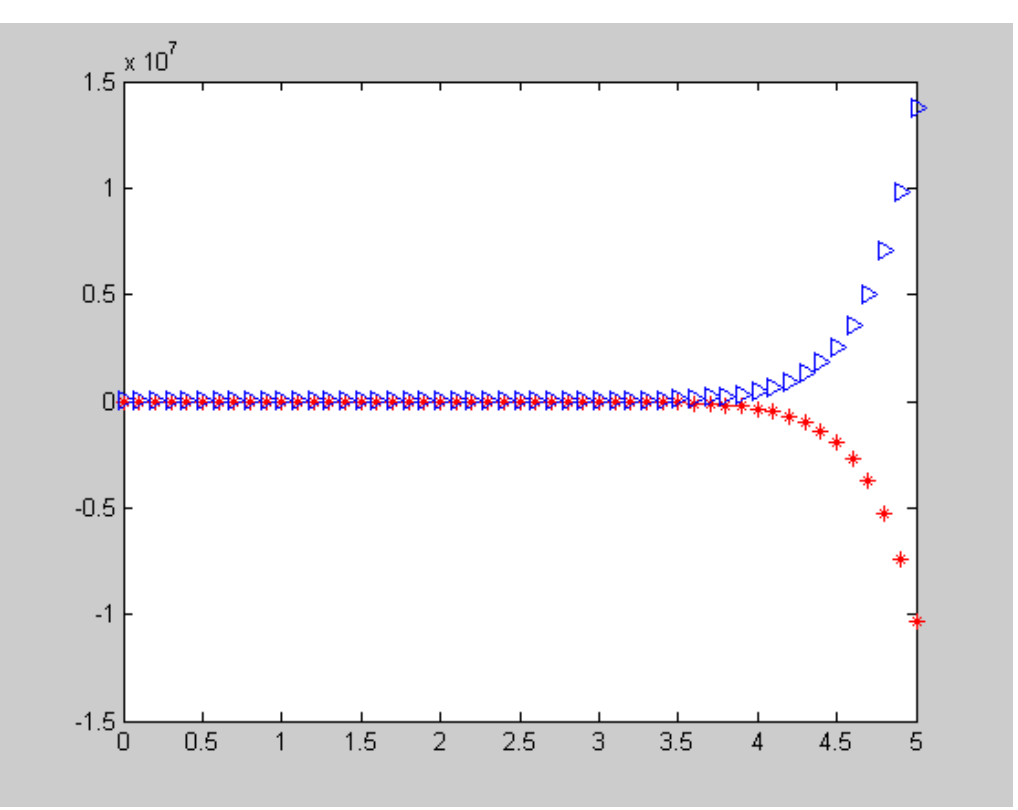

Рис. 14.1. Визуализация численного решения, полученного методом Эйлера

## Пример 14.2.

CUCTEMY  $\begin{cases} x' = -3y + \cos t - e^t, \\ y' = 4y - \cos t + 2e^t. \end{cases}$ при данных начальных условиях Решить  $t_0 = 0$ ,  $x_0 = -\frac{3}{17}$ ,  $y_0 = \frac{4}{17}$  методом Рунге-Кутта.

## Решение:

1. Создайте файл RungeKutta 14.m (листинг 14.2), содержащий описание функции, возвращающей решение системы дифференциальных уравнений методом Рунге-Кутты.

Листинг 14.2. Файл RungeKutta 14.m function  $[T, X, Y]$ =RungeKutta\_14(t0,t1,x0,y0,N)  $dt = (t1-t0)/N$ ;  $t(1)=t0;$ 

```
x(1)=x0;y(1)=y0;for i=1:Nt(i+1)=t(1)+dt* i;
    kx1=dt*F1_14(t(i),x(i),y(i));ky1 = dt * F2_14(t(i), x(i), y(i));kx2=dt*F1_14(t(i)+dt/2,x(i)+kx1/2,y(i)+ky1/2);ky2=dt*F2_14(t(i)+dt/2,x(i)+kx1/2,y(i)+ky1/2);
    kx3=dt*F1_14(t(i)+dt/2,x(i)+kx2/2,y(i)+ky2/2);ky3=dt*F2_14(t(i)+dt/2,x(i)+kx2/2,y(i)+ky2/2);
    kx4=dt*F1_14(t(i)+dt,x(i)+kx3,y(i)+ky3);ky4 = dt * F2_14(t(i)+dt, x(i)+kx3, y(i)+ky3);x(i+1)=x(i)+1/6*(kx1+2*kx2+2*kx3+kx4);y(i+1)=y(i)+1/6*(ky1+2*ky2+2*ky3+ky4);end:
T = t:
X = X:
Y=V:
function z = F1_14(t, x, y)z=-3*y+cos(t)-exp(t);function z = F2_14(t, x, y)z=4*y-cos(t)+2*exp(t);
```
2. Выполнить следующую последовательность команд:

```
>> [T, X, Y]=RungeKutta_14(0,5,-3/17,4/17,50);
```

```
>> plot(T,X,['R','*'],T,Y,['B','>'])
```
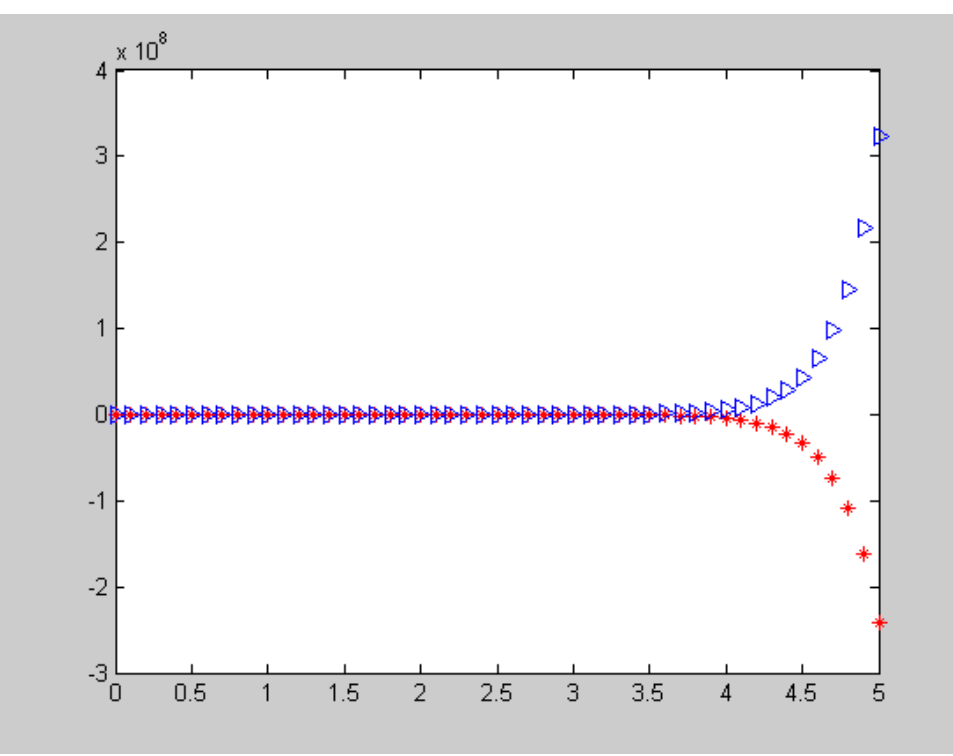

Рис. 14.2. Визуализация численного решения, полученного методом Рунге-Кутты

#### Пример 14.3.

Pешить систему  $\begin{cases} x' = -3y + \cos t - e^t, \\ y' = 4y - \cos t + 2e^t. \end{cases}$ при данных начальных условиях  $t_0 = 0$ ,  $x_0 = -\frac{3}{17}$ ,  $y_0 = \frac{4}{17}$  с использованием функции ode().

## Решение:

1. Создать т-файл функции вычисления правых частей дифференциальных уравнений.

Пусть имя файла - sisdu.m, тогда функция может иметь следующий вид: function  $z = s$  isdu(t, y)  $z1=-3*y(2)+cos(t)-exp(t);$  $z2=4*y(2)-cos(t)+2*exp(t);$  $z=[z1;z2];$ 2. Выполнить следующие действия:

>>  $t0=0$ :  $tf=5$ :  $v0=\lceil -3/17.4/17 \rceil$ :

>>  $[t, y] = ode23('sisdu', t0, tf, y0);$ 

 $\gg$  plot(t,y)

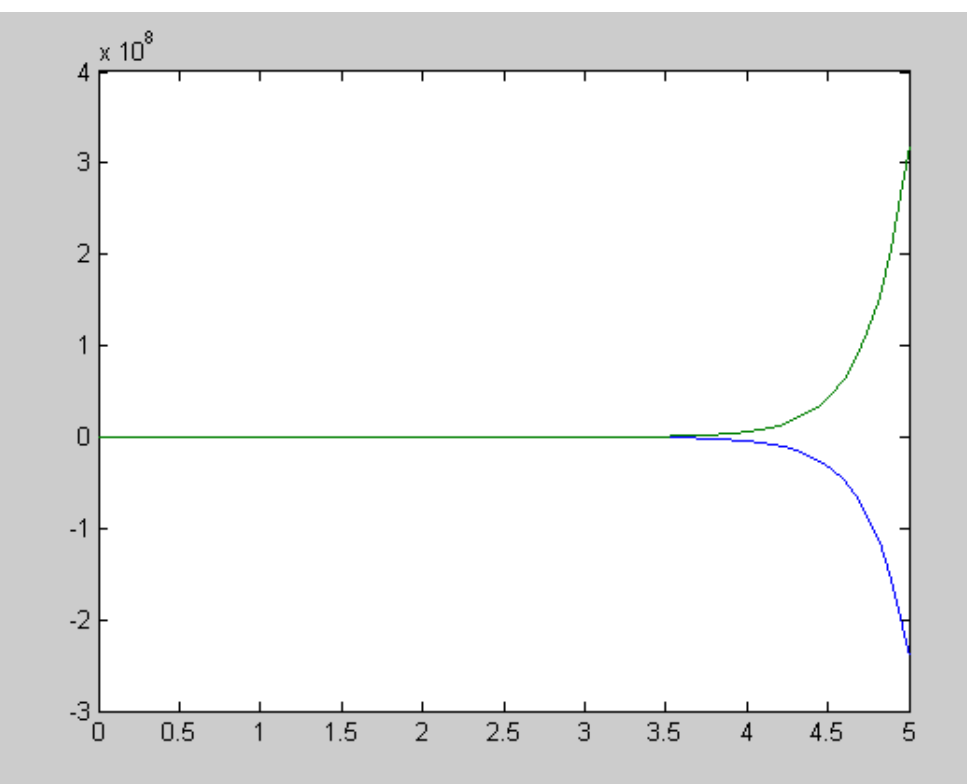

Рис. 14.3. Визуализация численного решения, полученного с помощью функции ode23.

# 14.4. ПРИМЕРНЫЕ ВОПРОСЫ НА ЗАЩИТЕ РАБОТЫ

1. Что значит - решить задачу Коши для системы дифференциальных уравнений?

2. Какие существуют методы решения систем дифференциальных уравнений

3. Применение каких формул позволяет получить решение системы дифференциальных уравнений по методу Эйлера?

4. Применение каких формул позволяет получить решение системы дифференциальных уравнений по методу Рунге-Кутты?

## 14.5. ЗАДАНИЕ

1. Найдите решение системы дифференциальных уравнений

$$
\begin{cases}\n\frac{dP_1(t)}{dt} = -aP_1(t) + mP_2(t),\n\frac{dP_2(t)}{dt} = aP_1(t) - (a - m)P_2(t) + 2mP_3(t),\n\frac{dP_3(t)}{dt} = aP_2(t) - (a - m)P_3(t) + 3mP_4(t),\n\frac{dP_4(t)}{dt} = aP_3(t) - 3mP_4(t),\n\end{cases}
$$

удовлетворяющее начальным условиям  $P1(0) = 1$ ,  $P_2(0) = P_3(0) = P_4(0) = 0$  на промежутке [0, 1] с шагом  $h=0.01$ :

- а) методом Эйлера;
- б) методом Рунге-Кутта;
- 2. Построить графики функций.
- 3. Сравнить результаты и сделать вывод.

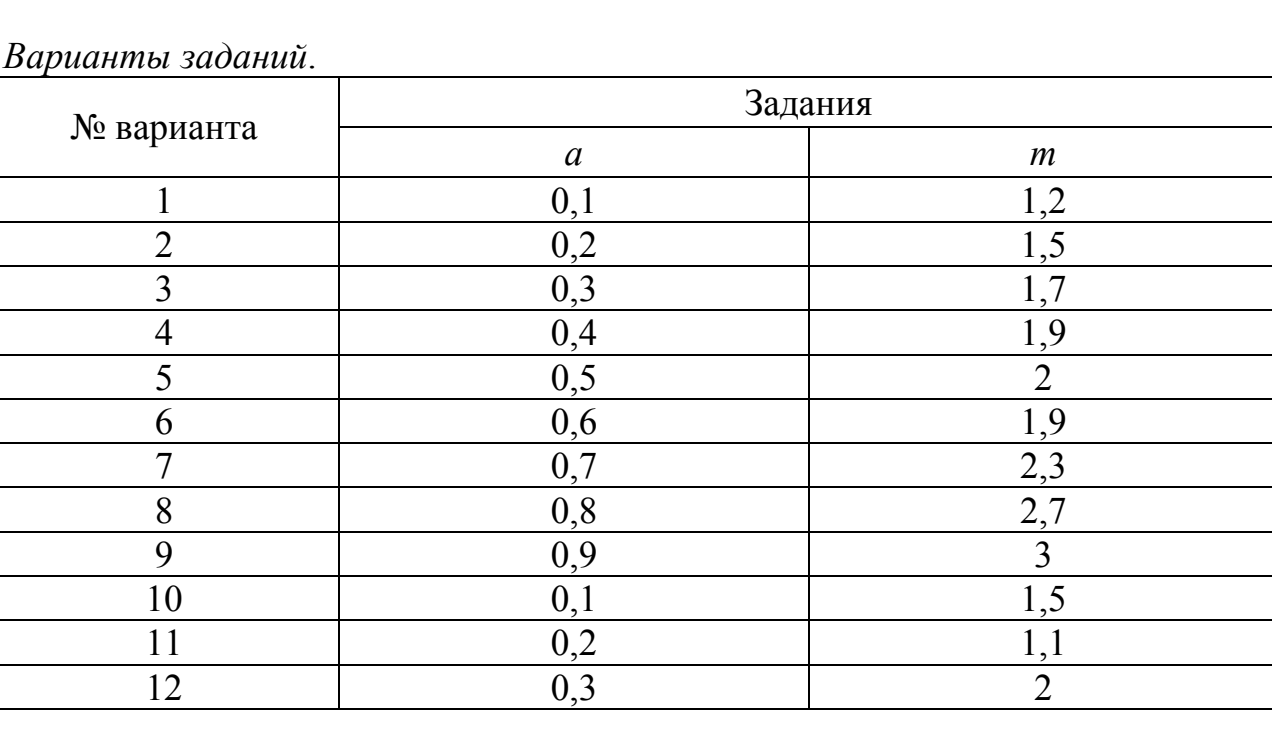
#### ЛАБОРАТОРНАЯ РАБОТА №15

## ЧИСЛЕННЫЕ МЕТОДЫ РЕШЕНИЯ ОБЫКНОВЕННЫХ ДИФФЕРЕНЦИАЛЬНЫХ УРАВНЕНИЙ ВЫСШИХ ПОРЯДКОВ

## 15.1. ШЕЛЬ РАБОТЫ

Сформировать студентов  $\mathbf{V}$ представления применении  $\overline{O}$ дифференциальных уравнений высших порядков в различных областях; привить умения решать задачу Коши для дифференциальных уравнений высших порядков с помощью прикладных программ; развить навыки проверки полученных результатов.

## 15.2. ПОРЯДОК ВЫПОЛНЕНИЯ РАБОТЫ

1. Изучить теоретическую часть. Выполните задания, соответствующие номеру Вашего варианта, и продемонстрируйте их преподавателю.

2. Оформите отчет по лабораторной работе, который должен содержать:

- титульный лист;
- исходные данные варианта;
- решение залачи:
- результаты решения задачи.

## 15.3. МЕТОДИЧЕСКИЕ РЕКОМЕНДАЦИИ

## Пример 1.1.

Решить дифференциальное уравнение второго порядка  $y'' - 2y' - y = 6xe^{x}$  при данных начальных условиях  $y(0) = y'(0) = 1$ .

#### Решение:

Сначала приведем дифференциальное уравнение к системе:

$$
\begin{cases}\ny' = y_1, \\
y'_1 = 6xe^x + 2y_1 + y.\n\end{cases}
$$

1. Создать т-файл функции вычисления правых частей дифференциальных уравнений.

```
Пусть имя файла - sisdu.m, тогда функция может иметь следующий вид:
function z = 5 is du 15(x,y)z1=y(2);
```

```
Z2=6*x*exp(x)+2*y(2)+y(1);z = [z1:z2]:
```
2. Выполнить следующие действия:

```
\gg plot(x.y(:.1))
>> x0=0; xf=10; y0=[0,0];>> [x,y] = ode23('sisdu_15',x0,xf,y0);\gg plot(x.y(:.1))
```
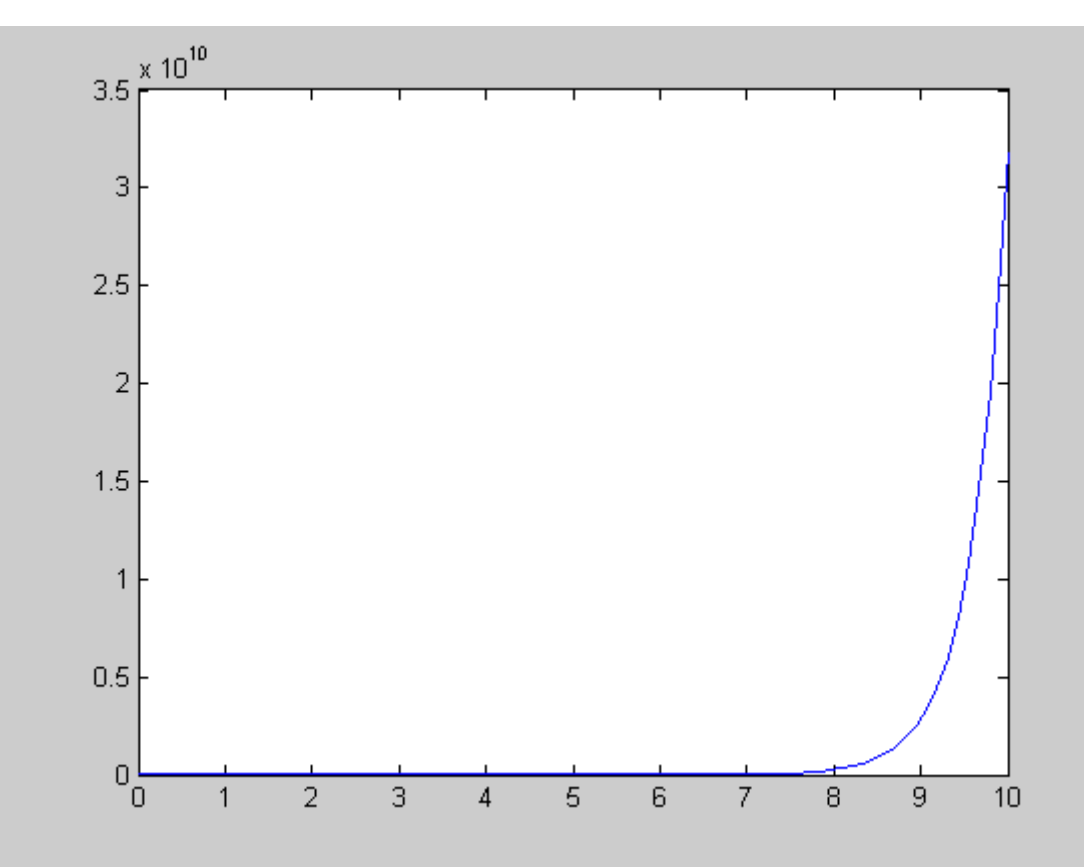

Рис. 15.1. Визуализация численного решения, полученного с помощью функции ode23.

## 15.4. ПРИМЕРНЫЕ ВОПРОСЫ НА ЗАЩИТЕ РАБОТЫ

1. Что значит - решить задачу Коши для дифференциальных уравнений высших порядков?

2. Как привести дифференциальное уравнение *т*-го порядка к системе?

#### 15.5. ЗАДАНИЕ

дифференциального уравнения, 1. Найдите решение удовлетворяющее начальным условиям на промежутке [0, 10] с шагом  $h=0.01$ .

2. Построить графики функций.

Варианты заданий.

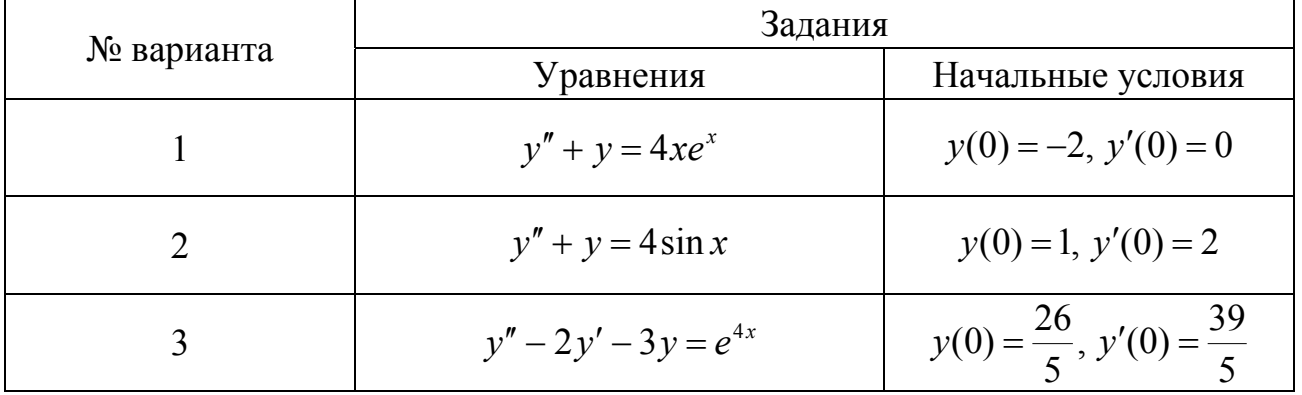

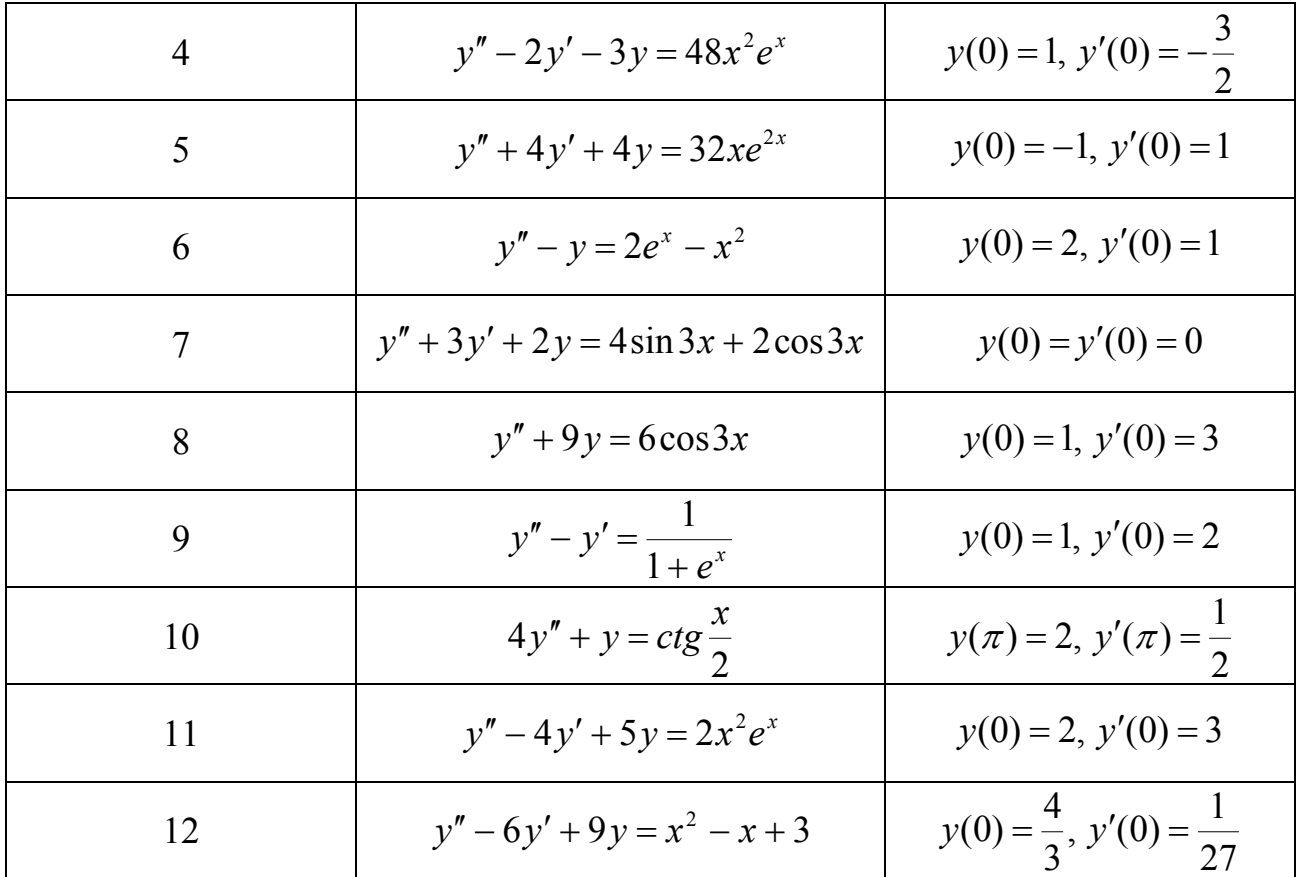

#### ЛАБОРАТОРНАЯ РАБОТА № 16

## ЧИСЛЕННЫЕ МЕТОДЫ РЕШЕНИЯ ДИФФЕРЕНЦИАЛЬНЫХ УРАВНЕНИЙ В ЧАСТНЫХ ПРОИЗВОДНЫХ.

#### 16.1. ШЕЛЬ РАБОТЫ

Сформировать y студентов представление применении  $\mathbf{O}$ дифференциальных уравнений в частных производных в различных областях физики и техники; выработать навыки решения смешанной задачи для уравнения теплопроводности методом сеток.

#### 16.2. ПОРЯДОК ВЫПОЛНЕНИЯ РАБОТЫ

1. Изучить теоретическую часть. Выполните задания, соответствующие номеру Вашего варианта, и продемонстрируйте их преподавателю.

2. Оформите отчет по лабораторной работе, который должен содержать:

- титульный лист;
- исходные данные варианта;
- решение задачи;
- результаты решения задачи.

#### 16.3. МЕТОДИЧЕСКИЕ РЕКОМЕНДАЦИИ

#### Пример 16.1.

Используя метод сеток, решить уравнение теплопроводности (уравнение  $\frac{du}{dt} = \frac{d^2u}{dx^2}$ параболического типа): заданных начальных условиях: при  $u(x,0)=3x(1-x)+0.12$ ;  $u(0; t)=2(t+0.06)$ ;  $u(0.6; t)=0.84$ , где  $x \in [0; 0.6]$ . Решение найти при  $h=0,1$  для  $t\in [0; 0.01]$  с четырьмя десятичными знаками, считая  $\delta = 1/6$ 

#### Решение:

 $1<sup>1</sup>$ программы МАТLАВ наберем следующую B командном окне последовательность операторов:

```
>> h=0.1; s=1/6;<br>>> k=h^2*s
k =0.0017
>> Nx=0.6/h+1% число узлов координатной сетки
Nx =7.0000
>> Nt=0.01/k+1
                 % число шагов по времени
Nt =7.0000
  for i=1:Nx+1 % задание пространственно-временной сетки
     x(i)=(i-1)*h;end;
>> Xx =0.1000\Omega0.20000.30000.40000.50000.6000\frac{1}{2} for i=1:Nt+1t(i)=(i-1)*k;end:\gg tt =
```
 0 0.0017 0.0033 0.0050 0.0067 0.0083 0.0100 % задание начальных и граничных условий  $\gg$  for  $i=1:Nx+1$  $tab(1,i)=(3*x(i)*(1-x(i)))+0.12;$  end;  $\gg$  for j=1:Nt+1 tab(j,1)=2\*(t(j)+0.06); tab(j,7)=0.84; end; % матрица краевых условий >> tab  $tab =  
0.1200$  0.1200 0.3900 0.6000 0.7500 0.8400 0.8700 0.8400 0.1233 0 0 0 0 0 0.8400 0.1267 0 0 0 0 0 0.8400 0.1300 0 0 0 0 0 0.8400 0.1333 0 0 0 0 0 0.8400 0.1367 0 0 0 0 0 0.8400 0.1400 0 0 0 0 0 0.8400 % заполнение оставшейся части матрицы  $\gg$  for  $j=2:Nt+1$ for  $i=2:Nx$  $tab(j,i)=1/6*(tab(j-1,i-1)+4*tab(j-1,i)+tab(j-1,i+1));$  end; end; >> tab  $tab =  
0.1200$  0.1200 0.3900 0.6000 0.7500 0.8400 0.8700 0.8400 0.1233 0.3800 0.5900 0.7400 0.8300 0.8600 0.8400 0.1267 0.3722 0.5800 0.7300 0.8200 0.8517 0.8400 0.1300 0.3659 0.5704 0.7200 0.8103 0.8444 0.8400 0.1333 0.3607 0.5612 0.7101 0.8009 0.8380 0.8400 0.1367 0.3562 0.5526 0.7004 0.7920 0.8322 0.8400 0.1400 0.3524 0.5445 0.6911 0.7834 0.8268 0.8400 % визуализация численного решения (рис 16.1) >> surf(tab)

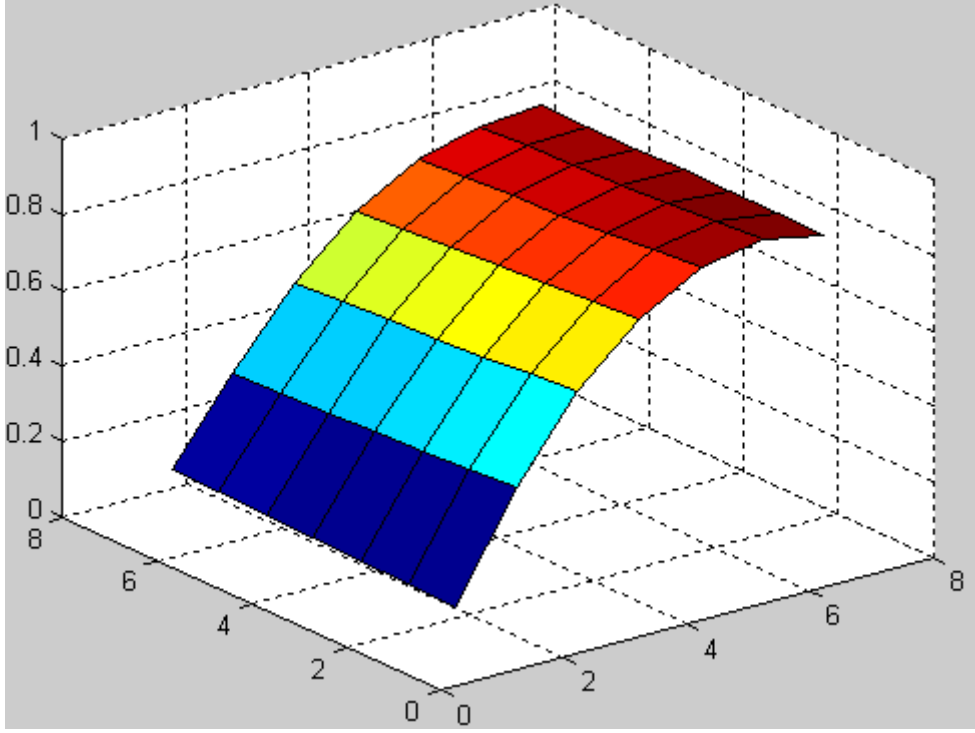

Рис. 16.1. Графическое решение уравнения теплопроводности

## **16.4. ПРИМЕРНЫЕ ВОПРОСЫ НА ЗАЩИТЕ РАБОТЫ**

1. Уравнения какого вида называются дифференциальными уравнениями в частных производных (УЧП), и что является решением УЧП?

 $2^{\circ}$ Какое УЧП называется линейным?

Назовите основные типы линейных ДУ с постоянными коэффициентами, и  $\mathfrak{Z}$ условие, в зависимости от которого происходит эта классификация.

Назовите и запишите примеры простейших УЧП эллиптического и 4. параболического типов.

Что значит решить задачу Коши для УЧП?  $5<sub>1</sub>$ 

6. Что является начальными и краевыми условиями для УЧП?

Что значит решить краевую и смешанную задачи для УЧП?  $7.$ 

Какая задача носит название «Задачи Дирихле» для уравнения Лапласа, и 8. что значит решить эту задачу?

 $9<sub>1</sub>$ Какие функции называются гармоническими в теории УЧП?

10. Какие методы численного решения УЧП?

11. В чем состоит суть метода конечных разностей (сеток)?

12. Какие точки называются внутренними, граничными I и II рода при решении ДУ методом сеток?

13. В чем заключается суть решения задачи Дирихле методом сеток?

14. По какой формуле находятся значения функции во внутренних узлах и внешних (граничных) при решении задачи Дирихле методом сеток?

15. За счет чего происходит грубое приближение искомых значений при решении задачи Дирихле методом сеток?

16. В чем заключается суть процесса усреднения Либмана, и для чего он применяется?

17. Как строится решения задачи Дирихле методом сеток?

18. Что значит решить уравнение теплопроводности методом сеток?

19. По какой формуле рассчитывается значение искомой функции во внутренних узлах сетки, при решении уравнения теплопроводности?

20. Алгоритм решения уравнения теплопроводности методом сеток.

#### 16.5. ЗАЛАНИЕ

Используя метод сеток, составить функцию, реализующую решение смешанной задачи для дифференциального уравнения параболического типа:  $\frac{du}{dt} = \frac{d^2u}{dx^2}$  при заданных начальных условиях:  $u(x; 0) = f(x)$ ,  $u(0; t) = \varphi(t)$  и  $u(0.6;$  $t$ )= $\psi(t)$ , где  $x \in [0; 0.6]$ . Решение найти при  $h=0,1$  для  $t \in [0; 0.01]$  с четырьмя десятичными знаками, считая  $\delta = 1/6$ .

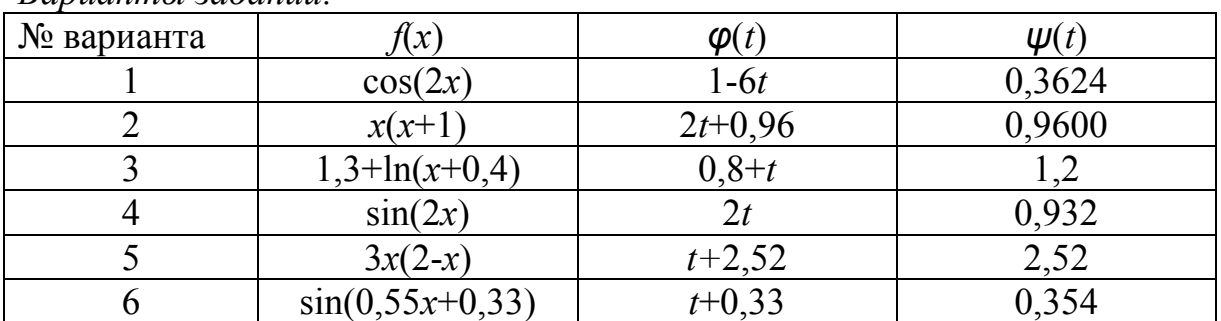

 $\n *Ramumus* 3*adaun*''$ 

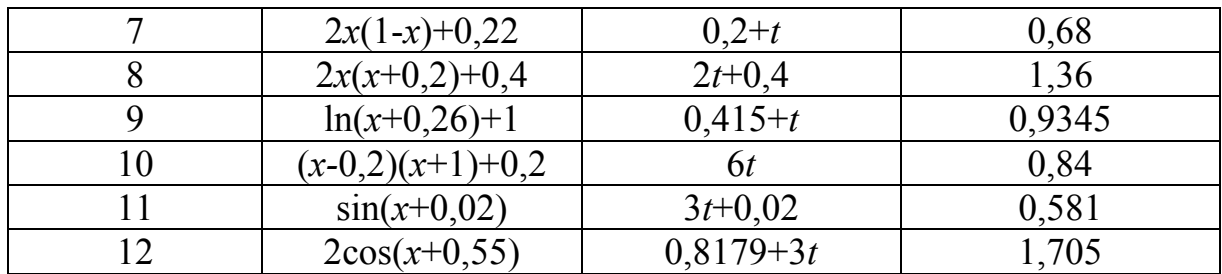

## ЛАБОРАТОРНАЯ РАБОТА №17

## ЧИСЛЕННЫЕ МЕТОДЫ РЕШЕНИЯ ИНТЕГРАЛЬНЫХ УРАВНЕНИЙ

#### 17.1. ШЕЛЬ РАБОТЫ

Сформировать у студентов представление об интегральных уравнениях, выработать умения применять квадратурные методы решения интегральных уравнений Фредгольма и Вольтерра, составлять и применять алгоритмы и программы для их решения, дать навыки в использовании программных средств для решения интегральных уравнений.

## 17.2. ПОРЯДОК ВЫПОЛНЕНИЯ РАБОТЫ

1. Изучить теоретическую часть. Выполните задания, соответствующие номеру Вашего варианта, и продемонстрируйте их преподавателю.

2. Оформите отчет по лабораторной работе, который должен содержать:

- титульный лист;  $\bullet$
- исходные данные варианта;  $\bullet$
- $\bullet$ решение залачи:
- результаты решения задачи.

## 17.3. МЕТОДИЧЕСКИЕ РЕКОМЕНДАЦИИ

#### Пример 17.1.

Найти в пакете MATLAB решение интегрального уравнения Фредгольма:

$$
x(t) = \int_{1}^{2} \frac{x(s)ds}{\sqrt{t+s^2}} + \sqrt{t+1} - \sqrt{t+9} + t.
$$

#### Решение:

1. Создайте файл Q17.m (листинг 17.1), содержащий описание функции, возвращающей значения функции  $Q(t, s)$ .

Листинг 17.1. Файл О17.m function  $z=Q17(t,s)$ <br> $z=1./sqrt(t+s.\lambda^2);$ 

2. Создайте файл F17.m (листинг 17.2), содержащий описание функции, возвращающей значения функции  $f(t)$ .

Листинг 17.2. Файл F17.m function  $z = F17(t)$  $z = sqrt(t+1) - sqrt(t+9) + t;$ 

3. Создайте файл Solve O17.m (листинг 17.3), содержащей описание функции. возвращающей решение интегрального уравнения.

Листинг 17.3. Файл Solve O17.m

function [X, Y]=Solve\_Q17(al, b1, N, Lambda)<br>% задание временной сетки  $h=(b1-a1)/(N-1)$ ;  $i=1:N;$ <br>t(i)=a1+h\*(i-1);

 $s=t$ ; %задание коэффициентов квадратурной формулы методом трапеций  $A(1)=0.5;$  $m=2:N-1;$  $A(m)=1$ ;  $A(N)=0.5;$ %вычисление значений функции Q(t,s) в узлах сетки for  $i=1:N$ for  $j=1:N$  $\check{q}(i,j) = Q17(t(i),s(j));$ end; end: %вычисление значений функции f(t)в узлах временной сетки  $F = F17(t);$ for  $i=1:N$ for  $j=1:N$ <br>if  $i=j$  $M(i,j)=1$ -Lambda\*A(i)\*q(i,j)\*h; else  $M(i,j)$ =-Lambda\*A(i)\*q(i,j)\*h; end; end: end; %нахождение решения интегрального уравнения  $X=t;$  $Y=M^{-1}$  +  $T$  +  $T$  +  $T$  +  $T$  +  $T$  +  $T$  +  $T$  +  $T$  +  $T$  +  $T$  +  $T$  +  $T$  +  $T$  +  $T$  +  $T$  +  $T$  +  $T$  +  $T$  +  $T$  +  $T$  +  $T$  +  $T$  +  $T$  +  $T$  +  $T$  +  $T$  +  $T$  +  $T$  +  $T$  +  $T$  +  $T$  +  $T$  +  $T$  +  $T$  +  $T$  +

4. Выполнить следующую последовательность команд:

 $\Rightarrow$  a1=1;  $>> b1=2$  $>> N=300$ : >> Lambda=1;<br>>> Lambda=1;<br>>> [x, Y]=Solve\_Q17(a1,b1,N,Lambda);  $\Rightarrow$   $plot(X,Y)$ 

Получим следующий график:

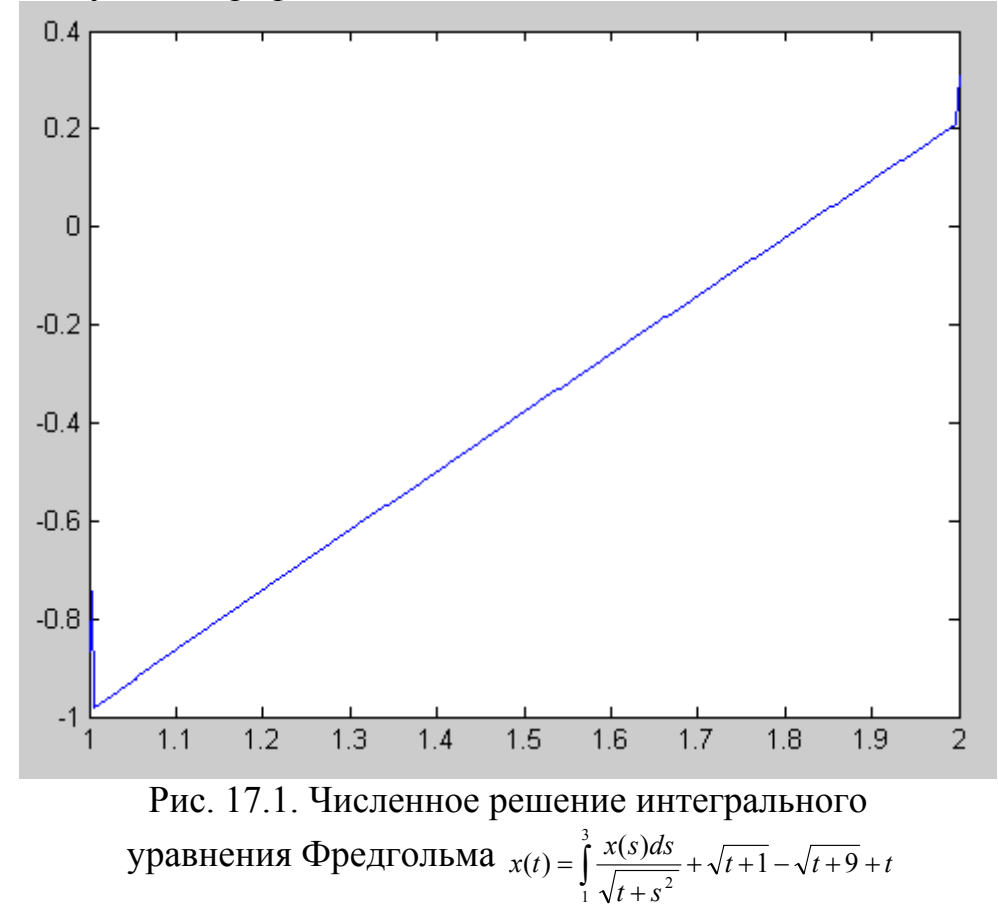

#### Пример 17.2.

Найти в пакете MATLAB решение интегрального уравнения Вольтерра:

$$
x(t) = \int_{0}^{t} t \sin^{2}(ts^{3}) x(s) ds + t^{2} - \frac{1}{4} t g(t^{4}).
$$

#### Решение:

1. Создайте файл Q17 2.m (листинг 17.4), содержащий описание функции, возврашающей значения полынтегральной функции.

```
Листинг 17.4. Файл О17 2.m
function z=Q17_2(t,s)<br>z=t^*sin(t^*s.\land 3).\land 2;
```
2. Создайте файл F17 2.m (листинг 17.5), содержащий описание функции, возвращающей значения функции  $f(t)$ .

Листинг 17.5. Файл F17 2.m function z=F17\_2(t)<br>z=t.^2-1/4\*tan(t.^4);

3. Создайте файл Solve2 Q17.m (листинг 17.6), содержащей описание функции, возвращающей решение интегрального уравнения.

Листинг 17.6. Файл Solve2 017.m

```
Function [T, Y] =Solve2_Q17(t1,t2,N)<br>% задание временной сетки<br>h=(t2-t1)/(N-1);
i=1:N;t(i)=t1+h*(i-1);s = t:
%задание коэффициентов квадратурной формулы методом трапеций
A(1)=0.5;
m=2:N-1:
A(m)=1;<br>A(N)=0.5;
%вычисление значений функции Q(t,s) в узлах сетки
for i=1:Nfor j=1:N<br>q(i,j)=Q17_2(t(i),s(j));
     end:
end:
%вычисление значений функции f(t)в узлах временной сетки
F = F17_2(t);%вычисление решения интегрального уравнения
x(1)=F(1)./(1-A(1)*q(1,1));for m=2:NS=0;for j=1:m-1\bar{S} = S + h \cdot *A(j) \cdot *q(m, j) \cdot *x(j);end:
     x(m)=F(m)+S./(1-h.*A(m).*q(m,m));end:
T = t:
Y=X;
```
4. Выполнить следующую последовательность команд:  $>> t1=0;$  $>> t2=5$  $>> N=300;$ >>  $[X Y]=Solve2_Q17(t1, t2, N);$  $\gg$  plot(X, Y) Получим следующий график:

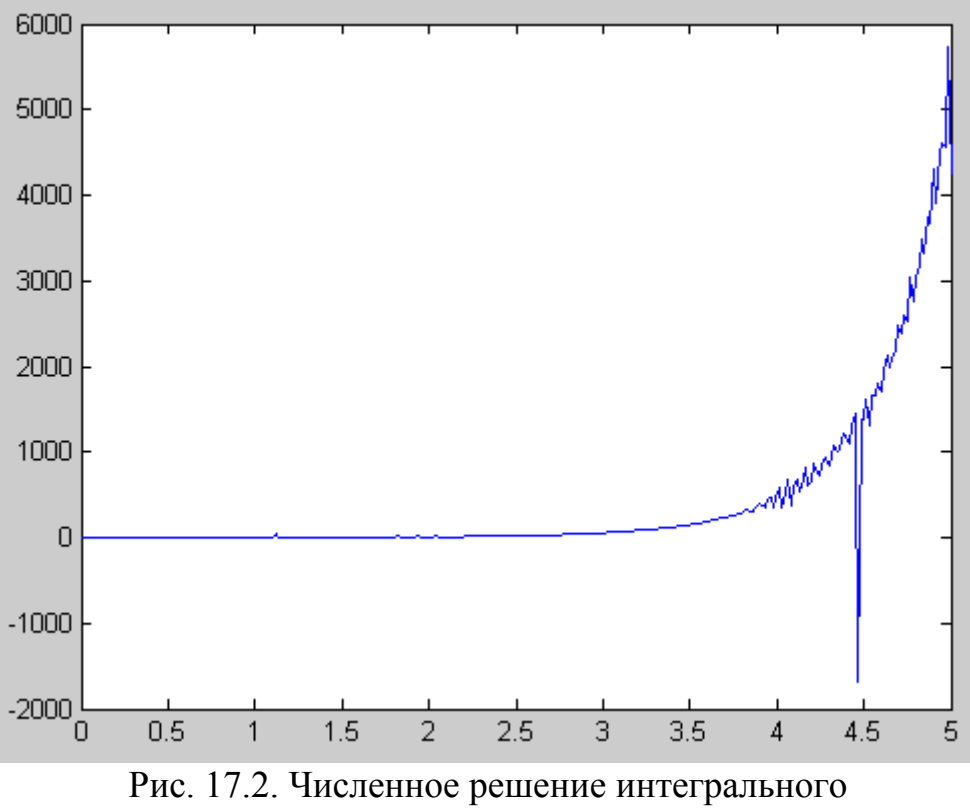

уравнения Вольтерра  $x(t) = \int_0^t t \sin^2(ts^3) x(s) ds + t^2 - \frac{1}{4} t g(t^4)$ .

## 17.4. ПРИМЕРНЫЕ ВОПРОСЫ НА ЗАЩИТЕ РАБОТЫ

1. Что называется интегральным уравнением?

2. Назовите основные типы интегральных уравнений.

3. Уравнение какого вида называют интегральным уравнением второго рода Фредгольма?

4. Уравнение какого вида называют интегральным уравнением второго рода Вольтерра?

5. В чем состоит отличие интегрального уравнения Фредгольма от интегрального уравнения Вольтерры?

6. В чем состоит суть квадратурного метода решения интегральных уравнений Фредгольма?

7. В чем состоит суть квадратурного метода решения интегральных уравнений Вольтерры?

#### 17.5. ЗАДАНИЕ

1. Построить каркас приближенного решения интегрального уравнения Фредгольма  $x(t) = \int_{0}^{t} K(t,s)x(s)ds + f(t)$  на сетке точек  $t_i$ отрезка [ $a_1$ ;  $b_1$ ] с шагом  $h_1$ , пользуясь какой-либо квадратурной формулой. На основе полученного каркаса записать приближенное решение в виде непрерывной функции (используя интерполяционные формулы) и с ее помощью вычислить приближенные значения  $x(c_1)$  и  $x(d_1)$ .

2. Применяя квадратурную формулу прямоугольников на отрезке  $[a_2; b_2]$  с шагом  $h_2$ , найти каракас приближенного решения интегрального уравнения Вольтерра  $x(t) = \int Q(t,s)x(s)ds + F(t)$ . Представить полученное дискретное

решение интерполяционным многочленом третьей степени, построенным по первым четырем узлам заданной сетки, и вычислить приближенно  $x(c_2)$  и  $x(d_2)$ .

| $N_2$          | Задание                                              |                                    |                                   |                       |
|----------------|------------------------------------------------------|------------------------------------|-----------------------------------|-----------------------|
| варианта       | Q(t, s)                                              | K(t, s)                            | f(t)                              | F(t)                  |
| $\mathbf{1}$   | $2 \ln \frac{1+s}{1+t^2}$                            | $t + \sqrt{s}$                     | $t^2 - t + 1$                     | $2t\sqrt{t}-t-1$      |
| $\overline{2}$ | $t + \ln(1 + s)$                                     | $\sqrt{s}-1$<br>$\mathcal{S}$      | $\frac{t^2}{t+1}$                 | $3t-2\sqrt{t}-1$      |
| $\overline{3}$ | $2\ln \frac{1+s}{s}$<br>$\frac{1+t^2}{\sqrt{1+t^2}}$ | $t+\sqrt{s}$                       | $2t^2 - t + 1$                    | $t\sqrt{t}-t-1$       |
| $\overline{4}$ | $\frac{t}{s^2-1}$                                    | $\sqrt{s}-1$<br>S                  | $t^2 + \frac{t}{6} - \frac{7}{3}$ | $t-2\sqrt{t}-1$       |
| 5              | $2 \ln \frac{1+2s}{1+t^2}$                           | $t+\sqrt{s}$                       | $t^2 - t + 1$                     | $2t\sqrt{t}$ – 3t – 1 |
| 6              | $t + 2\ln(1 + s)$                                    | $\sqrt{s}-1$                       | $1-\frac{t^2}{t+1}$               | $3t-\sqrt{t}-1$       |
| $\overline{7}$ | $2 \ln \frac{1+2s}{1+t^2}$                           | $t+\sqrt{s}$                       | $2t^2 - t + 1$                    | $2t\sqrt{t}-t-2$      |
| 8              | $\frac{2t}{s^2-1}$                                   | $\sqrt{s}-1$<br>S                  | $t^2 + \frac{t}{6} - \frac{7}{3}$ | $3t-2\sqrt{t}-2$      |
| 9              | $\ln \frac{1+3s}{1+t^2}$                             | $t+\sqrt{s}$                       | $t^2 - t + 1$                     | $t\sqrt{t}-t-2$       |
| 10             | $\frac{t}{3} + \ln(1+s)$                             | $\frac{\sqrt{s}-1}{\sqrt{s}}$<br>S | $\frac{t^2}{1-\frac{t^2}{t+1}}$   | $t-\sqrt{t-1}$        |
| 11             | $\ln \frac{1+3s}{1+t^2}$                             | $t+\sqrt{s}$                       | $2t^2 - t + 1$                    | $3t\sqrt{t}-t-3$      |
| 12             | 3t<br>$\frac{1}{s^2-1}$                              | $\sqrt{s}-1$<br>$\boldsymbol{S}$   | $t^2 + \frac{t}{6} - \frac{7}{3}$ | $t-\sqrt{t}-3$        |

Исходные параметры для уравнений Фредгольма и Волтепры.

Исходные параметры для заданий.

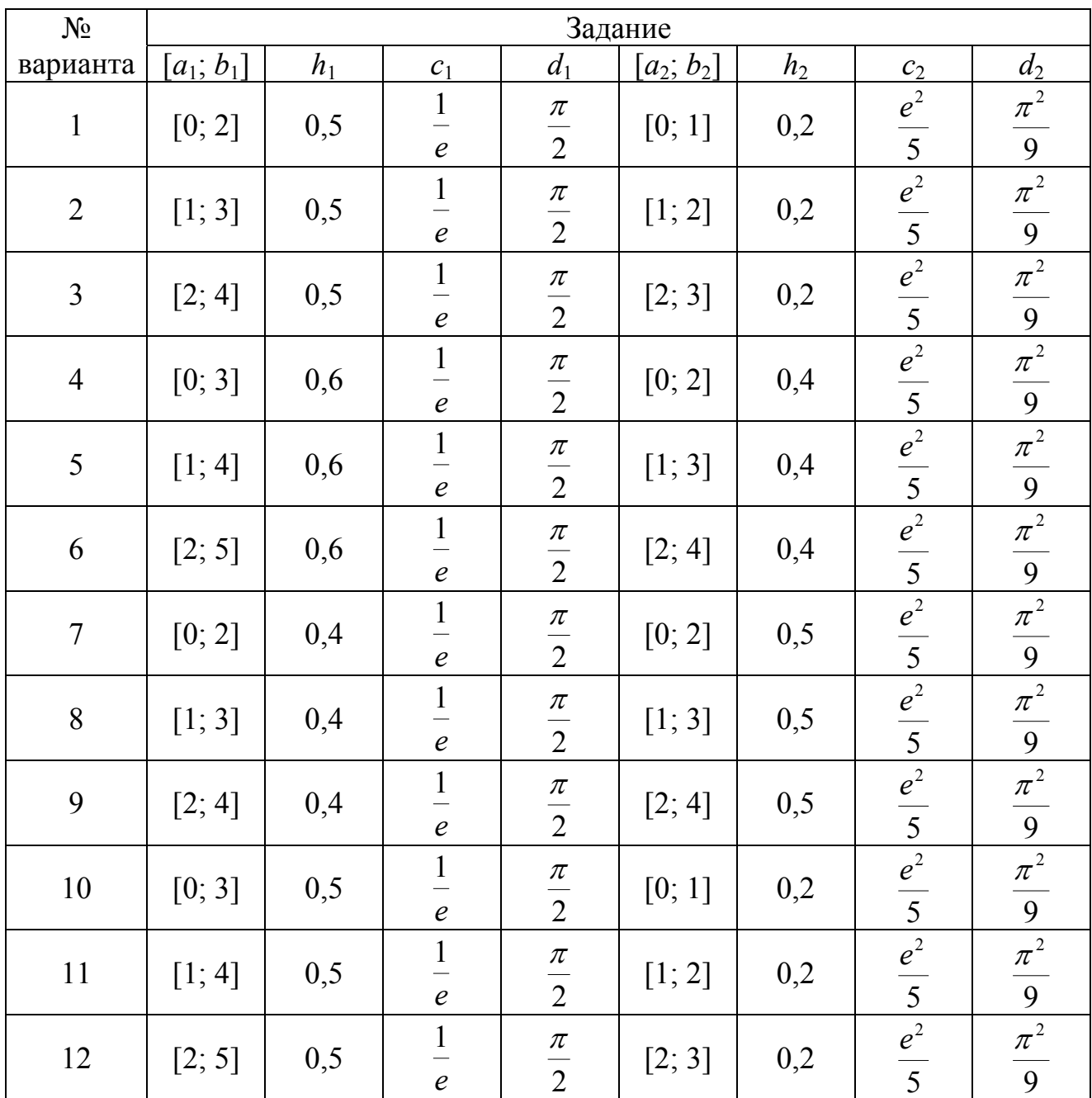

#### **ЛИТЕРАТУРА**

1. Бахвалов Н.С., Жидков Н.П., Кобельков Г.М. Численные методы. – М.:Наука, 1987.

2. Вержбицкий В.М. Основы численных методов: Учебник для вузов. – 2-е изд., перераб. – М.: Высш.шк.,2005.

3. Гусак А.А. Справочник по высшей математике. – Мн.: ТетраСистемс, 2004.

4. Гутер Р.С., Овчинский Б.В. Элементы численного анализа и математической обработки результатов опыта. – М.: Изд-во «Наука», 1970.

5. Данко П.Е. Высшая математика в упражнениях и задачах. В 2 ч. Учебное пособие для вузов/ П.Е. Данко, А.Г. Попов, Т.Я. Кожевникова. - М.,2005.

6. Математический практикум./под ред. Г.Н. Положего/ - М., 1960.

7. Поршнев С.В. Вычислительная математика. Курс лекций. – СПб.:БХВ-Петербург, 2004.

8. Поршнев С.В., Беленкова И.В. Численные методы на базе Mathcad. – СПб.:БХВ-Петербург, 2005.

9. Сдвижков О.А. Математика в Excel 2003. – М.: СОЛОН-Пресс,2005.

# **СОДЕРЖАНИЕ**

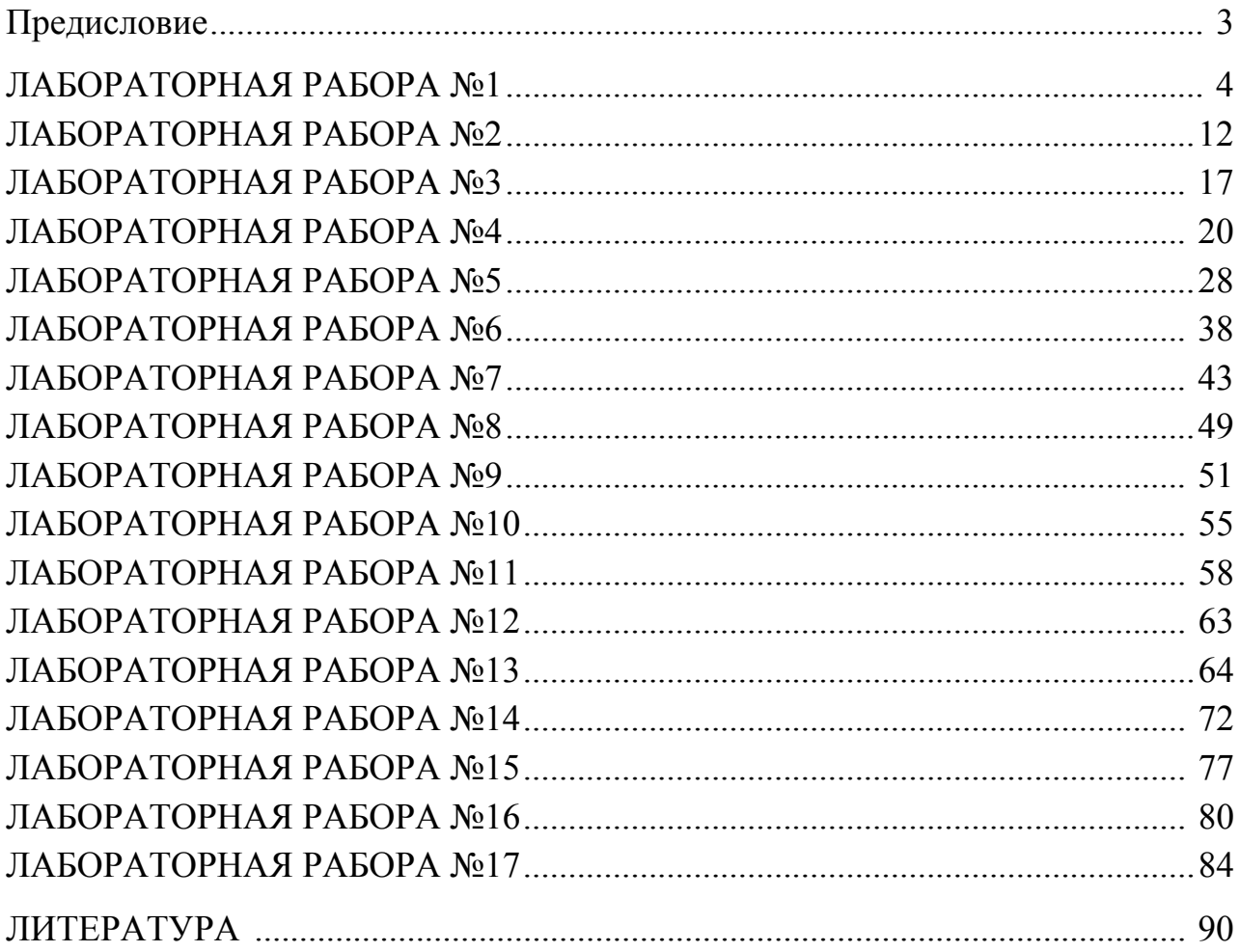